# **Руководство по эксплуатации Nokia Lumia 820**

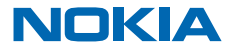

Выпуск 1.1 RU

# **Руководство по эксплуатации**

**Nokia Lumia 820**

# **Содержание**

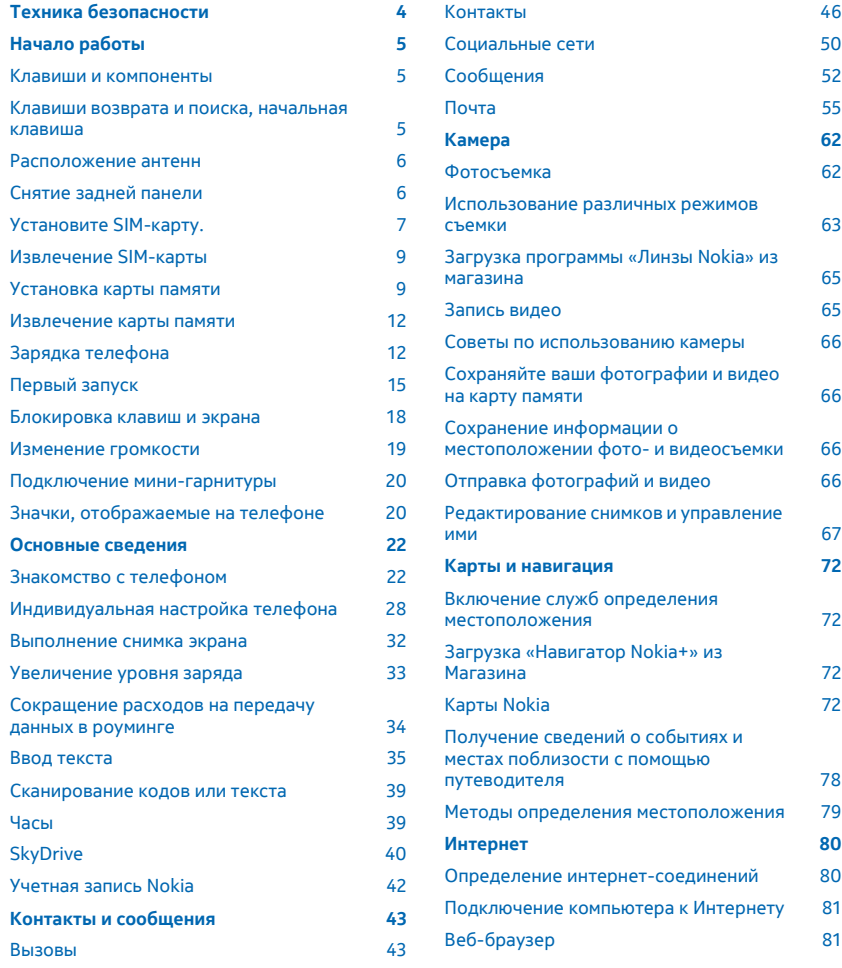

© 2013 Nokia. Все права защищены. **2**

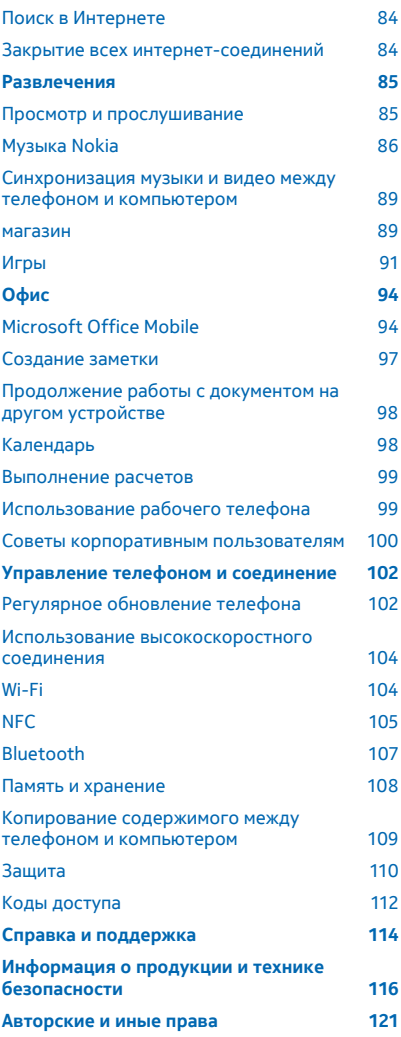

# <span id="page-3-0"></span>**Техника безопасности**

Ознакомьтесь с перечисленными ниже правилами техники безопасности. Нарушение этих правил может быть опасным или незаконным.

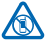

# **ВЫКЛЮЧАЙТЕ В МЕСТАХ, ГДЕ ИСПОЛЬЗОВАНИЕ ЗАПРЕЩЕНО**

Выключайте устройство в местах, где его использование запрещено, опасно либо может вызвать помехи, например в самолете, в больницах или рядом с медицинским оборудованием, в местах хранения топлива, химических веществ или взрывоопасных материалов. Следуйте всем инструкциям в местах с ограничениями на использование.

### **БЕЗОПАСНОСТЬ ДОРОЖНОГО ДВИЖЕНИЯ - ПРЕЖДЕ ВСЕГО**

Строго соблюдайте местное законодательство. Не держите в руке мобильное устройство за рулем движущегося автомобиля. Помните о том, что безопасность дорожного движения имеет первостепенное значение.

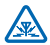

# **РАДИОПОМЕХИ**

Любые беспроводные устройства подвержены воздействию радиопомех, которые могут ухудшить качество связи.

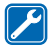

# **ОБРАЩАЙТЕСЬ ТОЛЬКО К КВАЛИФИЦИРОВАННЫМ СПЕЦИАЛИСТАМ**

Работы по настройке и ремонту изделия должны проводить только квалифицированные специалисты.

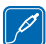

# **АККУМУЛЯТОРЫ, ЗАРЯДНЫЕ УСТРОЙСТВА И ДРУГИЕ АКСЕССУАРЫ**

Используйте только совместимые аккумуляторы, зарядные устройства и аксессуары, рекомендованные корпорацией Nokia для данного устройства. Зарядные устройства сторонних производителей, которые отвечают требованиям стандарта IEC/EN 62684 и которые можно подсоединить к разъему Micro USB устройства, могут быть совместимы. Не подключайте

# **ЗАЩИТА УСТРОЙСТВА ОТ ВЛАГИ**

Данное устройство не является водонепроницаемым. Оберегайте его от попадания влаги.

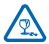

# **СТЕКЛЯННЫЕ ЧАСТИ**

несовместимые устройства.

Экран устройства изготовлен из стекла. Это стекло может разбиться в случае падения устройства на жесткую поверхность или в результате значительного удара. Если стекло разбилось, не прикасайтесь к стеклянным частям устройства и не пытайтесь извлечь разбитое стекло из устройства. Не пользуйтесь устройством до замены стекла квалифицированным специалистом.

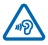

# **ЗАЩИТА СЛУХА**

Длительное прослушивание при максимальной громкости может привести к повреждению слуха. Старайтесь не подносить устройство близко к уху при включенном громкоговорителе.

# <span id="page-4-0"></span>**Начало работы**

Вводная информация, позволяющая быстро приступить к использованию телефона.

# **Клавиши и компоненты**

Ознакомьтесь с клавишами и компонентами своего телефона.

- 1 Динамик
- 2 Передняя камера
- 3 Разъем для наушников и громкоговорителей (3,5 мм)
- 4 Клавиши громкости
- 5 Клавиша включения/блокировки
- 6 Клавиша камеры
- 7 Клавиша поиска
- 8 Начальная клавиша
- 9 Микрофон
- 10 Клавиша возврата
- 11 Вспышка камеры
- 12 Камера
- 13 Разъем micro-USB
- 14 Громкоговоритель

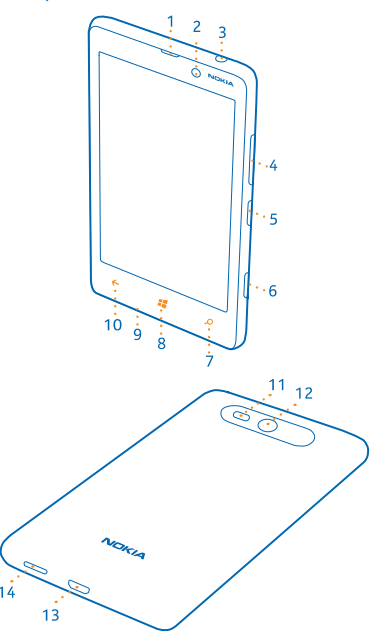

# **Клавиши возврата и поиска, начальная клавиша**

Клавиша возврата, начальная клавиша и клавиша поиска предназначены для навигации на телефоне.

- Для переключениямежду открытыми программами нажмите и удерживайте нажатой клавишу , проведите пальцем влево или вправо и выберите необходимую программу.
- Для возврата к предыдущему экрану нажмите  $\leftarrow$ . Телефон запоминает все программы и вебсайты, которые Вы посетили с момента последней блокировки экрана.
- Для перехода к рабочему столу нажмите клавишу . Программа, которую Вы использовали, продолжает работать в фоновом режиме.

<span id="page-5-0"></span>• Для управления телефоном с помощью голосовых команд нажмите и удерживайте клавишу и произнесите голосовую команду.

Для некоторых языков эта функция не предусмотрена. Дополнительную информацию о доступности функций и услуг см. в разделе «How-to» (Инструкции) на веб-сайте **[www.windowsphone.com](http://www.windowsphone.com/)**.

Для выполнения поиска в Интернете нажмите  $\Omega$ .

### **Расположение антенн**

Узнайте о том, где находятся антенны телефона, чтобы обеспечить оптимальную производительность.

Не следует без необходимости прикасаться к антенне во время ее использования. Прикосновение к антеннам ухудшает качество связи и может привести к сокращению времени работы от аккумулятора из-за повышения мощности излучаемого сигнала.

Области антенн выделены.

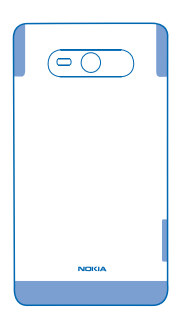

# **Снятие задней панели**

Информация о снятии задней панели телефона.

**Примечание:** Перед снятием панелей необходимо выключить питание устройства и  $\blacksquare$ отсоединить зарядное и другие устройства. При замене панелей не дотрагивайтесь до электронных компонентов. Не храните и не используйте устройство со снятыми панелями.

Не пользуйтесь никакими инструментами при снятии задней панели.

**1.** В верхнем углу телефона поместите ноготь большого пальца в щель между экраном и задней панелью. Отогните панель, чтобы сбоку приоткрылась небольшая щель. **2.** Повторите действия с другого угла и снимите панель.

<span id="page-6-0"></span>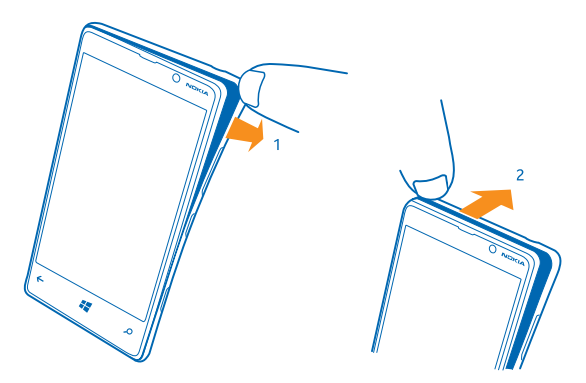

#### **Установите заднюю панель на место**

Нажмите на нижнюю часть задней панели снизу телефона. Затем нажмите на заднюю панель, чтобы она зафиксировалась.

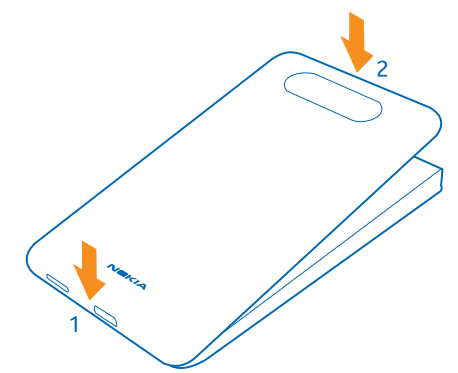

# **Установите SIM-карту.**

Информация об установке SIM-карты в телефон.

- **Важное замечание:** Это устройство поддерживает только SIM-карты типа mini-UICC (мини-Ω SIM-карты). Размер таких карт меньше стандартного. Использование несовместимой SIMкарты может повредить устройство или саму карту и хранимые на ней данные.
	- **Примечание:** Перед снятием панелей необходимо выключить питание устройства и отсоединить зарядное и другие устройства. При замене панелей не дотрагивайтесь до электронных компонентов. Не храните и не используйте устройство со снятыми панелями.

Убедитесь, что телефон выключен.

**1.** В верхнем углу телефона поместите ноготь большого пальца в щель между экраном и задней панелью. Отогните панель, чтобы сбоку приоткрылась небольшая щель. **2.** Повторите действия с другого угла и снимите панель.

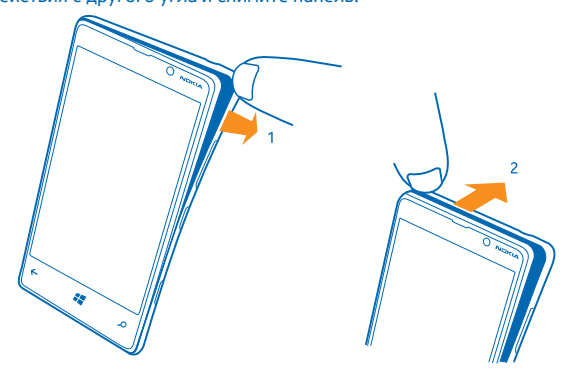

**3.** Если аккумулятор установлен, извлеките его.

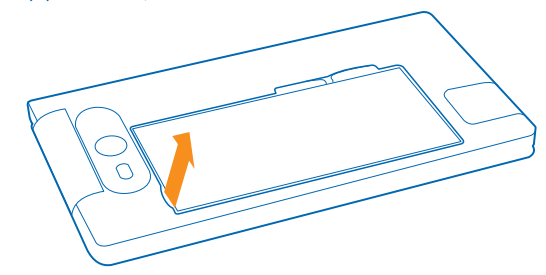

**4.** Установите SIM-карту в гнездо карты и нажмите на нее, чтобы зафиксировать карту на месте.Поверните карту областью контактов вниз.

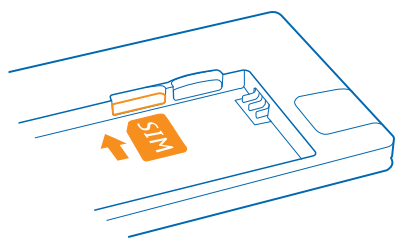

<span id="page-8-0"></span>**5.** Замените аккумулятор, совместив его контакты с контактами телефона.

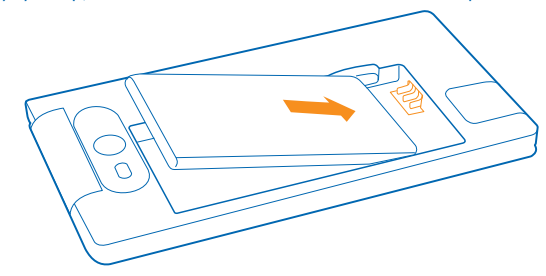

**6.** Нажмите на нижнюю часть задней панели снизу телефона.

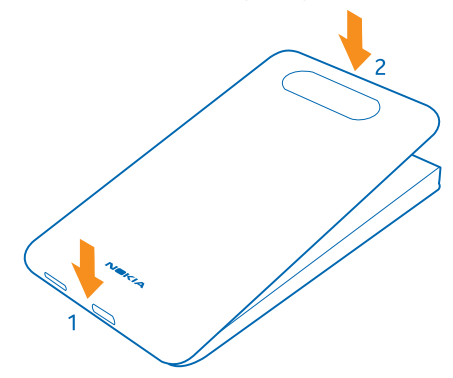

**7.** Нажмите на заднюю панель, чтобы она зафиксировалась.

# **Извлечение SIM-карты**

Получили новую SIM-карту? Информация об извлечении предыдущей карты из телефона.

- **1.** Выключите телефон.
- **2.** Снимите заднюю панель.
- **3.** Если аккумулятор установлен, извлеките его.
- **4.** Надавите на карту до щелчка, затем извлеките ее.

# **Установка карты памяти**

Информация об установке карты памяти.

Используйте только совместимые карты памяти, рекомендованные для данного устройства. Использование несовместимых карт памяти может привести к повреждению самой карты и устройства, а также порче информации, записанной на карте памяти.

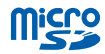

Некоторые карты microSD могут быть несовместимы с этим телефоном. Для сохранения фотографий и видео рекомендуется использовать внутреннюю память телефона. На рабочем столе проведите влево и коснитесь элемента **Настройки** > **память телефона**. Выберите для параметра **Место для новых фото:** значение **телефон**. Дополнительную информацию по использованию карты microSD с телефоном см. по адресу **[www.nokia.com/lumia820/tips-and](http://www.nokia.com/lumia820/tips-and-tricks)[tricks](http://www.nokia.com/lumia820/tips-and-tricks)**.

Телефон поддерживает карты памяти емкостью до 64 Гб.

 $\blacksquare$ **Примечание:** Перед снятием панелей необходимо выключить питание устройства и отсоединить зарядное и другие устройства. При замене панелей не дотрагивайтесь до электронных компонентов. Не храните и не используйте устройство со снятыми панелями.

**1.** В верхнем углу телефона поместите ноготь большого пальца в щель между экраном и задней панелью. Отогните панель, чтобы сбоку приоткрылась небольшая щель. **2.** Повторите действия с другого угла и снимите панель.

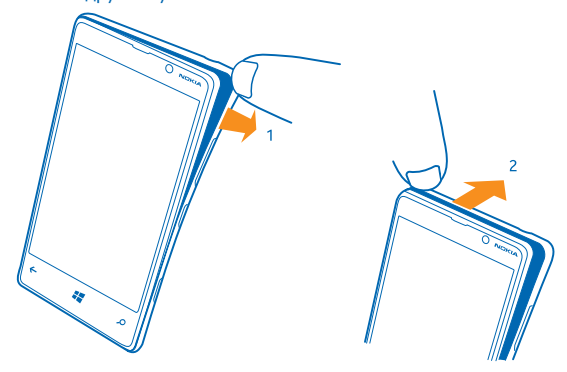

**3.** Если аккумулятор установлен, извлеките его.

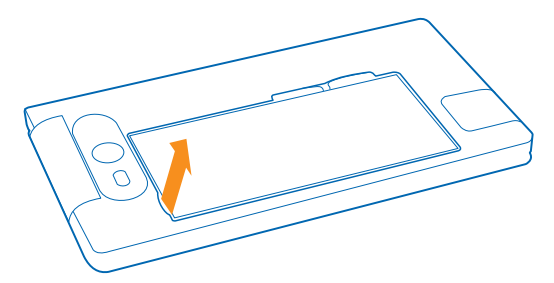

**4.** Установите карту памяти в гнездо карты памяти и нажмите на нее, чтобы она зафиксировалась.

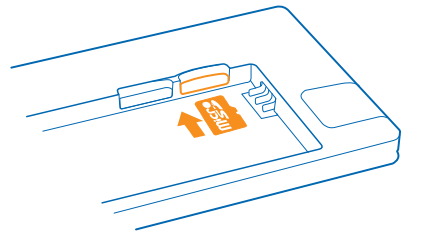

**5.** Замените аккумулятор, совместив его контакты с контактами телефона.

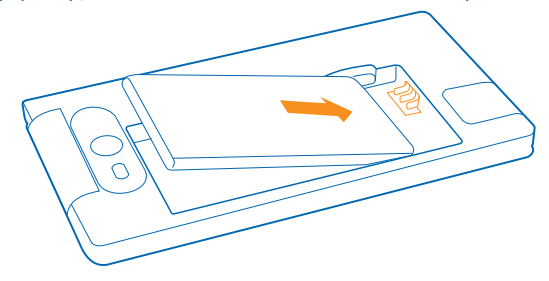

**6.** Нажмите на нижнюю часть задней панели снизу телефона.

<span id="page-11-0"></span>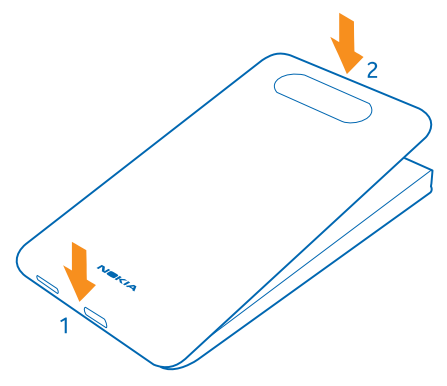

**7.** Нажмите на заднюю панель, чтобы она зафиксировалась.

# **Извлечение карты памяти**

Необходимо заменить карту памяти? Информация об извлечении карты памяти из телефона.

- **1.** Выключите телефон.
- **2.** Снимите заднюю панель.
- **3.** Если аккумулятор установлен, извлеките его.
- **4.** Надавите на карту памяти до щелчка, затем извлеките ее.

# **Зарядка телефона**

Существует несколько способов зарядки телефона.

### **Зарядка телефона с помощью зарядного устройства USB**

Аккумулятор поставляется частично заряженным, однако перед первым включением телефона может потребоваться перезарядка аккумулятора.

Для зарядки телефона используйте совместимое зарядное устройство USB.

**1.** Сначала подключите кабель USB к зарядному устройству, зарядное устройство подключите к сетевой розетке, а затем подключите разъем micro-USB кабеля к телефону.

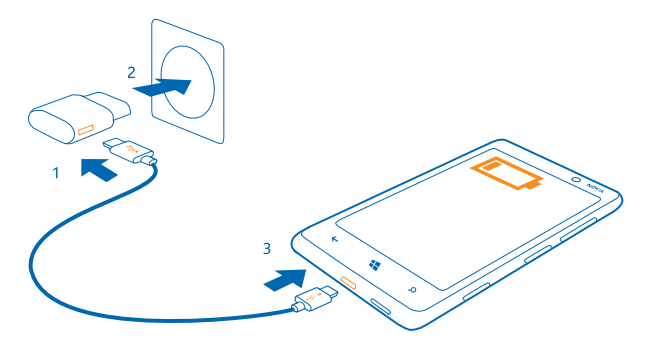

**2.** После полной зарядки аккумулятора отключите зарядное устройство от телефона, а затем от сетевой розетки.

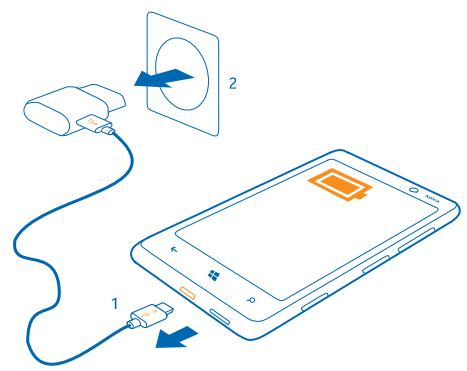

Необязательно заряжать аккумулятор в течение какого-либо определенного времени. Во время зарядки телефон можно использовать.

Если в начале зарядки телефон был выключен, он автоматически включается.

Если аккумулятор полностью разряжен, то до появления на дисплее индикатора уровня заряда или до того, как телефонможно будет использовать для звонков, может пройти несколькоминут.

**Совет:** Если отсутствуют электрические розетки, для зарядки устройства можно использовать USB-кабель. Во время зарядки устройства можно передавать данные. Эффективность зарядки через USB-кабель значительно ниже. Кроме того, процесс зарядки, достаточной для запуска и начала работы устройства, может занять продолжительное время.

Сначала подключите кабель USB к компьютеру, а затем к телефону. После полной зарядки аккумулятора сначала отключите кабель USB от телефона, а затем от компьютера.

# **Беспроводная зарядка телефона**

Необязательно распутывать кабели. Просто поместите телефон на беспроводное зарядное устройство, и он сразу же начнет заряжаться.

Данный телефон поддерживает Qi — глобальный стандарт беспроводной зарядки — и совместим с любым зарядным устройством Qi. Области зарядки на телефоне и зарядном устройстве должны соприкасаться, чтобы гарантировать правильное совмещение телефона и зарядного устройства. Не все зарядные устройства подходят для всех моделей телефона.

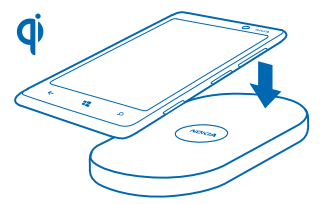

Для работы беспроводной зарядки требуется корпус с функцией беспроводной зарядки Nokia с логотипом Qi внутри корпуса. Корпус может входить в комплект поставки или приобретаться отдельно. Используйте только фирменные корпуса с функцией беспроводной зарядки Nokia.

Беспроводные зарядные устройства, например пластина DT-900 для беспроводной зарядки, приобретаются отдельно.

Для беспроводной зарядки используйте только зарядные устройства Qi.

**1.** Убедитесь в том, что беспроводное зарядное устройство включено.

**2.** Когда корпус с функцией беспроводной зарядки находится на месте, поместите телефон на беспроводное зарядное устройство таким образом, чтобы области зарядки соприкасались. **3.** После полной зарядки аккумулятора снимите телефон с зарядного устройства.

Область зарядки выделена.

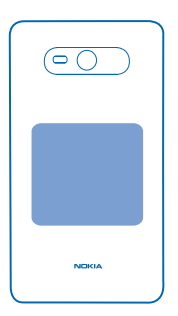

**Внимание!** Убедитесь в том, что между зарядным блоком и прибором ничего нет. Не прикрепляйте к поверхности устройства рядом с областью зарядки никаких посторонних объектов (например, наклейки).

<span id="page-14-0"></span>Для получения дополнительной информации о беспроводной зарядке см. руководство беспроводного зарядного устройства.

#### **Аккумулятор**

Бережно относитесь к аккумулятору — это «сердце» Вашего телефона.

Осуществляйте перезарядку аккумулятора только с помощью зарядных устройств Nokia, рекомендованных для подключения к данному телефону. Для зарядки телефона можно также использовать совместимый кабель USB (прилагается).

# **Первый запуск**

Информация о запуске и использовании нового телефона.

Новый телефон обладает прекрасными функциями, которые будут установлены при первом запуске телефона. Подождите несколько минут до подготовки телефона к использованию.

### **Включение телефона**

Вы готовы? Включите телефон и начните знакомство с ним.

Нажмите и удерживайте нажатой клавишу включения до вибрации телефона.

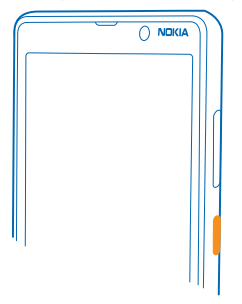

#### **Выключение телефона**

Нажмите и удерживайте клавишу включения, а затем выполните на заблокированном экране перетаскивание вниз.

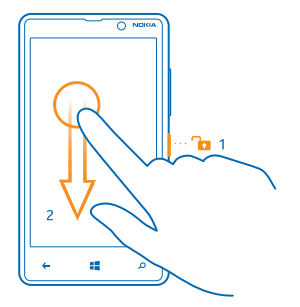

### **Учетная запись Microsoft**

Учетная запись Microsoft позволяет получить доступ ко всем службам Microsoft с помощью одного имени пользователя и одного пароля на компьютере или телефоне. Можно также использовать это же имя пользователя и пароль на консоли Xbox.

С помощью учетной записи Microsoft можно выполнять следующие действия:

- загружать содержимое из магазина;
- создавать резервные копии контактов;
- отправлять и сохранять фотографии и документы, а также обмениваться ими;
- создавать резервные копии содержимого телефона в Skydrive;
- играть в игры Xbox;
- загружать свой аватар и достижения в играх на телефон и улучшать свои результаты, играя на телефоне;
- отслеживать и блокировать потерянный телефон с помощью функции поиска телефона;
- получать веб-каналы из служб социальных сетей в раздел Контакты.

Дополнительные сведения об учетной записи Microsoft и связанных с ней возможностях см. по адресу **[www.windowsphone.com](http://www.windowsphone.com/)**.

### **Создание учетной записи Microsoft**

Придайте своей жизни особый колорит, воспользовавшись всеми преимуществами телефона создайте учетную запись Microsoft.

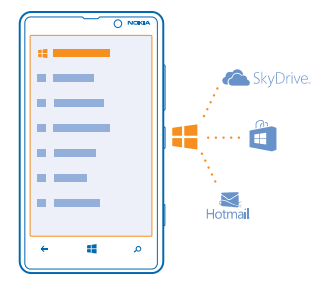

Чтобы создать учетную запись Microsoft, требуется соединение с Интернетом. Если у Вас нет тарифного плана для передачи данных, стоимость передачи данных может быстро расти. Для получения дополнительной информации о действующих тарифах на передачу данных обращайтесь к своему поставщику сетевых услуг. Если соединение с Интернетом отсутствует, учетную запись можно создать позднее.

**1.** Включите телефон (при этом в телефон должна быть установлена SIM-карта).

**2.** Для настройки телефона следуйте инструкциям, отображаемым на экране.

**3.** Создайте учетную запись Microsoft или выполните вход, используя уже имеющиеся имя пользователя и пароль.

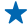

**Совет:** Забыли пароль? Его можно запросить, и он будет передан Вам по электронной почте или в сообщении SMS.

Если во время начальной настройки потребуется вызвать службу экстренной помощи, коснитесь **SOS**.

Чтобы создать учетную запись Microsoft позднее, откройте программу или службу Microsoft на телефоне. Или проведите пальцем влево на рабочем столе и коснитесь элемента **В. Настройки** > **почта+учетные записи** > **добавить службу**. Чтобы создать учетную запись в Интернете, перейдите по адресу **[www.live.com](http://www.live.com/)**.

#### **Копирование контактов**

Оставайтесь на связи с самыми дорогими и близкими для Вас людьми. Используйте программу Передать мои данные для упрощения копирования контактов и текстовых сообщений со старого телефона.

<span id="page-17-0"></span>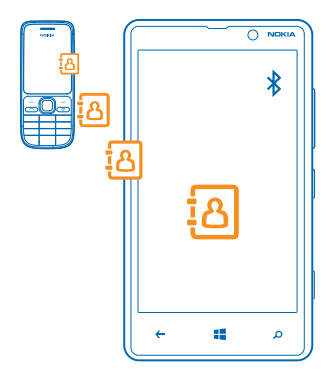

**Совет:** Если у Вас имеется старое устройство Windows Phone или если Вы ранее создавали резервную копию контактов в Windows Live, добавьте учетную запись на телефон, чтобы импортировать их на телефон непосредственно из службы.

Старый телефон должен поддерживать технологию Bluetooth. Контакты, присутствующие на старом телефоне, необходимо сохранить в памяти телефона, а не на SIM-карте. Эта программа работает не со всеми моделями телефонов.

**1.** На старом телефоне включите функцию Bluetooth.

**2.** На рабочем столе телефона проведите влево и коснитесь элемента **Передать мои данные**.

**3.** Коснитесь элемента **продолжить** и включите функцию Bluetooth.

**4.** Выберите старый телефон в списке обнаруженных устройств и следуйте инструкциямна обоих телефонах.

Если контакты указаны на языке, который не поддерживается новым телефоном, сведения о контактах могут отображаться неправильно.

# **Блокировка клавиш и экрана**

Хотите предотвратить случайные вызовы, когда телефон находится в кармане или сумке?

Нажмите клавишу включения.

<span id="page-18-0"></span>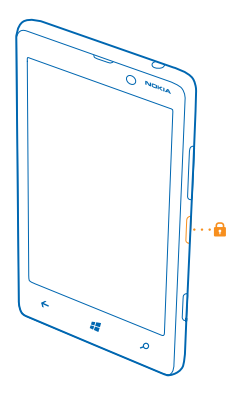

### **Разблокировка клавиш и экрана**

Нажмите клавишу включения и выполните на заблокированном экране перетаскивание вверх.

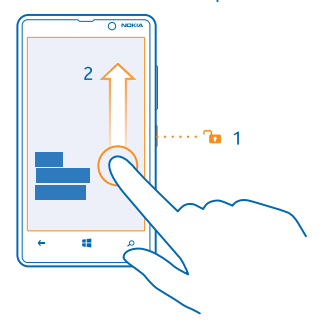

# **Настройка автоматической блокировки клавиш и экрана**

На рабочем столе проведите пальцем влево и коснитесь элемента **[9] Настройки > экран блокировки** > **Отключение экрана через**, а затем укажите время, по истечении которого экран и клавиши должны автоматически блокироваться.

# **Изменение громкости**

Находясь в шумном помещении, Вы не слышите, как звонит Ваш телефон, или наоборот телефон звонит слишком громко? Можно изменить громкость в соответствии со своими предпочтениями.

Используйте клавиши громкости.

<span id="page-19-0"></span>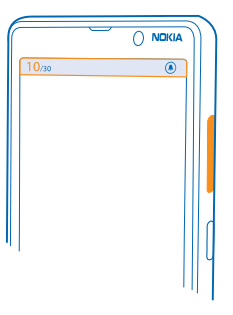

Клавиши громкости управляют всеми звуками, включая громкость сигналов будильника и напоминаний.

**Совет:** При изменении громкости можно также перевести телефон в режим «Без звука» или обычный режим. На панели управления громкостью в верхней части экрана коснитесь элемента $\circledast$   $\circledast$  или $\circledast$ 

# **Подключение мини-гарнитуры**

Слушайте свою любимую музыку или освободите руки, чтобы выполнять другие действия во время разговора.

Подключение гарнитуры к телефону.

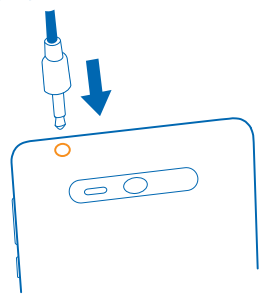

Не подключайте аппаратуру, которая формирует выходной сигнал, поскольку в результате устройство может оказаться повреждено. Не подключайте источники напряжения к звуковому разъему. При подключении к аудиоразъему внешнего устройства илимини-гарнитуры, отличных от рекомендованных для данного устройства, уделите особое внимание уровню громкости.

# **Значки, отображаемые на телефоне**

В строке в верхней части экрана указывается текущее время, уровень заряда аккумулятора и уровень сигнала, а также многое другое.

**Совет:** Для просмотра скрытых значков коснитесь строки состояния.

- Уровень сигнала
- Уровень заряда аккумулятора
- Выполняется зарядка аккумулятора.
- Режим экономии заряда включен.
- Вызовы переадресуются на другой номер или номер голосовой почты.
- В телефоне отсутствует SIM-карта.
- **SIM-карта заблокирована.**
- К телефону подключено устройство Bluetooth.
- Доступно соединение Wi-Fi.
- **ПРЕС АКТИВНО СОЕДИНЕНИЕ Wi-Fi.**
- Программа или служба используют информацию о местоположении.
- Телефон используется в роуминге, и не подключен к домашней мобильной сети.
- Включен режим вибровызова.
- Включен режим полета.
- Включен режим без звука.

Тип сотовой сети, к который Вы в настоящее время подключены, может отображаться одной буквой, сочетанием букв или сочетанием букв и цифр. Например  $3G$ , в зависимости от поставщика услуг сети.

Значки могут изменяться в зависимости от Вашего региона и поставщика сетевых услуг.

# <span id="page-21-0"></span>**Основные сведения**

Информация об использовании всех преимуществ нового телефона.

# **Знакомство с телефоном**

Благодаря двум основным экранам телефона Вы всегда сможете с легкостью отслеживать текущие события и находить нужную информацию.

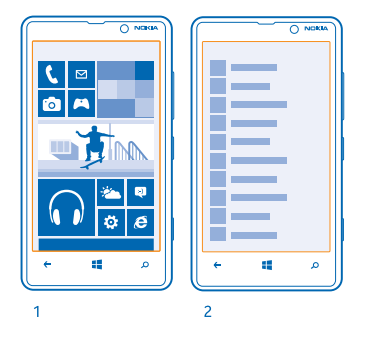

Рабочий стол (1): анимированные живые иконки отображают пропущенные вызовы и полученные сообщения, последние новости и прогнозы погоды, а также многое другое.

Можно изменить порядок отображения иконок, изменить их размер и закрепить контакты, приложения, веб-каналы, почтовые ящики, веб-сайты и другие избранные элементы. При закреплении контактов их обновления отображаются на иконке, и можно просматривать сведения о контактах прямо с рабочего стола.

Меню приложений (2): в этом меню представлены все программы в определенном порядке.

Слишком много приложений? Для поиска программы коснитесь элемента (О. Если у Вас много приложений, в списке отображаются буквы алфавита для облегчения поиска. Коснитесь любой буквы в списке, затем коснитесь первой буквы необходимого приложения.

**Совет:** Можно также выполнять поиск в приложениях, например в Магазин.

#### **Переключение между экранами**

Если на рабочем столе отображаются не все нужные Вам программы, их можно найти в меню программ.

Просто проведите влево или вправо для переключения между экранами.

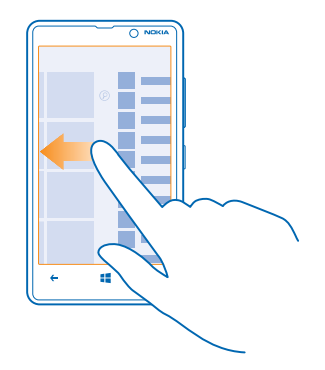

**Совет:** Если у Вас очень много дел, Вы можете с легкостью переключаться между выполняемыми задачами. Нажмите и удерживайте нажатой клавишу , проведите до программы и коснитесь программы. Некоторые программы могут здесь не отображаться, если они работают в фоновом режиме. Для их просмотра перейдите в меню программ, коснитесь элемента **Настройки**, проведите влево и коснитесь элемента **фоновые задачи**.

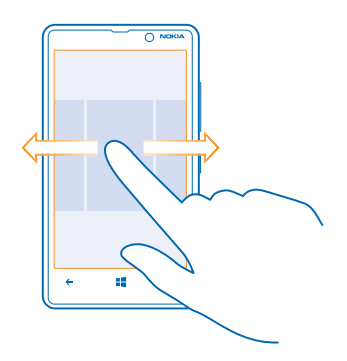

#### **Использование сенсорного экрана**

Изучайте содержимое на телефоне, касаясь элементов, проводя пальцем по экрану, или перетаскивая элементы.

**1.** Чтобы использовать телефон, просто коснитесь сенсорного экрана с удержанием или без него.

**2.** Чтобы открыть дополнительные параметры, поместите палец на элемент, пока не отобразится меню.

- **Совет:** Телефоном можно пользоваться даже в перчатках. Проведите пальцем влево на рабочем столе и коснитесь элемента **Настройки** > **дисплей+сенсорное управление**, а затем установите для параметра **Чувствительность дисплея** значение **Высокая** .
- **Пример:** Для открытия программы или другого элемента коснитесь его. Чтобы изменить или удалить встречу в календаре, коснитесь этой встречи и удерживайте палец, а затем выберите соответствующий параметр.

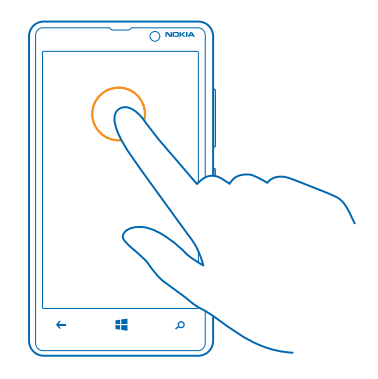

#### **Перетаскивание элемента с помощью касания и удержания**

Коснитесь элемента пальцем на одну или две секунды, а затем проведите пальцем через экран.

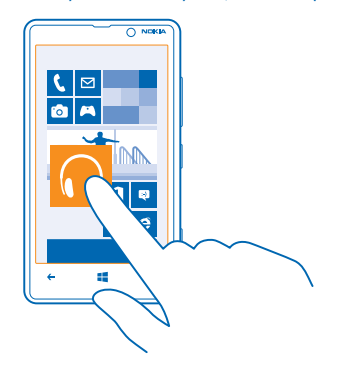

#### **Проведение по экрану**

Коснитесь экрана пальцем, а затем проведите пальцем в нужном направлении.

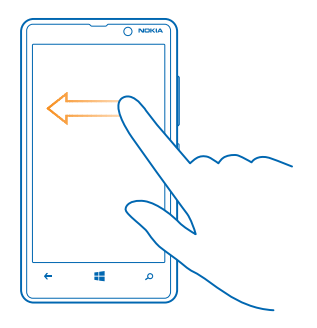

**Пример:** Проведите влево или вправо для переключения между рабочим столом и меню программ или между различными видами в разделах. Чтобы быстро выполнить прокрутку длинного списка или меню, рывком проведите пальцем вверх или вниз по экрану и поднимите палец. Чтобы остановить прокрутку, коснитесь экрана.

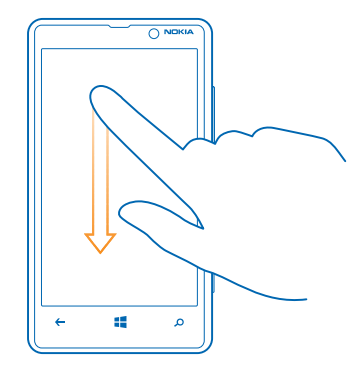

#### **Увеличение или уменьшение масштаба**

Двумя пальцами коснитесь элемента, например карты, фото или интернет-страницы, а затем раздвиньте или сдвиньте пальцы.

÷

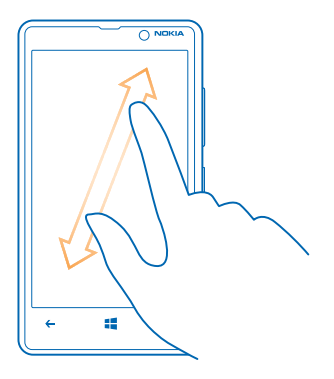

**Важное замечание:** Оберегайте сенсорный экран от царапин. Ω

#### **Удобное использование телефона**

Устали от мелкого шрифта или размытых изображений? Увеличьте размер шрифта, чтобы Вам было удобнее просматривать содержимое на экране.

- 1. На главном экране проведите влево и коснитесь элемента **В. Настройки**.
- **2.** Коснитесь элемента **специальные возможности**.

# **Изменение размера шрифта**

Перетащите ползунок **Размер текста**.

### **Включение высокой контрастности**

Выберите для настройки **Высокая контрастность** значение **Включено** .

#### **Увеличение экрана**

Установите для настройки **Экранная лупа** значение **Включено** и дважды коснитесь экрана двумя пальцами. При работе с лупой перемещайтесь по экрану, используя два пальца. Чтобы выйти из режима увеличения, дважды коснитесь экрана двумя пальцами.

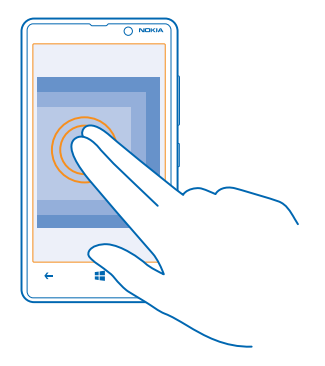

### **Использование телефона с TTY/TDD**

В меню **режим телетайпа** коснитесь элемента **полный**.

Доступные режимы TTY/TDD могут изменяться в зависимости от Вашего поставщика сетевых услуг.

#### **Использование телефона в режиме «в самолете»**

В местах, в которых не следует выполнять или принимать вызовы, можно по-прежнему пользоваться музыкой, видео и играми, не требующими подключения к сети, если включить режим полета.

В режиме полета прерываются все подключения к мобильной сети, а также отключается модуль беспроводной связи телефона. Соблюдайте указания и требования к безопасности компанииавиаперевозчика и т. п., а также следуйте всем действующим законам и предписаниям. Где возможно, вы можете подключаться к сети Wi-Fi, например, для поиска в Интернете или включения Bluetooth NFC в режиме полета.

# **1.** Проведите влево на рабочем столе и коснитесь элемента **Настройки** > **режим "в самолете"**.

**2.** Выберите для параметра **Состояние** значение **Включен** .

#### **Управление телефоном с помощью голосовых команд**

УВас заняты руки, но необходимо воспользоваться телефоном? Можно использовать голосовые команды для выполнения вызовов, отправки сообщений SMS, выполнения поиска в Интернете или открытия программ.

Для некоторых языков эта функция не предусмотрена. Информацию о поддерживаемых языках см. по адресу **[support.microsoft.com](http://support.microsoft.com/)**.

- 1. Нажмите и удерживайте нажатой клавишу ...
- **2.** Произнесите в телефон голосовую команду.

**Пример:** Для просмотра расписания произнесите **Открыть календарь**.

# <span id="page-27-0"></span>**Индивидуальная настройка телефона**

Информация о настройке рабочего стола и изменении мелодий звонка.

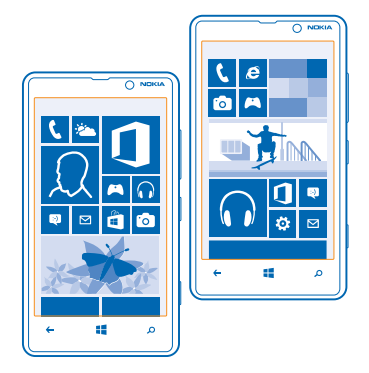

# **Персональная настройка рабочего стола**

Хотите, чтобы на рабочем столе отображались только часто используемые программы? Можно закрепить избранные программы, веб-сайты и многое другое на рабочем столе и перемещать иконки или изменять их размер по мере необходимости.

- **1.** Чтобы закрепить программу, проведите пальцем влево для перехода в меню программ.
- **2.** Коснитесь и удерживайте программу, а затем выберите **на рабочий стол**.

#### **Закрепление контакта**

Коснитесь элемента **Контакты**, коснитесь и удерживайте контакт, а затем коснитесь элемента **на рабочий стол**.

При закреплении контакта обновления их веб-каналов отображаются на иконке и их можно вызывать непосредственно с рабочего стола.

### **Закрепление веб-сайта**

Перейдите к веб-сайту и коснитесь элемента > **на рабочий стол**.

#### **Перемещение иконки**

Коснитесь и удерживайте иконку, перетащите ее в новое место, а затем коснитесь экрана.

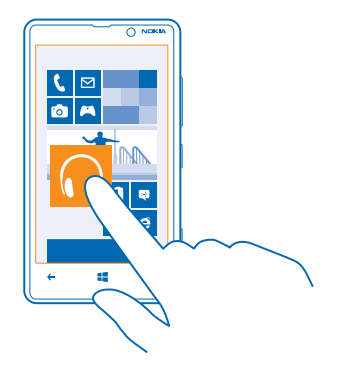

#### **Изменение размера иконки или ее открепление**

Для изменения размера коснитесь и удерживайте иконку, затем коснитесь значка со стрелкой.

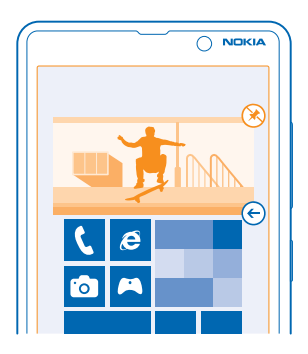

Чтобы открепить иконку, коснитесь и удерживайте ее, а затем коснитесь элемента .

# **Создайте безопасный и веселый рабочий стол для детей**

Вы можете позволить детям использовать программы, не беспокоясь о том, что они случайно сотрут Вашу рабочую почту, купят что-нибудь в сети или сделают что-то, чего не должны делать. Поместите выбранные программы, игры и другое избранное для детей на их собственный рабочий стол.

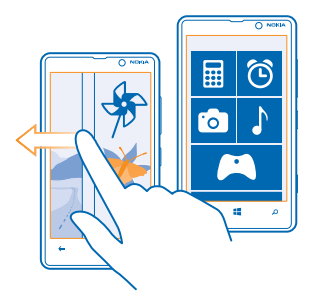

- **1.** Проведите влево на рабочем столе и коснитесь элемента **Настройки**.
- **2.** Коснитесь элемента **детская**.

**3.** Выберите, какое содержимоемогут использовать Ваши дети. Можно также установить пароль, запрещающий детям доступ к Вашему рабочему столу.

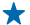

**Совет:** Покажите детям, как сделать персональную настройку рабочего стола. Например, для изменения фоновой фотографии коснитесь настроить. На рабочем столе можно изменять размер иконок и перемещать их обычным способом.

**Совет:** Чтобы позволить детям выполнять покупки в приложении, например покупку игровых очков, задайте PIN-код кошелька. Для выполнения каждой покупки необходимо вводить PIN-код кошелька. Чтобы задать PIN-код кошелька, на рабочем столе проведите влево и коснитесь элемента **Кошелек** > > **настройки+pin**. Некоторые товары могут быть доступны не для всех возрастов.

# **Перейдите на свой рабочий стол**

Дважды нажмите клавишу включения проведите вверх на Вашем заблокированном экране. Если установлен пароль, введите его.

### **Вернитесь обратно к рабочему столу для детей**

На своем экране блокировки проведите влево, а на экране блокировки для детей проведите вверх.

#### **Выключение рабочего стола для детей**

На своем рабочем столе проведите влево, коснитесь элемента **[9] Настройки**, а затем установите для параметра **детская** значение **Выключена** .

#### **Изменение темы**

Можно изменить цвета отображения в соответствии со своими предпочтениями.

- **1.** Проведите пальцем влево на рабочем столе и коснитесь элемента **Настройки** > **тема**.
- **2.** Коснитесь элемента **Фон** или **Цвет элементов**.

#### **Персональная настройка заблокированного экрана**

Хотите придать заблокированному экрану индивидуальность? Можно, например, установить любимую фотографию в качестве фоновой.

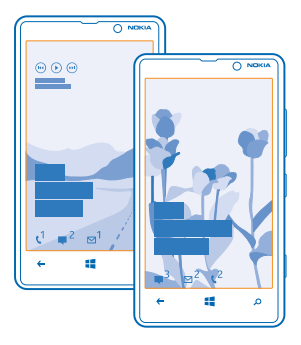

Проведите влево на рабочем столе и коснитесь элемента **Настройки** > **экран блокировки**.

**Совет:** Можно выбирать, какие уведомления программ, например пропущенные вызовы или новые сообщения, должны отображаться на заблокированном экране. Просто коснитесь строки уведомления и выберите приложение, которое необходимо добавить.

## **Изменение фоновой фотографии**

Коснитесь элемента **изменить фото**, выберите фотографию, отрегулируйте ее расположение и коснитесь элемента $\varphi$ .

**Совет:** На заблокированном экране можно также отображать фотографии из службы Bing в случайном порядке. Коснитесь элемента **фото** > **Bing**.

# **Отображение исполнителя при воспроизведении музыки**

Установите для параметра **Показывать исполнителя при воспроизведении** значение **Включено** .

#### **Индивидуальная настройка звуковых сигналов телефона**

Вы можете настроить на телефоне самые лучшие звуковые сигналы.

**1.** Проведите влево на рабочем столе и коснитесь элемента **Настройки** > **мелодии+звуки**.

**2.** Выберите тип мелодии звонка или оповещения, который необходимо изменить, и выберите звуковой сигнал.

#### **Добавление новых мелодий звонков с компьютера на телефон**

Подсоедините телефон к компьютеру с помощью кабеля USB и воспользуйтесь диспетчером файлов на компьютере для переноса нужной композиции в папку мелодий в телефоне.

Чтобы сделать композицию мелодией звонка, на экране **мелодии+звуки** коснитесь элемента **Мелодия звонка** и под заголовком **Настраиваемые** выберите композицию.

Композицию можно использовать в качестве мелодии звонка, если она не защищена технологией DRM (управление цифровыми правами) и размером меньше 30 Мб.

На компьютере должна быть установлена операционная система Windows Vista, Windows 7 или Windows 8.

# <span id="page-31-0"></span>**Отключение звука телефона**

Если включить режим «Без звука», звук всех мелодий звонка и уведомлений будет отключен. Используйте данный режим, например, когда находитесь в кинотеатре или на встрече.

**1.** Нажмите клавишу громкости для отображения строки состояния громкости в верхней части зкрана, а затем коснитесь элемента .

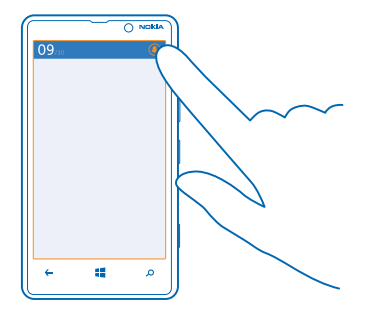

Включается режим «Без звука» (.). Если телефон настроен на вибровызов, вместо режима «Без звука» включается режим вибровызова .

**2.** Если необходимо настроить телефон на вибровызов, на рабочем столе проведите влево, коснитесь **Настройки** > **мелодии+звуки** и установите для параметра **Вибровызов** значение **Включено** .

# **Выполнение снимка экрана**

Вы только что закончили персональную настройку рабочего стола и хотите поделиться своим шедевром? Можно сделать снимок экрана и отправить его друзьям.

1. Нажмите клавишу включения и начальную клавишу  $\blacksquare$  одновременно.

<span id="page-32-0"></span>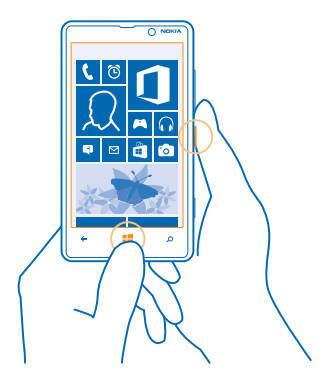

**2.** Коснитесь элемента **Фотографии** > **альбомы** > **Снимки экрана**.

**3.** Коснитесь снимка экрана, который необходимо передать, и удерживайте его, затем коснитесь элемента **отправить...**.

# **Увеличение уровня заряда**

Найдите баланс между максимально возможной функциональностью телефона и достижением требуемого уровня заряда. Далее приведены действия, которыеможно выполнить для экономии энергии аккумулятора телефона.

- Всегда заряжайте аккумулятор полностью.
- Отключите ненужные звуки, такие как сигналы нажатия клавиш.
- Используйте проводные наушники, а не громкоговоритель.
- Закройте все неиспользуемые программы. Чтобы закрыть большую часть программ, нажмите на $\leftarrow$
- Некоторые программы могут без потребности работать в фоновом режиме. Проведите пальцем влево на рабочем столе и коснитесь элемента **Настройки**, проведите пальцем **приложения** и коснитесь **фоновые задачи**. Коснитесь программы, которую вы хотите заблокировать, и коснитесь элемента **блокировать**.
- **Совет:** Телефон можно настроить на автоматический переход в режим экономии энергии при низком уровне заряда аккумулятора. Чтобы проверить состояние аккумулятора и включить режим экономии заряда, проведите пальцем влево на рабочем столе и коснитесь элемента **Настройки** > **экономия заряда**.

Если телефон переходит в режим экономии заряда, изменение настроек любых программ может быть невозможным.

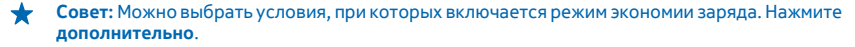

Для экономии энергии можно также выполнить следующие действия:

<span id="page-33-0"></span>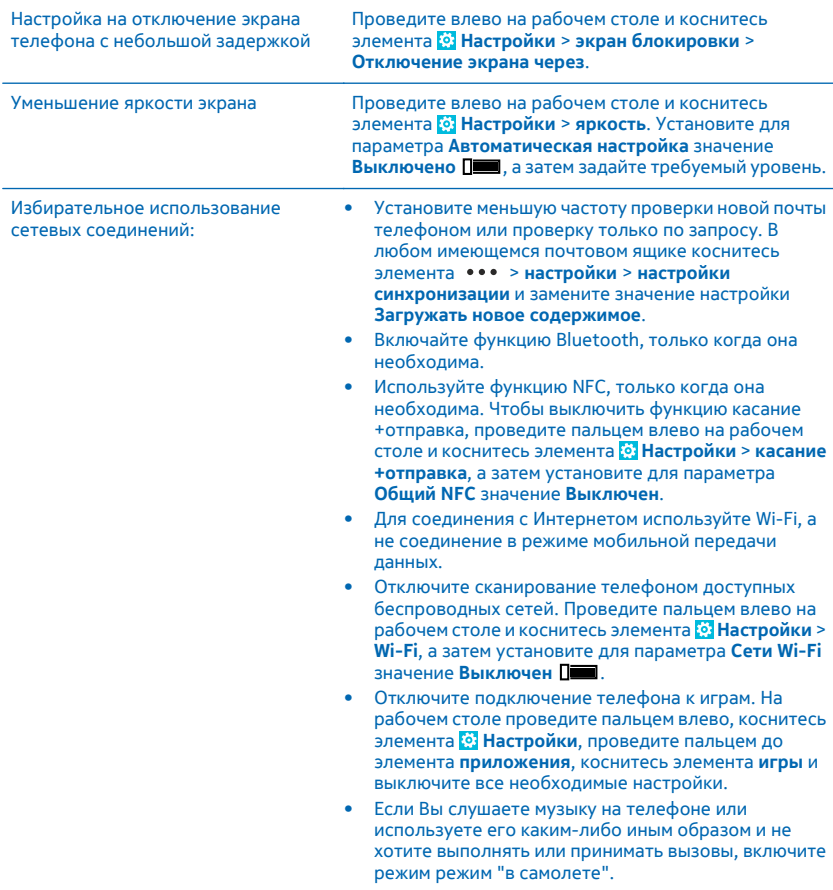

# **Сокращение расходов на передачу данных в роуминге**

Хотите уменьшить телефонные счета? Вы можете снизить затраты на передачу данных в роуминге, изменив настройки мобильной передачи данных. Передача данных в роуминге означает использование телефона для получения данных по сетям, которые не принадлежат Вашему поставщику сетевых услуг и не обслуживаются им. Подключение к Интернету в

<span id="page-34-0"></span>роуминге, особенно за границей, может привести к значительному увеличению расходов на передачу данных. Поставщик услуг может взимать оплату за передачу данных по фиксированному тарифу или по мере пользования. Чтобы использовать оптимальный метод соединения, измените параметры Wi-Fi, передачи данных и загрузки почтовых сообщений.

Соединение Wi-Fi чаще всего обеспечивает более высокую скорость и стоит дешевле по сравнению с соединением для мобильной передачи данных. Если одновременно доступны соединения Wi-Fi и мобильной передачи данных, телефон использует соединение Wi-Fi.

Проведите влево на рабочем столе и коснитесь элемента **Настройки**.

- **1.** Коснитесь элемента **Wi-Fi**.
- **2.** Убедитесь, что для настройки **Сети Wi-Fi** установлено значение **Включена** .
- **3.** Выберите соединение, которое необходимо использовать.

#### **Закрытие соединения для мобильной передачи данных** Коснитесь элемента **передача данных** и выберите для **Передача данных** значение **выключено**.

### **Прекращение передачи данных в роуминге**

Коснитесь элемента **передача данных** и выберите для **Настройки передачи данных в роуминге** значение **не использовать в роуминге**.

**Совет:** Чтобы сократить расходы на передачу данных во время поездки, предварительно сохраните новые карты улиц на телефоне и просматривайте карты в автономном режиме. Если в памяти недостаточно свободного пространства, можно удалить с телефона некоторые карты.

# **Выберите загрузку сообщений электронной почты вручную**

Установите меньшую частоту проверки новой почты телефоном или проверку только по запросу. В любом имеющемся почтовом ящике коснитесь элемента > **настройки** > **настройки синхронизации** и замените значение настройки **Загружать новое содержимое**.

# **Ввод текста**

Информация о быстром и удобном вводе текста с помощью клавиатуры телефона.

# **Использование экранной клавиатуры**

Вводить текст с помощью экранной клавиатуры очень легко и удобно. Клавиатуру можно использовать, удерживая телефон в режиме книжной или альбомной ориентации.

Коснитесь текстового поля.

- 1 Символьные клавиши
- 2 Клавиша Shift
- 3 Цифровая и символьная клавиша
- 4 Клавиша языка
- 5 Клавиша смайлика
- 6 Клавиша пробела
- 7 Клавиша Enter
- 8 Клавиша удаления

В разных программах и на разных языках раскладка клавиатуры может изменяться. Клавиша языка отображается только в том случае, еслибыло выбрано несколько языков. В этом примере показана английская клавиатура.

### **Переключение между символами верхнего и нижнего регистров**

Коснитесь клавиши Shift. Для включения режима «Caps Lock» коснитесь клавиши дважды. Для возврата в обычный режим коснитесь клавиши Shift еще раз.

#### **Ввод числа или специального символа**

Коснитесь цифровой и символьной клавиши. Для просмотра дополнительных клавиш специальных символов коснитесь клавиши Shift. Некоторые клавиши специальных символов отображают дополнительные знаки. Для просмотра дополнительных знаков коснитесь и удерживайте значок или специальный символ.

**Совет:** Чтобы ввести точку в конце предложения и начать новое предложение, дважды коснитесь пробела.

**Совет:** Чтобы быстро ввести число или специальный символ, проведите пальцем до нужного символа, удерживая цифровую и символьную клавишу, и поднимите палец.

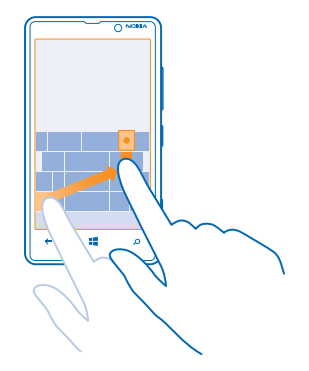

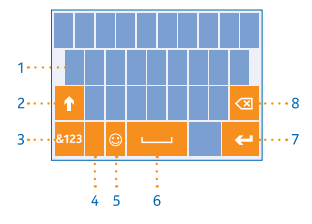
#### **Копирование или вставка текста**

Коснитесь слова, перетащите кружки до слова и после него, чтобы выделить раздел, который необходимо скопировать, и коснитесь элемента  $\textcircled{\tiny{\textcircled{\tiny{R}}}}$ . Для вставки текста коснитесь элемента  $\textcircled{\tiny{\textcircled{\tiny{R}}}}$ 

#### **Добавление надстрочного знака к символу**

Коснитесь и удерживайте символ и коснитесь символа с надстрочным знаком.

#### **Удаление символа**

Коснитесь клавиши удаления.

#### **Переключение между языками ввода**

Последовательно касайтесь клавиши до тех пор, пока не отобразится нужный язык. Клавиша языка отображается только в том случае, если было выбрано несколько языков.

#### **Перемещение курсора**

Коснитесь текста и удерживайте его, пока не появится курсор. Не отрывая палец от экрана, перетащите курсор в нужное место.

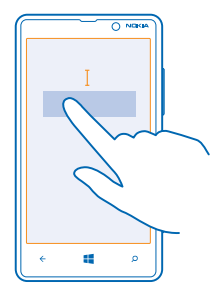

#### **Использование вариантов слов при вводе с клавиатуры**

По мере ввода текста телефон предлагает варианты слов, чтобы ускорить процесс ввода и повысить его точность. Функция вариантов слов доступна на нескольких языках.

При начале ввода слова телефон предлагает возможные слова. Выберите необходимое слово, когда оно появится в строке вариантов. Для просмотра дополнительных вариантов проведите влево.

**Совет:** Если предлагаемое слово отмечено полужирным, телефон автоматически ↞ использует его для замены введенного слова. Если слово не подходит, коснитесь его. Будут отображены исходное слово и несколько других вариантов.

#### **Исправление слова**

Если Вы заметили ошибку в слове, коснитесь его. Будут отображены варианты исправления слова.

#### **Добавление нового слова в словарь**

Если требуемое слово отсутствует в словаре, введите это слово, коснитесь его, а затем коснитесь знака «плюс» (+) рядом со словом в строке вариантов. Телефон также запоминает новые слова, введенные несколько раз.

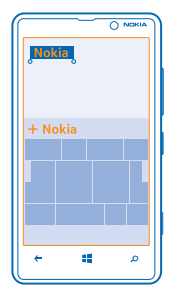

#### **Выключение вариантов слов**

Проведите влево на рабочем столе и коснитесь элемента **[9] Настройки > язык клавиатуры**. Коснитесь клавиатуры на соответствующем языке и снимите флажок **Текстовые предложения**.

#### **Добавление языков ввода**

Можно добавить несколько языков ввода для клавиатуры и переключаться между ними при вводе.

**1.** Коснитесь элемента **Настройки** > **язык клавиатуры** > **добавить клавиатуры**.

**2.** Выберите языки, ввод на которых необходимо выполнять.

**Совет:** Для удаления предустановленной клавиатуры, коснитесь языка, который вы не хотите использовать и удерживайте его, потом коснитесь **удалить**.

# **Переключение между языками при вводе**

Последовательно касайтесь клавиши до тех пор, пока не отобразится нужный язык. Раскладка клавиатуры и варианты слов изменяются в соответствии с выбранным языком. Клавиша языка отображается только в том случае, если было выбрано несколько языков ввода.

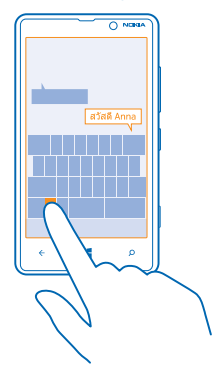

# **Сканирование кодов или текста**

Используйте камеру на своем телефоне для сканирования QR-кодов, штрихкодов, обложек книг и DVD-дисков для получения дополнительных сведений о распознанных элементах.

# **1. Нажмите О**

- **2.** Коснитесь элемента ...
- **3.** Наведите камеру на код.

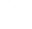

**Совет:** Держите камеру ровно и убедитесь, что сканируемая область полностью видна в видоискателе камеры.

**Пример:** Попробуйте отсканировать следующий код и посмотрите, что получится.

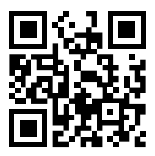

#### **Перевод или поиск текста в Интернете**

Нажмите **О**, коснитесь элемента (•), наведите камеру на текст и коснитесь элемента искать **текст** и **перевести** или **поиск**.

Для некоторых языков эта функция не предусмотрена.

# **Часы**

Отслеживайте время — информация об использовании телефона в качестве часов и в качестве будильника.

# **Установка будильника**

Данный телефон можно использовать в качестве будильника.

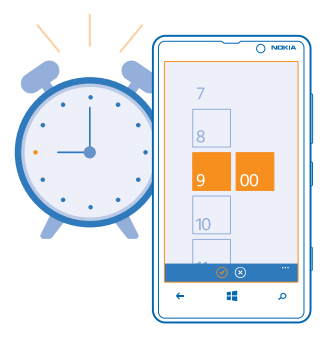

- **1.** Проведите пальцем влево на рабочем столе и коснитесь элемента **Будильники**.
- $2.$  Коснитесь элемента $oplus$ .
- **3. Введи сведения о будильнике, установите время и коснитесь элемента**  $\Theta$ **.**

**4.** Чтобы сигнал будильника прозвучал, телефон должен быть включен, и на нем должен быть установлен достаточный уровень громкости.

### **Выключение будильника**

Установите для будильника значение **Выключено** .

# **Удаление будильника**

Коснитесь будильника, а затем коснитесь элемента (1).

# **Откладывание сигнала будильника**

Не хотите вставать прямо сейчас? Когда звучит сигнал будильника, его можно отложить.

При подаче сигнала будильника коснитесь элемента **отложить**.

#### **Автоматическое обновление времени и даты**

Можно настроить телефон на автоматическое обновление времени, даты и часового пояса. Автоматическое обновление является услугой сети и может быть недоступно в зависимости от Вашего региона и поставщика услуг сотовой сети.

Проведите влево на рабочем столе и коснитесь элемента **В. Настройки > дата+время.** 

Выберите для параметра **Автоматически** значение **Включен** .

**Обновление времени и даты вручную** Выберите для параметра **Автоматически** значение **Выключен** и измените время и дату.

**Обновление часового пояса вручную во время заграничного путешествия** Выберите для параметра **Автоматически** значение **Выключен** , а затем коснитесь элемента **Часовой пояс** и выберите местоположение.

# **SkyDrive**

Храните Ваши данные в облаке. Вам не нужно беспокоиться об освобождении памяти для избранного или новых программ.

SkyDrive — это облачная память для хранения всех документов и фотографий, откуда при необходимости всегда можно их получить, отправить или восстановить. Можно также настроить его на автоматическое выполнение резервного копирования данных, тогда при съемке фотографии или видео они будут копироваться в облачный альбом.

С помощью SkyDrive доступ к фотографиям, данным и всему остальному можно получить с телефона, планшета или компьютера. В зависимости от приложения можно будет даже продолжить работу над документом с того места, где Вы остановились раньше.

Существует несколько мест, где можно получить доступ к данным в SkyDrive. Например, можно сохранять фотографии на SkyDrive в разделе Фотографии или управлять документами Office в разделе Office.

**Совет:** Для более удобного управления данными в облаке на телефоне можно загрузить приложение SkyDrive с экрана Магазин.

# **Сохранение фотографий и других данных в SkyDrive**

Вы можете загрузить файлы, сохраненные на телефоне, в SkyDrive для обеспечения более быстрого доступа с телефона, планшета или компьютера.

Для подключения к SkyDrive необходимо наличие учетной записи Microsoft.

- **1.** Коснитесь элемента **Фотографии** и выберите фотографию или видео.
- **2.** Коснитесь элемента > **сохранить в SkyDrive**.
- **3. Введите нужное описание для фотографии и коснитесь элемента . Э или .**
- **Совет:** Чтобы настроить телефон на автоматическую загрузку фотографий или видеоклипов в SkyDrive, на главном экране проведите влево и коснитесь элемента **Настройки**. Проведите до элемента **приложения** и коснитесь элемента **фото+камера** > **SkyDrive**.

# **Сохранение документа Office в SkyDrive**

Коснитесь элемента **Office**, проведите до **места** и коснитесь **телефон**. Коснитесь файла, который необходимо сохранить, и удерживайте его, затем коснитесь элемента **сохранить на...** > **SkyDrive**.

**Совет:** Вы также можете сохранить документ в SkyDrive во время работы с ним. Коснитесь элемента > **сохранить как...** и выберите для **Сохранить в** значение **SkyDrive**. В случае смены местоположения Сохранить в меняется установленное по умолчанию местоположение для всех файлов.

#### **Обмен фотографиями и документами между устройствами**

С помощью SkyDrive можно легко получить доступ к фотографиям, документам и другим данным, загруженным с любого из устройств.

Чтобы загрузить фотографии, документы или другие данные, сохраненные на телефоне, планшете или компьютере в SkyDrive, необходимо выполнить вход с помощью учетной записи Microsoft. Чтобы получить доступ к загруженному содержимому на другом устройстве, необходимо выполнить вход в эту же учетную запись Microsoft, которая использовалась при загрузке содержимого.

Чтобы выгрузить или загрузить содержимое, требуется соединение с Интернетом. Если у Вас нет тарифного плана для передачи данных, стоимость передачи данных может быстро расти. Для получения дополнительной информации о действующих тарифах на передачу данных обращайтесь к своему поставщику сетевых услуг.

Существует несколько мест, где можно получить доступ к данным в SkyDrive. На телефоне можно выбрать фотографии и видеоклипы в разделе Фотографии или открыть документы Office в разделе Office. Вы также можете загрузить приложение SkyDrive из раздела Магазин для просмотра и управления всеми типами файлов на телефоне.

На планшете или компьютере можно управлять данными либо в сети на сайте **[www.skydrive.com](http://www.skydrive.com/)**, либо использовать приложение SkyDrive и получить доступ к SkyDrive прямо с рабочего стола. Если приложение SkyDrive еще не установлено, его можно загрузить и установить по адресу **[www.skydrive.com](http://www.skydrive.com/)**.

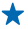

**Совет:** С помощью приложения SkyDrive, установленного на компьютере, можно просто перетаскивать файлы, которые необходимо загрузить в папку SkyDrive, в диспетчере

 $\phi$ айлов, таком как проводник Windows или поисковая система Finder, и файлы будут автоматически загружены в SkyDrive.

# **Учетная запись Nokia**

Ваша учетная запись Nokia является ключом к службам Nokia.

С помощью учетной записи Nokia можно выполнять следующие действия:

- Осуществлять доступ к службам Nokia с компьютера или телефона, используя одно имя пользователя и один пароль.
- Приобретать музыку в службе «Музыка Nokia».
- Синхронизировать избранное в картах.
- Загружать содержимое из служб Nokia.
- Сохранять сведения о модели телефона и контактную информацию. В учетную запись Nokia можно также добавить сведения о платежной карте.

Набор доступных служб может изменяться.

Дополнительные сведения об учетной записи Nokia и службах Nokia см. по адресу **[account.nokia.com](http://account.nokia.com/)**.

# **Контакты и сообщения**

С помощью телефона можно связываться со своими друзьями и родными, а также делиться файлами, например фотографиями. Будьте в курсе последних обновлений в службах социальных сетей, даже находясь в пути.

# **Вызовы**

Хотите выполнить вызов с помощью нового телефона и поговорить с друзьями? Читайте дальше, и Вы узнаете, как это сделать.

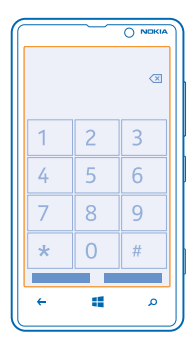

#### **Вызов контакта**

Вы всегда можете легко и быстро позвонить своим друзьям, если их данные сохранены в приложении «Контакты» телефона.

**1.** Коснитесь элемента  $\blacksquare$  >  $\blacksquare$ 

**2.** Коснитесь контакта и номера.

**Совет:** Голос Вашего друга слишком громкий или слишком тихий? Нажмите клавиши громкости для изменения громкости.

#### **Позвонить по номеру телефона**

Коснитесь элемента > , введите номер телефона и коснитесь элемента **позвонить**.

Чтобы ввести знак «+», используемый для международных вызовов, коснитесь и удерживайте **0**.

#### **Копирование и вставка номера телефона**

Коснитесь номера телефона, удерживайте его и коснитесь элемента **копировать**, а затем в текстовом поле коснитесь  $\textcircled{\tiny{h}}$ .

**Посмотреть свой журнал вызовов** Коснитесь элемента .

Для удаления записи вызова, коснитесь записи и удерживайте ее и коснитесь элемента **удалить элемент**. Для удаления всех записей вызовов коснитесь элемента > **удалить все**.

Для поиска записи вызова коснитесь элемента  $\langle \cdot \rangle$  и введите имя контакта или его номер телефона.

#### **Использование голосовых команд для выполнения вызова**

Вы можете использовать голосовые команды для выполнения вызова контакта.

- 1. Нажмите и удерживайте нажатой клавишу ...
- **2.** Произнесите **Позвонить** и имя контакта.

# Для отмены нажмите $\leftarrow$

**Совет:** Можно также использовать голосовые команды для набора номера через гарнитуру Bluetooth.

Для некоторых языков эта функция не предусмотрена.

## **Вызов последнего набранного номера**

Забыли что-то сказать друзьям? Просто перезвоните им. В журнале вызовов можно просматривать сведения о входящих и исходящих вызовах.

- **1.** На рабочем столе коснитесь элемента  $\blacksquare$ .
- 2. Коснитесь  $\mathbb Q$  рядом с именем или номером телефона.

#### **Организация конференции**

Телефон позволяет организовать конференции между двумя и более людьми. Максимальное число участников может различаться в зависимости от поставщика сетевых услуг.

- **1.** Выполните вызов первого участника.
- **2. Для вызова другого участника нажмите ←, а затем выполните вызов обычным способом.**
- **3. Когда вызываемый абонент ответит, коснитесь элемента**  $\uparrow$ **.**

### **Добавление нового участника к конференции**

 $\kappa$ оснитесь элемента  $\mathbf t$ , выполните вызов другого человека, а затем коснитесь элемента  $\mathbf t$ .

#### **Конфиденциальный разговор с одним из участников**

Коснитесь элемента  $\rightarrow$  и выберите имя или номер телефона участника. Конференция переводится в режим удержания на линии. В это время остальные участники конференции продолжают разговаривать друг с другом.

Чтобы вернуться к конференции, коснитесь элемента 1.

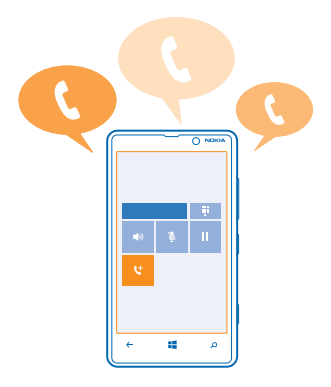

#### **Переадресация вызовов на другой телефон**

Не можете ответить на звонок, но не хотите пропускать входящие вызовы? Вы можете переадресовать их на другой номер телефона.

**1.** Коснитесь элемента > > **настройки** или элемента **Настройки** > **сеть +** в зависимости от версии программного обеспечения.

**2.** Установите для параметра **Переадресация вызовов** значение **Включено** .

**3.** Введите номер телефона в поле **Переадресовывать вызовы на номер:** и коснитесь элемента **сохранить**.

**Е Совет:** Чтобы узнать, используется ли переадресация, обозначенная с помощью  $\blacktriangleright$ . коснитесь верхней части экрана.

#### **Переадресация вызовов на голосовую почту**

Помимо переадресации вызовов на другой номер телефона, можно также переадресовывать их на голосовую почту и прослушивать позднее.

Чтобы воспользоваться этой услугой, возможно, придется обратиться к поставщику услуг.

- **1.** Коснитесь элемента  $\bullet \bullet \bullet \bullet \bullet \bullet$  **настройки**.
- **2.** В первый раз введите номер голосовой почты по умолчанию в поле **Номер голосовой почты**.

Для получения номера голосовой почты по умолчанию обратитесь к поставщику услуг.

**3.** Если нужно, выберите для параметра **Номер голосовой почты по умолчанию** значение **Включено** .

**4.** Выберите для параметра **Переадресация вызовов** значение **Включено** и введите номер голосовой почты в поле **Переадресовывать вызовы на номер:**.

### **Изменение номера голосовой почты**

Коснитесь > > **настройки**, выберите для параметра **Номер голосовой почты по умолчанию** значение Выключено **Поверия** и измените номер голосовой почты.

Используйте тот же самый номер голосовой почты в поле **Переадресовывать вызовы на номер:**.

# **Вызов голосовой почты**

Если Вы настроили переадресацию входящих вызовов на голосовую почту, можно вызвать ее и прослушать сообщения, оставленные Вашими друзьями.

- 1. На рабочем столе коснитесь элемента  $\blacksquare$  >  $\spadesuit$ .
- **2.** Если на телефоне появится запрос на ввод пароля голосовой почты, введите его.

**3.** Можно прослушивать сообщения голосовой почты, отвечать на них, удалять их или записывать сообщение приветствия.

Для получения дополнительной информации о доступности службы голосовой почты и настройке периода, по истечении которого выполняется переадресация вызовов, обратитесь к поставщику услуг сотовой связи.

# **Контакты**

В разделе Контакты можно сохранять и упорядочивать телефонные номера друзей, адреса и другую информацию о контактах. Можно также общаться с друзьями с помощью служб социальных сетей.

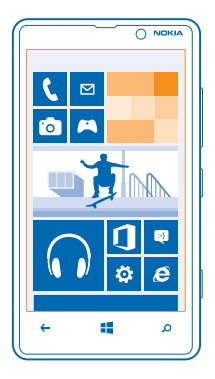

# **Добавление нового контакта**

Держите список друзей под рукой. Сохраняйте их телефонные номера, адреса и другую информацию в разделе Контакты.

Коснитесь элемента **Контакты** и проведите до **все**.

- **1.** Коснитесь элемента
- **2.** Если выполнен вход в несколько учетных записей, коснитесь той из них, с которой связан данный контакт.
- **3.** Коснитесь сведений о контакте, заполните поля и коснитесь элемента (А).

### **4. Лобавив все свеления, коснитесь элемента (B)**

#### **Изменение контакта**

Коснитесь контакта и элемента (2), измените или добавьте сведения, например мелодию звонка или веб-адрес.

#### **Удаление контакта**

Коснитесь контакта и элемента ••• > удалить.

Контакт удаляется из телефона и (за некоторыми исключениями) из интернет-службы (например, Facebook, Twitter и LinkedIn), в которой он хранился.

#### **Сохранение номера из принятого вызова**

Вы получили вызов от человека, номер которого еще не сохранен в разделе Контакты? Этот номер можно легко сохранить в новой или существующей записи списка контактов.

- **1.** Коснитесь элемента  $\blacksquare$
- **2.** В списке журнала вызовов выберите номер телефона и  $\left($ a,
- **3.** Коснитесь элемента (+), измените номер телефона и его тип, а затем коснитесь элемента (=).
- **4.** Измените другие сведения о контакте, включая имя, и коснитесь элемента (R).

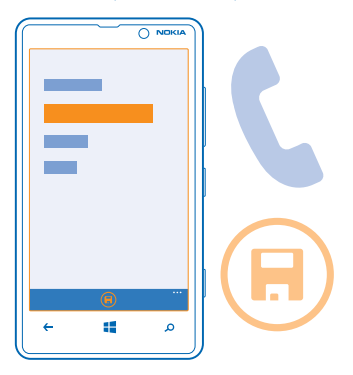

#### **Сохранение номера из полученного сообщения**

Вы получили сообщение от человека, номер которого еще не сохранен в разделе Контакты? Этот номер можно легко сохранить в новой или существующей записи списка контактов.

- **1.** Коснитесь элемента **Сообщения**.
- **2.** Выберите разговор в списке разговоров.
- **3.** В верхней части экрана разговора коснитесь номера телефона и  $\left($ ,
- 4. Коснитесь элемента (+), измените номер телефона и его тип, а затем коснитесь элемента (a).
- **5. Измените другие сведения о контакте, включая имя, и коснитесь элемента (a).**

#### **Поиск контакта**

Хотите быстро связываться с друзьями? Вместо прокрутки всего списка контактов можно выполнить поиск или перейти к определенной букве алфавита. Можно также использовать голосовую команду для выполнения вызова или отправки сообщения контакту.

1. Коснитесь элемента **Контакты** и проведите до все.

**2.** Коснитесь элемента  $\circled{P}$  и начните вводить имя. По мере ввода осуществляется фильтрация списка.

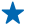

**Совет:** Закрепите наиболее важные контакты или группы контактов на рабочем столе. Коснитесь контакта, удерживайте его, а затем коснитесь элемента **на рабочий стол**.

#### **Переход к букве в списке контактов**

Коснитесь любой буквы в списке контактов слева и в меню алфавита и коснитесь первой буквы необходимого имени. Вы переходите непосредственно к этой точке в списке контактов.

# **Фильтрация списка контактов**

Коснитесь > **настройки** > **фильтровать список контактов** и установите флажки для тех учетных записей, контакты из которых необходимо отобразить.

### **Использование голосовой команды**

В любом представлении нажмите и удерживайте и произнесите **Позвонить** (вызов) или **SMS** (текстовое сообщение) и имя контакта. Поддерживаются не все языки.

#### **Связывание контактов**

У Вас есть отдельные записи для одного и того же контакта из различных служб социальных сетей или учетных записей электронной почты? Несколько контактов можно связать, чтобы информация о них находилась в одной карте контакта.

Коснитесь элемента **Контакты** и проведите до **все**.

- 1. Коснитесь основного контакта, с которым необходимо связать, и элемента ...
- **2.** Коснитесь элемента **выберите контакт** и связываемого контакта.

#### **Удаление связи контакта**

Коснитесь основного контакта и , коснитесь контакта для отмены связи и элемента **удалить связь**.

#### **Копирование контактов с SIM-карты**

Если контакты хранятся на SIM-карте, их можно скопировать на телефон.

- **1.** Коснитесь элемента **Контакты**.
- **2.** Коснитесь элемента > **настройки** > **импорт контактов с SIM-карты**.

#### **Обмен планами с родственниками и друзьями**

Хотите собраться с друзьями, но затрудняетесь назначить дату и время, удобное для всех? Можно пригласить других пользователей в чат и в конфиденциальном порядке обменяться записями календаря, фотографиями или заметками.

Чтобы воспользоваться этой функцией, необходимо выполнить вход в учетную запись Microsoft.

**1.** Чтобы создать комнату для обмена, коснитесь элемента **Контакты** и проведите пальцем к **все вместе**.

**2.** Коснитесь элемента  $\overline{P}$  > Комната.

**3. Ввелите имя комнаты и коснитесь (B)** 

**4.** Для переключения между групповым чатом, календарем, заметкой или фотоальбомом проведите влево или вправо.

5. Для приглашения в комнату других пользователей коснитесь элемента (•) > (+) и контакта.

**Совет:** Если Вы еще не использовали комнаты, на телефоне есть Семейная комната для Вас. В разделе Контакты проведите до **все вместе** и коснитесь элемента **Семейная комната**. Для приглашения в комнату других пользователей в первый раз коснитесь элемента **пригласить**.

#### **Создание, изменение или удаление группы контактов**

Можно создавать группы контактов, а также одновременно передавать сообщения нескольким адресатам. Например, можно добавить членов семьи в одну группу и сообщить им всем что-то важное всего одним сообщением.

Коснитесь элемента **Контакты** и проведите до **все вместе**.

**1.** Коснитесь элемента  $\bigoplus$  > **Группа**.

**2. Введите имя группы и коснитесь (R).** 

**3.** Коснитесь элемента  $\oplus$  и выберите контакт. Чтобы добавить другой контакт, коснитесь  $\oplus$  еще раз.

 $4.$  Коснитесь элемента  $\oslash$ .

### **Добавление нового контакта в группу**

Коснитесь группы и выберите  $\bigcirc$  >  $\bigcirc$  и контакт.

# **Удаление контакта из группы**

Коснитесь группы и . Выберите контакт, который необходимо удалить, а затем коснитесь **удалить из группы**.

#### **Переименование группы**

Коснитесь группы и > **переименовать**, а затем введите новое имя.

# **Удаление группы контактов**

Коснитесь группы и > **удалить**.

#### **Передача контакта**

Вы можете с легкостью передавать контакты своим друзьям с помощью касание+отправка. Просто коснитесь их телефонов, и все готово.

**1.** Чтобы убедиться, что функция касание+отправка включена, проведите влево на рабочем столе, коснитесь элемента **Настройки** > **касание+отправка** и установите для параметра **Общий NFC** значение **Включен** ...

2. На рабочем столе коснитесь элемента **Контакты** и проведите до все.

**3.** Коснитесь контакта и элемента ••• > отправить контакт > ⊘ > Касание+отправка.

**4.** Коснитесь телефона друга своим телефоном. Другой телефон должен поддерживать касание +отправка. Для получения дополнительной информации см. руководство по эксплуатации другого телефона.

# **Социальные сети**

Хотите всегда оставаться на связи с друзьями? Можно настроить службы социальных сетей на телефоне.

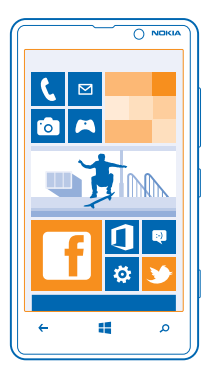

Службы социальных сетей на телефоне позволяются всегда оставаться на связи.

Услуги социальных сетей предоставляются сторонними организациями, а не компанией Nokia. Проверьте настройки конфиденциальности используемой социальной сети, поскольку обмен данными может выполняться с широким кругом пользователей. Правила пользования социальной сетью распространяются на обмен данными в этой сети. Ознакомьтесь с правилами пользования сетью и ее настройками конфиденциальности.

# **Настройка учетной записи**

Настройте учетные записи служб социальных сетей.

**1.** Проведите пальцем влево на рабочем столе и коснитесь элемента **Настройки** > **почта +учетные записи**.

**2.** Коснитесь элемента **добавить службу** и выберите имя службы, а затем следуйте инструкциям на экране.

**Совет:** При входе в учетную запись выполняется автоматический импорт контактов.

# **Просмотр обновлений состояния друзей**

После настройки служб социальных сетей на телефоне можно отслеживать обновления состояния друзей в разделе Контакты.

Коснитесь элемента **Контакты** и проведите до **что нового**.

#### **Публикация своего статуса**

Если Вы хотите пообщаться с друзьями, намекните им об этом. Опубликуйте обновление своего статуса в используемых службах социальных сетей.

© 2013 Nokia. Все права защищены. **50**

- **1.** Коснитесь элемента **Контакты** и проведите до все
- **2.** Коснитесь своей карты контакта и выберите **опубликовать обновление**.
- **3.** Введите текст сообщения.

**4.** В поле Опубликовать на установите флажок рядом с каждой учетной записью, в которой следует опубликовать статус, и выберите  $Q$ .

**5. Нажмите ...** 

#### **Записи на стене друга**

Можно общаться с друзьями, оставляя записи на их стенах Facebook.

- 1. Коснитесь элемента **Контакты** и проведите до все.
- **2.** Коснитесь профиля Facebook друга и **написать на стене**.
- **3. Введите текст сообщения и коснитесь элемента**

# **Добавление комментариев к обновлению состояния друга**

В Facebook можно общаться с друзьями, добавляя комментарии к обновлениям их состояния.

- **1.** Коснитесь элемента **Контакты** и проведите до **что нового**.
- **2.** В публикации коснитесь элемента ...
- **3. Введите комментарий и коснитесь элемента ...**

#### **Изменение фото профиля**

При настройке учетной записи Facebook или Microsoft на телефоне фото профиля из одной из этих служб социальных сетей также становится фото Вашей карты контакта на телефоне. Если Вы изменили это фото на телефоне, можно сразу же обновить профили Facebook и Microsoft.

- 1. Коснитесь элемента **Контакты** и проведите до все.
- **2.** В верхней части списка контактов коснитесь своей карты контакта и фото.
- **3.** Еще раз коснитесь своей фотографии и коснитесь нового фото в разделе Фотографии.
- **4. Перетащите фото, чтобы настроить обрезку, и коснитесь элемента ⊘.**

**5.** Чтобы указать, где именно требуется обновить фото, коснитесь элемента **Опубликовать на**, установите или снимите флажки и коснитесь элемента  $\odot$ .

**6.** Коснитесь элемента .

#### **Обмен фотографиями в службах социальных сетей**

После съемки фотографии отправьте ее в Интернет, чтобы друзья могли увидеть ее. Можно также настроить телефон на автоматическую отправку фото в службы социальных сетей.

**1.** Коснитесь элемента **Фотографии**.

**2.** Просмотрите фотоальбомы для поиска фото, которое необходимо предоставить для общего доступа.

**3.** Коснитесь и удерживайте фотографию, затем выберите **отправить...**.

- **4.** Коснитесь службы социальной сети, в которую необходимо отправить фотографию.
- **5.** При необходимости добавьте описание и коснитесь элемента .

# **Сообщения**

Оставайтесь на связи с друзьями, отправляйте им сообщения SMS и MMS или общайтесь с помощью чата.

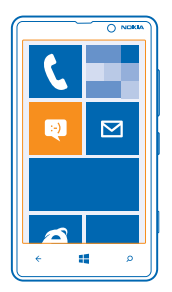

Сообщения можно открывать прямо с рабочего стола. Коснитесь элемента **Сообщения**.

Можно отправлять и принимать различные типы сообщений:

- Текстовые сообщения
- Мультимедийные сообщения, содержащие вложения, например фотографии
- Сообщения чата

Сообщения и чат между Вами и конкретным контактом формируют беседы.

Когда требуется связаться с контактом, телефон поможет выбрать наиболее оптимальный способ для этого. Если контакт выполнил вход в службу чата, можно отправить ему мгновенное сообщение. Вместо этого можно также отправить текстовое сообщение.

Если создать группы контактов, например, для коллег или родственников, сообщение можно отправить сразу всей группе.

В параметрах сообщений можно настроить резервное копирование сообщений на SkyDrive. При переходе на новое устройство Windows Phone можно загрузить свои сообщения на телефон во время настройки.

Можно отправлять текстовые сообщения, количество символов в которых превышает предел, установленный для одного сообщения. Более длинные сообщения передаются в двух и более сообщениях. Поставщик услуг может начислять соответствующую оплату. Символы с надстрочными знаками и другимиметками, а также символы некоторых языков занимают больше места, уменьшая количество символов, которое можно отправить в одном сообщении.

При использовании этих служб или загрузке содержимого могут передаваться большие объемы данных, передача которых тарифицируется.

#### **Отправка сообщения**

С помощью сообщений SMS и MMS можно быстро связаться с друзьями и родными.

Если Вы начали писать сообщение и до его отправки переключились в другое приложение, Вы можете продолжитьработу с сообщением, вернувшись вСообщения. Коснитесь элемента > **черновики**. При оправке сообщения, черновик удаляется.

- **1.** Коснитесь элемента **Сообщения**.
- $2.$  Коснитесь элемента $oplus$

**3.** Чтобы добавить получателя из списка контактов, коснитесь элемента (+) или начните ввод имени. Можно также ввести номер телефона.

- **Совет: Чтобы добавить нескольких получателей, коснитесь элемента ⊕ > ⊜, необходимых** ◆ получателей и  $Q$ .
- **4.** Коснитесь поля сообщения и введите сообщение.
- **Совет:** Для добавления смайлика коснитесь элемента  $\Omega$ .
- **5.** Для добавления вложения коснитесь элемента (1) и файла.
- **Совет:** Кроме того, при составлении сообщения можно снять новую фотографию. Коснитесь элемента **фото** > , выполните съемку фотографии, а затем коснитесь **принять**.

Если размер объекта, вложенного в мультимедийное сообщение, слишком велик для передачи, устройство автоматически уменьшит его.

**6.** Для отправки сообщения коснитесь элемента .

Прием и отображение мультимедийных сообщений возможны только в том случае, если устройство является совместимым. На различных устройствах сообщения могут отображаться по-разному.

### **Чтение сообщения**

При получении новых сообщений они отображаются на рабочем столе.

Сообщения, которыми Вы обмениваетесь с каким-либо контактом, отображаются в виде беседы. Беседа может содержать сообщения SMS, мультимедийные и мгновенные сообщения.

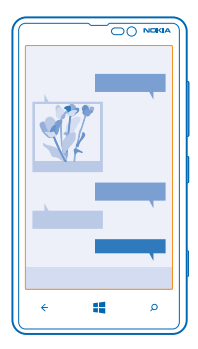

**1.** Коснитесь элемента **Сообщения**.

**2.** Для чтения сообщения коснитесь беседы.

#### **Сохранение вложения**

Коснитесь вложения, например фотографии, и коснитесь элемента > **сохранить на телефоне**.

### **Удаление беседы**

в **беседы** коснитесь элемента (=), разговора, который необходимо удалить, и элемента ( $\overline{ }$ ).

### **Удалить все сообщения с телефона**

**Коснитесь элемента => ••• > выбрать все** и элемента (ii).

### **Ответ на сообщение**

Не заставляйте друга ждать, ответьте на его сообщение сразу же.

- 1. Коснитесь элемента **В Сообщения**.
- **2.** На экране беседы коснитесь разговора, содержащего сообщение.
- **3.** Коснитесь поля сообщения и введите сообщение.

**Совет:** Если для контакта в памяти телефона сохранено несколько телефонных номеров, можно также отправить ответ на другой номер. Коснитесь элемента (5), чтобы выбрать другой номер телефона.

**4.** Коснитесь элемента .

# **Переадресация сообщения**

Коснитесь и удерживайте сообщение, а затем выберите **переадресовать**.

Перед пересылкой сообщения можно изменить текст, а также добавить или удалить вложения.

# **Передача сообщения группе**

Необходимо отправить сообщение группе людей? Создайте группу в разделе Контакты, и тогда Вы сможете связаться со всеми ее участниками путем отправки одного сообщения или письма.

**1.** Коснитесь элемента **Контакты**.

**2.** Коснитесь группы и **SMS** или **написать письмо**, а затем введите и отправьте сообщение.

#### **Передача звукового сообщения**

Хотите поздравить друга, отправив ему песню на день рождения? Передайте песню в звуковом сообщении.

- **1.** При вводе сообщения коснитесь элемента  $\textcircled{\scriptsize{i}}$  > **голосовая заметка**.
- **2.** Запишите сообщение и коснитесь элемента **готово**.
- **3.** Коснитесь элемента .

# **Использование голосовых команд для ввода сообщения**

Нет времени на ввод сообщения? Введите и отправьте SMS-сообщение с помощью голосовых команд.

Для некоторых языков эта функция не предусмотрена. Информацию о поддерживаемых языках см. по адресу **[support.microsoft.com](http://support.microsoft.com/)**.

© 2013 Nokia. Все права защищены. **54**

Для использования этой функции необходимо соединение с Интернетом.

- **1.** Нажмите и удерживайте нажатой клавишу  $\blacksquare$
- **2.** Произнесите **SMS** и имя контакта.
- **3.** Произнесите сообщение и следуйте командам, воспроизводимым телефоном.

#### **Чат с друзьями**

Вы любите общаться с друзьями в Интернете? Находясь в пути, Вы можете отправлять мгновенные сообщения с телефона, где бы Вы ни находились.

Для чата необходима учетная запись Microsoft. Если подключить учетную запись Facebook к учетной записи Microsoft, можно использовать чат Facebook в приложении Сообщения. Дополнительную информацию см. в разделе «How-to» (Инструкции) на веб-сайте **[www.windowsphone.com](http://www.windowsphone.com/)**.

Перед началомчата настройте службу чата. Коснитесь элемента **Сообщения**, проведите влево до элемента **в сети**, затем следуйте инструкциям, отображаемым на экране телефона.

Выполните вход в службу чата, если он еще не выполнен.

- **1.** Коснитесь элемента  **Сообщения**.
- **2.** Коснитесь элемента (+).

**3.** Чтобы добавить получателя из списка контактов, коснитесь элемента (+). Коснитесь учетной записи чата своего друга для запуска чата.

**4. Коснитесь поля сообщения, введите сообщение и коснитесь элемента ...** 

# **Почта**

Телефон можно использовать для чтения сообщений электронной почты и ответа на них во время поездки.

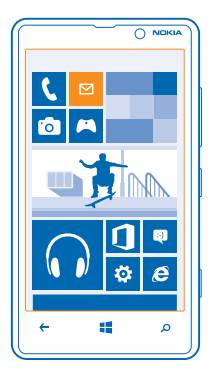

На рабочем столе коснитесь элемента  $\boxtimes$ .

Для отправки и получения сообщений электронной почты необходимо соединение с Интернетом.

#### **Добавление почты**

Используете разные адреса электронной почты для рабочей и личной переписки? Данный телефон позволяет добавить несколько экземпляров почты.

Для настройки почты в телефоне необходимо соединение с Интернетом.

Если Вы не выполнили вход в учетную запись Microsoft при первом запуске, можно сделать это сейчас. При добавлении учетной записи Microsoft на телефон учетная запись почты добавляется автоматически.

**1.** На рабочем столе коснитесь элемента  $\blacksquare$ .

**2.** Коснитесь учетной записи и введите имя пользователя и пароль.

**Совет:** Чтобы добавить на телефон корпоративную почту, контакты и календарь, ◆ используйте **дополнительно**. Запишите имя пользователя и пароль, нажмите **Exchange ActiveSync** и введите нужные сведения.

#### **3.** Нажмите **вход**.

**Совет:** В зависимости от учетной записи электронной почты можно также синхронизировать с телефоном не только почтовые сообщения, но и другие элементы, такие как контакты и календарь.

Если телефон не находит настройки почты, можно использовать **дополнительно**. При этом необходимо знать тип учетной записи почты, а также адреса серверов входящей и исходящей почты. Эту информацию можно получить у поставщика услуг электронной почты.

Для получения дополнительных сведений о настройке различных учетных записей электронной почты см. раздел «How-to» (Инструкции) на веб-сайте **[www.windowsphone.com](http://www.windowsphone.com/)**.

### **Последующее добавление почтового ящика**

В почтовом ящике коснитесь элемента > **новая запись** и учетной записи, а затем выполните вход.

### **Exchange ActiveSync**

Хотите ли вы иметь постоянный доступ к своей корпоративной почте, контактам и календарю, находясь за своим рабочим компьютером или в поездке, имея при себе только телефон? Можно синхронизировать важное содержимое между телефоном и сервером Microsoft Exchange.

Exchange ActiveSync можно настроить, только если в организации используется сервер Microsoft Exchange. Кроме того, ИТ-администратор организации должен активировать Microsoft Exchange ActiveSync для учетной записи пользователя.

Перед запуском настройки убедитесь в наличии следующих необходимых компонентов:

- адрес корпоративной электронной почты:
- имя сервера Exchange (обратитесь в ИТ-отдел вашей организации):
- сетевое имя домена (обратитесь в ИТ-отдел вашей организации);
- пароль для входа в корпоративную сеть.

В зависимости от конфигурации сервера Exchange во время настройки могут понадобиться дополнительные сведения. Если у вас нет надлежащих сведений, обратитесь в ИТ-отдел вашей организации.

Во время настройки можно определить, как часто ваш телефон будет синхронизировать содержимое с сервером. Синхронизироваться будет только то содержимое, которое было определено при настройке учетной записи. Чтобы синхронизировать дополнительное содержимое, измените настройки учетной записи Exchange ActiveSync.

При наличии Exchange ActiveSync использование кода блокировки может стать обязательным.

#### **Открытие почты с рабочего стола**

Живые иконки почты позволяют открывать почту непосредственно с рабочего стола.

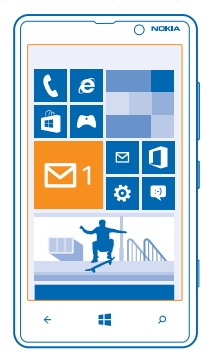

По иконкам можно определить, были ли получены новые сообщения, и узнать число непрочитанных сообщений.

На рабочем столе можно закрепить несколько папок почты. Например, специальная иконка для деловой почты и другая для личной почты. Если объединить несколько папок почты в одну папку «Входящие», можно открывать сообщения электронной почты из всех почтовых ящиков на одной иконке.

Чтобы прочитать почту, коснитесь иконки.

### **Отправка почты**

Не давайте письмам скапливаться в почтовом ящике. Используйте телефон для чтения и написания писем, где бы Вы не находились.

**1.** На рабочем столе коснитесь элемента  $\Xi$ .

**2.** Коснитесь элемента  $\oplus$  и выберите учетную запись, если Вы используете общую папку «Входящие».

**3.** Чтобы добавить получателя из списка контактов, коснитесь элемента  $\bigoplus$  или начните ввод имени. Можно также ввести адрес.

# **Совет:** Чтобы удалить получателя, коснитесь имени и выберите **Удалить**.

**4.** Введите тему и сообщение электронной почты.

- **Совет:** Телефон помогает написать письмо быстрее. Во время ввода слов телефон предлагает следующие возможные слова для завершения предложения. Чтобы добавить слово, коснитесь предложенного варианта. Чтобы просмотреть список, проведите пальцем по вариантам. Для некоторых языков эта функция не предусмотрена.
- **5.** Чтобы вложить файл, коснитесь элемента (0).
	- **Совет:** Кроме того, при составлении сообщения можно сделать новую фотографию. Коснитесь элемента (•), выполните съемку фотографии, а затем коснитесь элемента **принять**.
- **6.** Коснитесь элемента **(В)**, чтобы передать сообщение.

### **Чтение почты**

Ожидаете важных новостей? Вместо того чтобы проверять почту, только находясь за рабочим столом, используйте телефон для чтения сообщений электронной почты.

При получении новых сообщений электронной почты они отображаются на рабочем столе.

**1.** На рабочем столе коснитесь элемента  $\boxed{\blacksquare}$ .

**2.** В почтовомящике коснитесь сообщения электронной почты. Непрочитанная почта отмечается другим цветом.

**Совет:** Для увеличения или уменьшения масштаба поместите два пальца на экран и разведите или сведите их.

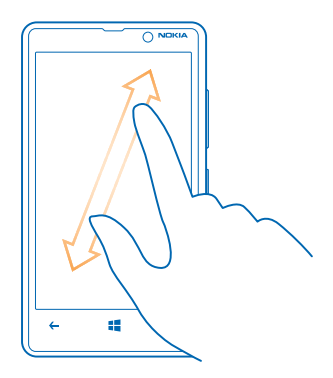

**Совет:** Если сообщение содержит веб-адрес, коснитесь его для перехода на веб-сайт.

#### **Чтение электронной почты в виде разговора**

В почтовом ящике коснитесь разговора, включающего нужное сообщение электронной почты, а затем коснитесь этого сообщения. Разговор с непрочитанными сообщениями электронной почты отмечается другим цветом.

#### **Сохранение вложения**

В открытом сообщении электронной почты коснитесь вложения, например фотографии, и оно будет загружено на телефон. Коснитесь вложения еще раз, а затем коснитесь > **сохранить на телефоне**. Сохранение поддерживается не для всех форматов файлов.

#### **Ответ на почту**

Вы получаете сообщения, требующие быстрого ответа? Отвечайте на сообщения электронной почты незамедлительно с помощью телефона.

- 1. На рабочем столе коснитесь элемента .
- **2. Откройте сообщение и коснитесь элемента .**

**Совет:** Для ответа только отправителю коснитесь элемента **ответить**. Для ответа ◆ отправителю и другим получателям коснитесь элемента **ответить всем**.

# **Переадресация почты**

Откройте сообщение и коснитесь элемента  $\circledcirc$  > **переадресовать**.

## **Удаление почты**

Ваш почтовый ящик переполнен? Удалите некоторые сообщения, чтобы освободить место на телефоне.

- **1.** В почтовом ящике коснитесь области слева от сообщений, которые нужно удалить.
- **2.** Установите флажки, отображаемые рядом с сообщениями, а затем выберите .

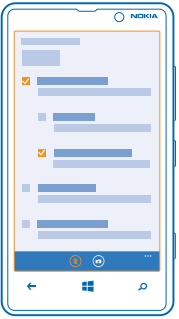

Все выбранные сообщения электронной почты удаляются. В зависимости от учетной записи электронной почты сообщения могут удаляться также и с почтового сервера.

# **Удаление одного сообщения электронной почты**

Откройте сообщение и коснитесь элемента (1).

# **Просмотр отдельных сообщений электронной почты**

Сообщения электронной почты объединяются в группы по заголовкам разговоров. Разговор также включает Ваши ответы. Если Вы хотите просматривать все сообщения по отдельности, можно отключить функцию разговоров.

- **1.** На рабочем столе коснитесь элемента  $\Xi$ .
- **2.** Коснитесь элемента > **настройки**.
- **3.** Выключите функцию **Беседы**.

#### **Использование голосовых команд для ввода сообщения электронной почты**

Вы можете продиктовать сообщение, а не вводить его с помощью клавиатуры.

Для некоторых языков эта функция не предусмотрена. Информацию о поддерживаемых языках см. по адресу **[support.microsoft.com](http://support.microsoft.com/)**.

**1.** На рабочем столе коснитесь элемента  $\Xi$ .

**2.** Коснитесь элемента  $\Theta$  и выберите учетную запись, если Вы используете общую папку «Входящие».

**3.** Чтобы добавить получателя из списка контактов, коснитесь элемента (+). Можно также ввести адрес.

**Совет:** Чтобы удалить получателя, коснитесь имени и выберите **Удалить**.

- **4.** Коснитесь элемента **Тема**: >  $\circledast$  и произнесите тему.
- **5.** Коснитесь поля сообщения и  $\Omega$ , а затем продиктуйте сообщение.
- 6. Коснитесь элемента **<sup>(а)</sup>, чтобы передать сообщение.**

#### **Объединение нескольких почтовых ящиков в одну папку «Входящие»**

При наличии нескольких учетных записей электронной почты можно выбрать, какие папки «Входящие» требуется объединить в одну папку «Входящие». Объединенная папка «Входящие» позволяет просматривать сразу всю почту.

**1.** На рабочем столе коснитесь почтового ящика.

**2.** Коснитесь элемента > **связать папки "входящие"**.

**3.** В списке **другие папки "входящие"** выберите папки «Входящие», которые необходимо связать с первой папкой.

**4.** Коснитесь элемента **переименовать общую папку "входящие"**, введите новое имя почтового ящика, затем коснитесь элемента $\varphi$ .

Новая объединенная папка «Входящие» закрепляется на рабочем столе.

# **Удаление связей объединенных папок «Входящие»**

Если необходимо просматривать почтовые ящики по отдельности или Вы хотите использовать только одну учетную запись электронной почты, можно удалить связи объединенных папок «Входящие».

**1.** На рабочем столе коснитесь объединенной папки «Входящие».

**2.** Коснитесь элемента > **общие папки "входящие"**.

**3.** В списке **эта папка "входящие"** коснитесь папок «Входящие», для которых необходимо удалить связи, а затем выберите **удалить связь**.

# **Удаление почтового ящика**

Если дальнейшее использование почтового ящика не требуется, можно удалить его с телефона.

- **1.** Проведите влево и коснитесь элемента **Настройки** > **почта+учетные записи**.
- **2.** Коснитесь элемента и удерживайте почтовый ящик, а затем коснитесь элемента **удалить**.

# **Камера**

Зачем нужна отдельная камера, если в телефоне есть все необходимое, чтобы запечатлеть важные моменты? С помощью камеры телефона можно легко выполнять фотосъемку и записывать видео.

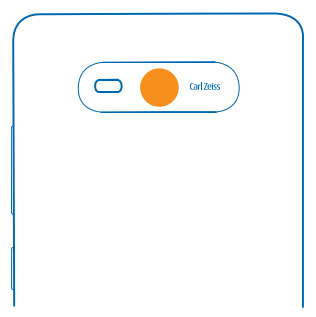

# **Фотосъемка**

Делайте четкие и яркие фотографии — сохраняйте лучшие моменты жизни в своем фотоальбоме.

**1.** Для открытия камеры нажмите клавишу камеры.

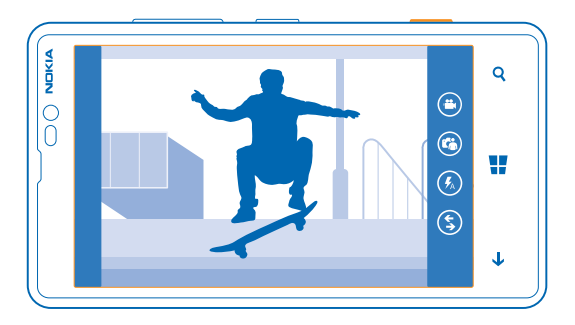

**2.** Для увеличения или уменьшения масштаба поместите два пальца на экран и разведите или сведите их.

**3.** Для фокусировки нажмите клавишу камеры до половины и удерживайте ее нажатой. Когда фокус наведен, белый прямоугольник перестает мигать.

**4.** Чтобы снять фотографию, нажмите клавишу камеры до конца.

Для просмотра только что снятой фотографии проведите пальцем вправо. Фотографии сохраняются в папке Фотодиск раздела Фотографии.

#### **Фотосъемка без использования клавиши камеры**

При необходимости включите съемку касанием в настройках камеры. Проведите пальцем влево на рабочем столе и коснитесь элемента **Настройки**. Проведите до элемента **приложения** и коснитесь элемента **фото+камера** > **Съемка фото и видео касанием экрана**.

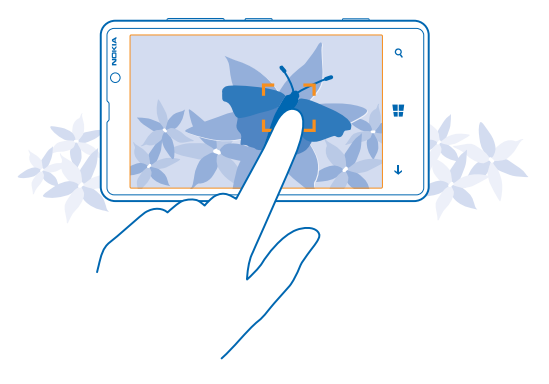

Чтобысфокусироваться на определенномобъекте илиобласти, коснитесь ихна экране. Держите телефон неподвижно, пока белый квадрат не перестанет мигать.

# **Использование различных режимов съемки**

Информация о фотосъемке в различных ситуациях с использованием различных режимов съемки, поддерживаемых камерой телефона.

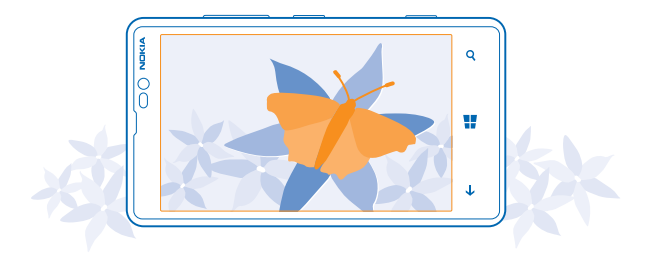

#### **Фотосъемка в режиме крупного плана**

Иногда бывает непросто добиться того, чтобы небольшие объекты, например цветы, оказались в фокусе. При этом необходимо держать камеру на небольшом расстоянии от объекта. Чтобы добиться резкого и четкого представления на фотографиях даже самых мельчайших деталей, используйте режим крупного плана.

**1.** Для открытия камеры нажмите клавишу камеры.

**2.** Для включения режима крупного плана коснитесь элемента > **настройки фото...** и в разделе Режимы съемки коснитесь элемента **Крупный план**.

### **Фотосъемка движущегося объекта**

Вы присутствуете на спортивном мероприятии и хотите выполнить съемку яркого момента с помощью телефона? Для быстрой фотосъемки используйте режим спорта.

**1.** Для открытия камеры нажмите клавишу камеры.

**2.** Коснитесь элемента > **настройки фото...** и в разделе Режимы съемки коснитесь элемента **Спорт**.

#### **Фотосъемка в условиях низкой освещенности**

Хотите добиваться лучших результатов при фотосъемке в условиях низкой освещенности? Используйте ночной режим.

**1.** Для открытия камеры нажмите клавишу камеры.

**2.** Для включения ночного режима крупного коснитесь элемента > **настройки фото...** и в разделе Режимы съемки коснитесь элемента **Ночной режим**.

#### **Снятие автопортрета**

Чтобы легко снять автопортрет, воспользуйтесь передней камерой телефона.

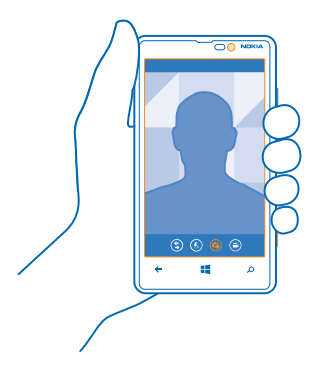

- **1.** Для открытия камеры нажмите клавишу камеры.
- $2.$  Коснитесь элемента $\Omega$ .
- **3.** Чтобы снять фотографию, нажмите клавишу камеры.
- **Совет:** С помощью передней камеры можно также снять видео. Чтобы переключиться в режим видеосъемки коснитесь элемента  $\bullet$ . Чтобы начать запись, нажмите клавишу камеры.

# **Загрузка программы «Линзы Nokia» из магазина**

Хотите еще улучшить работу камеры и найти новые способы создания отличных фотографий? Загрузите программу «Линзы Nokia» из Магазин.

**1.** Для открытия камеры нажмите клавишу камеры.

**2.** Коснитесь элемента (5) > другие фотоприложения и следуйте инструкциям.

При использовании этих служб или загрузке содержимого могут передаваться большие объемы данных, передача которых тарифицируется.

# **Запись видео**

С помощью данного телефона можно не только снимать фотографии, но и записывать особые моменты в формате видео.

- **1.** Для открытия камеры нажмите клавишу камеры.
- **2.** Чтобы переключиться из режима фотосъемки в режим видеосъемки коснитесь элемента  $\bullet$ .

**3.** Для увеличения или уменьшения масштаба поместите два пальца на экран и разведите или сведите их.

- **4.** Чтобы начать запись, нажмите клавишу камеры. При этом включается таймер.
- **5.** Чтобы остановить запись, нажмите клавишу камеры. Таймер останавливается.

Для просмотра видео проведите пальцем вправо и коснитесь элемента ( $\epsilon$ ). Видео сохраняется в папке Фотодиск в разделе Фотографии.

# **Советы по использованию камеры**

Далее приведено несколько советов, позволяющих использовать все преимущества камеры телефона.

- Для переключения между фотосъемкой и записью видео коснитесь элемента  $\bigoplus$  или  $\bigoplus$ .
- Для увеличения или уменьшения масштаба поместите два пальца на экран и разведите или сведите их.
- Чтобы изменить настройки камеры, например формат изображения, режим съемки и баланс белого, коснитесь элемента и **настройки фото...** или **настройки видео...** и коснитесь необходимой настройки.
- Если камера не используется около минуты, она переходит в спящий режим. Чтобы снова активировать камеру, нажмите клавишу включения и выполните на заблокированном экране перетаскивание вверх.

При работе со вспышкой соблюдайте безопасную дистанцию. Запрещается использовать вспышку для съемки людей и животных с близкого расстояния. Не закрывайте вспышку во время съемки.

# **Сохраняйте ваши фотографии и видео на карту памяти**

Если в вашем телефоне есть карта памяти, а память телефона заканчивается, сохраняйте фотографии, которые вы снимаете, и записи видео на карту памяти.

Прежде чем записать на карту памяти видео убедитесь, что у вас достаточно быстрая карта microSD. Для видео качества 360p или 720p, используйте карту microSD 4 класса или выше. Для видео качества full HD (1080p) используйте карту минимум 6 класса.

- **1.** Проведите влево на рабочем столе и коснитесь элемента **Настройки** > **память телефона**.
- **2.** Выберите для параметра **Место для новых фото:** значение **SD-карта**.

# **Сохранение информации о местоположении фото- и видеосъемки**

Если Вы хотите запомнить, где Вы находились при съемке определенной фотографии или видео, можно настроить телефон на автоматическую запись местоположения.

**1.** Проведите пальцем влево на рабочем столе и коснитесь элемента **В. Настройки.** 

**2.** Проведите до элемента **приложения** и коснитесь **фото+камера** > **Добавлять к моим фото сведения о местоположении**.

В фотографию или видеозапись можно добавить координаты местоположения, определенные с помощью сети или по спутнику. Вложенные сведения о местоположении из опубликованных фотографий и видеороликов могут оказаться доступны просматривающим их пользователям. В настройках телефона можно отключить создание географических тегов.

# **Отправка фотографий и видео**

Отправляйте свои лучшие снимки непосредственно с помощью камеры.

- **1.** Для открытия камеры нажмите клавишу камеры.
- **2.** Выполните фото- или видеосъемку.
- **3.** Проведите вправо и коснитесь элемента > **отправить...**.
- **4.** Выберите способ отправки и следуйте инструкциям.
- **Совет:** Чтобы быстро отправить фотографию или видео кому-то, кто находится рядом, коснитесь элемента **Касание+отправка** и коснитесь своим телефоном другого телефона. Другой телефон поддерживать NFC.

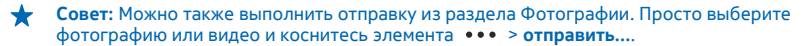

При использовании этих служб или загрузке содержимого могут передаваться большие объемы данных, передача которых тарифицируется.

Не все службы обмена поддерживают все форматы файлов и видео, записанные в высоком качестве.

# **Редактирование снимков и управление ими**

Накопилось множество отличных фотографий и видео? Можно просматривать, упорядочивать, отправлять и редактировать их.

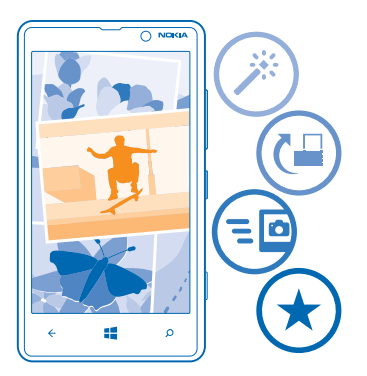

#### **Раздел «Фото»**

На телефоне снятые фотографии и записанные видео сохраняются в разделе Фотографии, где их можно найти и просмотреть.

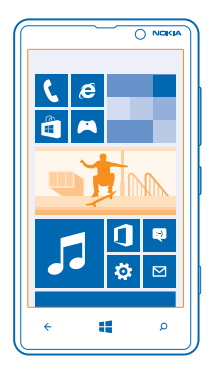

Чтобы легко находить фотографии и видео, отмечайте их как избранные или упорядочивайте в альбомах.

# **Просмотр фотографий**

Снова и снова переживайте важные моменты — просматривайте фотографий на телефоне.

Коснитесь элемента **Фотографии**.

**1.** Для просмотра полученной фотографии коснитесь элемента **Фотодиск** и коснитесь фотографии.

**2.** Для просмотра следующей фотографии проведите пальцем влево. Для просмотра предыдущей фотографии проведите пальцем вправо.

#### **Увеличение или уменьшение масштаба**

Коснитесь экрана двумя пальцами, а затем сведите или разведите пальцы.

**Совет:** Для быстрого увеличения или возврата к исходному масштабу, дважды коснитесь фотографии.

#### **Отметка избранной фотографии**

Хотите быстро и легко находить самые удачные снимки? Пометьте их как избранные, после чего все они отображаются на экране избранное раздела Фотографии.

**1.** Коснитесь элемента **Фотографии** > **альбомы** и перейдите к фотографии.

Если фотография находится в интернет-альбоме, прежде всего сохраните ее на телефон. Коснитесь элемента > **сохранить на телефоне**.

**2.** Коснитесь элемента > **добавить в избранное**.

**Совет:** Чтобы быстро отметить несколько фотографий как избранные, выберите альбом, в котором находятся эти фотографии, коснитесь элемента , выберите фотографии и коснитесь элемента $(x)$ .

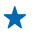

**Совет:** Кроме того, фотографию можно пометить как избранную сразу после ее съемки. Просто проведите вправо и коснитесь элемента > **добавить в избранное**.

# **Просмотр избранных объектов**

В разделе Фотографии проведите до элемента **избранное**.

### **Отправка фотографий и видео в Интернет**

Хотите отправить фотографии и видео в службу социальной сети, чтобы их могли увидеть Ваши друзья и родственники? Это можно сделать непосредственно из раздела Фотографии.

- **1.** Коснитесь элемента **Фотографии** и выберите фотографию или видео.
- **2.** Коснитесь элемента > **отправить...** и услуги.
- **3.** Коснитесь элемента . О или .
- **Совет:** Чтобы выбрать сразу несколько фотографий, в разделе Фотографии коснитесь  $\bigstar$ альбома и элемента . выберите фотографии, а затем коснитесь элемента .
- **Совет:** Для доступа к фотографиям с любого из своих устройств можно настроить отправку в SkyDrive. В этом случае при просмотре фотографий будет доступна функция SkyDrive.

Для настройки этой функции проведите пальцем влево на рабочем столе и коснитесь элемента **Настройки**. Проведите до **приложения**, коснитесь элемента **фото+камера** > **SkyDrive** и выберите необходимую функцию.

#### **Изменение фона в разделе «Фотографии»**

У Вас есть потрясающая фотография, от которой Вы без ума? Используйте ее в качестве фона раздела Фотографии.

- **1.** Коснитесь элемента **Фотографии**.
- **2.** Коснитесь элемента > **изменить фон**.
- **3.** Выберите фотографию и коснитесь элемента  $\varnothing$ .
- **Совет:** Можно также настроить телефон на периодическую автоматическую смену фотографии. Коснитесь элемента > **изменить случайным образом**.

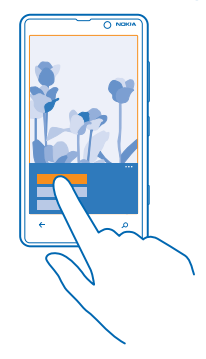

# **Создание альбома**

Чтобы легко находить фотографии события, человека или поездки, можно упорядочить фотографии в альбомы, например по различным тематикам.

Если Вы используете компьютер Mac, установите программу Windows Phone из магазина программ Mac.

**1.** Подключите телефон к совместимому компьютеру с помощью совместимого кабеля USB. **2.** На компьютере откройте диспетчер файлов, например проводник Windows или систему поиска Finder, и перейдите в папку с фотографиями.

**3.** Добавьте новую папку, присвойте ей имя и добавьте в нее фотографии.

Папка отобразится как альбом на экране альбомы телефона.

**Совет:** Если на компьютере установлена операционная система Windows 7 или Windows 8, можно также использовать приложение Windows Phone. В Windows 7 приложение можно загрузить по адресу **[www.windowsphone.com](http://www.windowsphone.com/)**.

# **Удаление альбома**

При удалении альбома с телефона также удаляются содержащиеся в этом альбоме фотографии. Если альбом был скопирован на компьютер, альбом и содержащиеся в нем фотографии сохраняются на компьютере.

Коснитесь элемента **Фотографии** > **альбомы**. Коснитесь альбома и удерживайте его, а затем выберите **удалить**.

Удаление интернет-альбомов с телефона невозможно.

#### **Копирование фотографий на компьютер**

Снимали ли Вы с помощью телефона фотографии, которые хотели бы скопировать на компьютер? Используйте диспетчер файлов компьютера, чтобы скопировать или переместить фотографии.

Если Вы используете компьютер Mac, установите программу Windows Phone из магазина программ Mac.

**1.** Подключите телефон к совместимому компьютеру с помощью совместимого кабеля USB. **2.** На компьютере откройте диспетчер файлов, например проводник Windows или систему

поиска Finder, и перейдите к телефону.

**3.** Откройте папку для фотографий, а затем выберите и скопируйте фотографии на компьютер.

**Совет:** Если на компьютере установлена операционная система Windows 7 или Windows 8, ╈ можно также использовать приложение Windows Phone. В Windows 7 приложение можно загрузить по адресу **[www.windowsphone.com](http://www.windowsphone.com/)**.

# **Редактирование фотографии**

Можно вносить быстрые правки в сделанные фотографии, например поворачивать и обрезать их. Можно также использовать функцию автоисправления, чтобы одним простым касанием задавать исправление фотографии телефоном.

**1.** Коснитесь элемента **Фотографии** > **альбомы**.

**2.** Коснитесь фотографии, коснитесь элемента > **изменить** и выберите необходимую функцию.

**3.** Чтобы сохранить отредактированную фотографию, коснитесь элемента  $\textcircled{e}$ .

# **Карты и навигация**

Найдите интересные места и узнайте, как до них добраться.

# **Включение служб определения местоположения**

Определяйте свое местоположение с помощью приложения «Карты» и сохраняйте местоположения снятых Вами фотографий. Разрешите приложениямиспользовать информацию о Вашем местоположении, чтобы предлагать Вам более широкий набор услуг.

**1.** Проведите влево и коснитесь элемента **Настройки**.

**2.** Коснитесь элемента **местоположение** и выберите для **Службы определения местоположения** значение **Включено** .

# **Загрузка «Навигатор Nokia+» из Магазина**

Хотите улучшить передвижение за рулем с помощью пошаговых голосовых указаний? Загрузите Навигатор Nokia+ из Магазин.

Коснитесь элемента **Навигатор Nokia** и следуйте инструкциям.

# **Карты Nokia**

Приложение Карты Nokia позволяет получать представление о близлежащих объектах и добираться до пункта назначения.

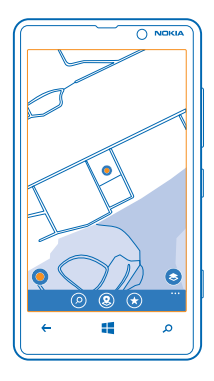

#### Вы можете:

- находить города, улицы и услуги;
- находить дорогу с использованием пошаговых маршрутов;
- определять свое положение в торговом центре или в других крупных зданиях, а также находить любимые магазины и учреждения;
- сохранять любимые места на телефоне в качестве избранных и закреплять места на рабочем столе для быстрого доступа;
- синхронизировать избранное с **[here.com](http://here.com/)**;
- публиковать отзывы о местах, снимать и публиковать фотографии мест с помощью телефона или веб-сайта **[here.com](http://here.com/)**.

Содержимое цифровых карт может быть неточным и неполным. При важных соединениях (например, в чрезвычайной ситуации) не стоит рассчитывать только на это содержимое или соответствующую службу.

При использовании этих служб или загрузке содержимого могут передаваться большие объемы данных, передача которых тарифицируется.

Некоторое содержимое создано сторонними производителями, а не корпорацией Nokia. Это содержимое может быть неточным и неполным, а его доступность может изменяться.

#### **Просмотр Вашего текущего местоположения на карте**

Если Вы хотите узнать свои координаты, посмотрите по карте, где именно Вы находитесь. Вы также можете просматривать карты различных городов и стран.

**1.** Проведите влево на рабочем столе и коснитесь элемента **Карты Nokia**.

Значок © обозначает Ваше текущее местоположение. Если приложению Карты Nokia не удается определить Ваше местоположение, последнее известное местоположение обозначается значком $\odot$ 

Если определение точного местоположения невозможно, зеленое кольцо вокруг значка местоположения обозначает общий регион Вашего возможного расположения. В густонаселенных районах точность такой приблизительной оценки выше, поэтому зеленое кольцо охватывает не слишком широкую область.

2. Для просмотра текущего или последнего известного местоположения коснитесь <sup>.</sup>.

Зона покрытия карты меняется в зависимости от страны и региона.

#### **Просмотр карты**

Перетаскивайте карту пальцем. Карта ориентирована на север.

#### **Увеличение или уменьшение масштаба**

Поместите два пальца на карту и разведите пальцы для увеличения масштаба или сведите их для уменьшения масштаба.

**Совет:** Чтобы добавить на карту элементы управления масштабированием, коснитесь элемента > **параметры** и выберите для **Регулятор масштаба** значение **Включено** <u>. п. </u>

#### **Поиск местоположения**

Программа Карты Nokia помогает находить конкретные местоположения и организации.

**1.** Проведите пальцем влево на рабочем столе и коснитесь элемента **Napality Nokia** >  $\varphi$ .

**2.** Введите слова для поиска, например почтовый адрес или название места, в поле поиска.

**3.** Выберите элемент из списка предложенных совпадений по мере ввода или коснитесь клавиши Enter для поиска.

#### Местоположение отображается на карте.

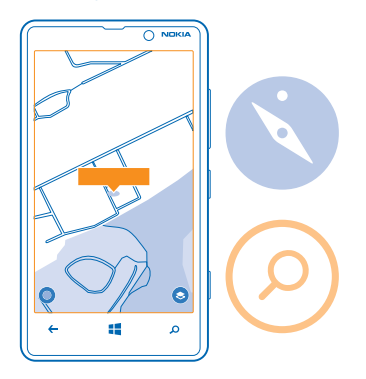

**Совет:** Требуется дополнительная информация о месте? Экран сведений о месте может содержать общую информацию, фотографии, отзывы, ссылки на путеводители и дополнительные предложения для близлежащих мест. Когда местоположение отображается на карте, коснитесь выноски информации для перехода к экрану сведений о месте.

Если поиск не дал результатов, убедитесь в правильности написания искомых слов.

#### **Поиск мест поблизости**

Ищете новый ресторан, гостиницу или магазин?Служба Карты Nokia предложит Вам места поблизости.

**1.** Проведите пальцем влево на рабочем столе и коснитесь элемента **Карты Nokia**.

**2.** Коснитесь элемента для просмотра рекомендуемых мест поблизости или найдите точку на карте.

**3.** Коснитесь элемента ...

На карте отображаются все типы рекомендуемых мест.

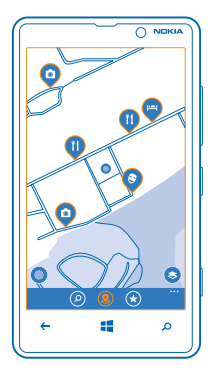

#### **Поиск определенных типов мест поблизости**

Когда места поблизости отображаются на карте, проведите пальцем вверх из нижней части экрана и коснитесь элемента **показать категории** и категории.

В списке отображаются места из этой категории, расположенные поблизости. Для их отображения на карте коснитесь карты.

**Совет:** Чтобы закрепить категорию на рабочем столе после ее выбора, коснитесь элемента . Таким образом, Вы можете быстро найти новые места, где бы Вы ни находились.

#### **Найдите свою дорогу в торговом центре**

Больше не надо блуждать в торговом центре в поисках конкретного магазина. Карты Nokia поможет найти дорогу в лабиринте торговых центров и других крупных зданий.

Проведите влево на рабочем столе и коснитесь элемента **Карты Nokia**.

Схема помещения доступна не во всех зданиях.

**1.** Если здание отображается на карте, увеличьте его, пока не увидите детали здания (например, магазины в торговом центре).

**2.** Коснитесь здания.

**Совет:** Чтобы просмотреть информацию о конкретном месте в здании, например о ╈ магазине, коснитесь места, а затем коснитесь выноски информации.

**3.** Чтобы увидеть различные этажи здания, проведите вверх или вниз по номеру этажа справа на карте.

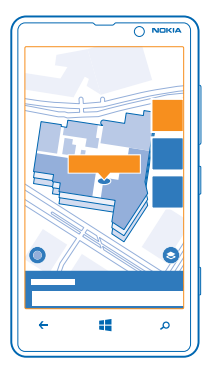

#### **Поиск определенных типов мест в здании**

Коснитесь здания и проведите вверх из нижней части экрана. Коснитесь элемента **показать категории** и выберите категорию.

#### **Поиск определенных мест в здании**

Коснитесь здания и проведите вверх из нижней части экрана. Проведите влево до элемента **указатель** и коснитесь элемента **7**.

#### **Определение маршрутов к месту**

Хотите всегда с легкостью находить дорогу? Определите пешеходные, автомобильные маршруты или маршруты движения на общественном транспорте, используя текущее местоположение в качестве начальной точки.

**1.** На главном экране проведите влево и коснитесь элемента **Карты Nokia**.

**2.** Коснитесь элемента > **маршруты**.

**3.** Если использование текущего местоположения в качестве начальной точки не требуется, коснитесь элемента **откуда** и выполните поиск начальной точки.

**4.** Коснитесь элемента **куда** и выполните поиск конечной точки.

На карте указывается маршрут, а также приблизительная продолжительность перемещения в пункт назначения. Для просмотра подробных маршрутов проведите вверх от нижней части экрана.

**Совет:** Чтобы проложить маршруты до места, можно также коснуться этого места на карте или коснуться и удерживать точку на карте и коснуться выноски информации. Коснитесь элемента **маршрут сюда** или **маршрут отсюда**.

#### **Определение пешеходных маршрутов**

После создания маршрута коснитесь элемента  $\hat{\pi}$ , а затем в верхней части экрана коснитесь элемента **начать навигацию**. Для переключения между текущим местоположением, следующим поворотом и обзором маршрута проведите влево или вправо.

Компас имеет ограниченную точность. Электромагнитные поля, металлические объекты и другие внешние факторы также снижают точность показаний компаса. Компас должен быть правильно откалиброван.

#### **Определение автомобильных маршрутов с голосовыми указаниями с помощью приложения «Навигатор Nokia+»**

После определения конечной точки (при использовании текущего местоположения в качестве начальной точки) коснитесь элемента **= > начать навигацию**. Маршрут откроется в приложении Навигатор Nokia+.Если приложение Навигатор Nokia+ не установлено в Вашем телефоне, отобразится запрос на его загрузку.

#### **Определение маршрутов движения на общественном транспорте** После создания маршрута коснитесь элемента  $\Box$ .

### **Добавление фотографии к местоположению**

Увидели что-то интересное? Поделитесь своими впечатлениями с другими. Выполните съемку фотографий и загрузите их, чтобы их смогли увидеть другие пользователи с помощью телефона или по адресу here.com.

1. Проведите влево на рабочем столе и коснитесь элемента **S** Карты Nokia.

- **2.** Коснитесь элемента ©, чтобы просмотреть места, расположенные поблизости.
- **3.** Коснитесь значка места на карте и коснитесь выноски информации.

**4.** На экране сведений о месте проведите до элемента **фотографии** и коснитесь элемента **добавить фото**.

**5.** Коснитесь фотографии и .

#### **Оценка места и отзыв о нем**

На экране сведений о месте проведите до элемента **отзывы** и коснитесь элемента **добавить отзыв**. Коснитесь звездочек, чтобы оценить место, и оставьте отзыв.

#### **Сохранение места**

Чтобы облегчить планирование путешествия, можно выполнить поиск мест, например гостиниц, достопримечательностей или автозаправочных станций, и сохранить их на телефоне.

- **1.** Проведите пальцем влево на рабочем столе и коснитесь элемента **Карты Nokia**.
- **2.** Чтобы выполнить поиск адреса или места, коснитесь элемента **.**

**3.** Когда место отобразится на карте, коснитесь выноски информации для открытия экрана сведений о месте.

**4.** На экране сведений о месте коснитесь элемента (\*).

╈ **Совет:** Можно также закрепить место на рабочем столе для удобного доступа. Когда место отобразится на карте, коснитесь выноски информации и выберите  $\mathcal{D}$ .

#### **Просмотр сохраненного места**

На главном экране коснитесь элемента $(x)$ .

#### **Синхронизация сохраненных мест**

Обеспечьте своевременное резервное копирование и удобный доступ к избранным местам. Синхронизируйте избранное с Вашей учетной записью Nokia.

Проведите влево на рабочем столе и коснитесь элемента <sup>•</sup> Карты Nokia.

Можно запланировать поездку с помощью веб-сайта **[here.com](http://here.com/)**, синхронизировать сохраненные места с Карты Nokia на телефоне и обращаться к плану в пути. Синхронизация — это удобный способ передачи сохраненных мест с предыдущего телефона Nokia на новый телефон. Выполните синхронизацию старого телефона с **[here.com](http://here.com/)**, а затем с новым телефоном.

Если Вы выполнили вход в свою учетную запись Nokia, избранное автоматически синхронизируется с Вашей учетной записью при каждом открытии Карты Nokia. Чтобы синхронизировать сохраненные места вручную, коснитесь элемента  $\hat{A}$  >  $\hat{B}$ .

**Отключение автоматической синхронизации** Коснитесь элемента > **параметры** и установите для параметра **Автоматически синхронизировать Избранное** значение  $\Gamma$ 

#### **Загрузка карт на телефон**

Перед путешествием сохраните новые карты на телефоне, чтобы их можно было просматривать без соединения с Интернетом во время поездки.

Проведите пальцем влево на рабочем столе и коснитесь элемента **Карты Nokia** > > **загрузить карты**.

Чтобы загрузить и обновить карты, включите функцию подключения к сети Wi-Fi.

- **1.** Коснитесь элемента **загрузить новые карты**.
- **2.** Коснитесь элемента (+) и выберите страну или регион.

#### **Обновление существующей карты**

Коснитесь элемента **обновить текущие карты**.

#### **Удаление карты**

Коснитесь элемента **загрузить новые карты**. Коснитесь и удерживайте карту, а затем выберите **Удалить**.

#### **Изменение внешнего вида карты**

Просматривайте карту в различных режимах, чтобы выделить определенную информацию и упростить поиск дороги.

- 1. Проведите пальцем влево на рабочем столе и коснитесь элемента **© Карты Nokia**.
- **2.** Коснитесь элемента и выберите режим просмотра карты, например **спутник** или **пробки**.

Набор доступных функций и возможностей зависит от региона. Недоступные функции затемнены.

Для просмотра информации о движении на карте необходимо загрузить на телефон карту соответствующей страны или региона.

# **Получение сведений о событиях и местах поблизости с помощью путеводителя**

Хотите всегда знать, чего интересного происходит в выбранном районе, и изучать окружающий мир? С помощью путеводителя можно узнать о расположенных неподалеку ресторанах, барах, магазинах и проводящихся мероприятиях.

В некоторых странах и регионах эта услуга недоступна.

**1.** Коснитесь элемента **Путеводитель**.

**2.** Проведите пальцем до категории. Например, для просмотра ресторанов и баров проведите пальцем до **рестораны**.

Чтобы отсортировать или отфильтровать результаты, выберите ссылку под названием категории.

**Отправка адреса места или события** Коснитесь элемента в списке и коснитесь ...

**Сохранение события или элемента в избранном**

Коснитесь элемента или события и коснитесь  $\left(\overline{\mathbf{r}}\right)$ .

#### **Методы определения местоположения**

На телефоне Ваше местоположение отображается на карте с помощью функций определения местоположения на базе GPS, GLONASS, A-GPS, Wi-Fi или с помощью сотовой сети (по идентификатору соты).

Доступность, точность и полнота сведений о местоположении могут быть ограничены и зависят, в частности, от вашего расположения, окружающих объектов и сторонних источников информации. Сведения о местоположении могут быть недоступны, например, внутри зданий или под землей. Порядок соблюдения конфиденциальности при определении местоположения описан в Политике конфиденциальности Nokia.

Сетевая услуга Assisted GPS (A-GPS) и иные подобные усиления GPS и Глонасс получают информацию о местоположении, используя сотовую сеть и помогают в рассчитать ваше текущее местоположение.

A-GPS и другие усовершенствованные варианты GPS и GLONASS могут требовать передачи небольших объемов данных через сотовую сеть. Чтобы избежать расходов на передачу данных, например в поездке, можно выключить мобильное соединение передачи данных в настройках телефона.

Определение местоположения по Wi-Fi улучшает точность при отсутствии спутниковых сигналов, особенно при нахождении внутри зданий или между высокими зданиями. При нахождении в том месте, где использование Wi-Fi ограничено, можно выключить Wi-Fi в настройках телефона.

 $\blacksquare$ **Примечание:** Использование сети Wi-Fi может быть ограничено в некоторых странах. Например, в ЕС использовать сеть Wi-Fi в диапазоне 5150—5350 МГц, а в США и Канаде в диапазоне 5,15—5,25 ГГц можно только в помещениях. Чтобы получить дополнительную информацию, обратитесь в местные органы власти.

Счетчик пути имеет ограниченную точность, на которую влияет наличие и качество спутникового сигнала.

# **Интернет**

Информация о создании беспроводных соединений и просмотре интернет-страниц без лишних расходов на передачу данных.

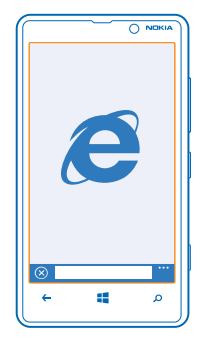

# **Определение интернет-соединений**

Каким образом поставщик услуг взимает с Вас оплату за передачу данных — по фиксированному тарифу или по мере пользования? Измените настройки Wi-Fi и мобильной передачи данных, чтобы снизить затраты на передачу данных в роуминге и домашней сети.

 $\mathbf \Omega$ **Важное замечание:** Используйте кодирование для увеличения безопасности подключения к сети Wi-Fi. Применение кодирования позволит снизить риск несанкционированного доступа к данным.

Соединение Wi-Fi чаще всего обеспечивает более высокую скорость и стоит дешевле по сравнению с соединением для мобильной передачи данных. Если одновременно доступны соединения Wi-Fi и мобильной передачи данных, телефон использует соединение Wi-Fi.

- 1. Проведите влево на рабочем столе и коснитесь элемента **В. Настройки > Wi-Fi**.
- **2.** Убедитесь, что для параметра **Сети Wi-Fi** установлено значение **Включена** .
- **3.** Выберите соединение, которое необходимо использовать.

#### **Использование соединения для мобильной передачи данных**

Проведите влево на рабочем столе и коснитесь элемента **Настройки** > **передача данных**, а затем установите для параметра **Передача данных** значение **включено**.

**Использование подключения для мобильной передачи данных в зоне роуминга** Подключение к Интернету в роуминге, особенно за границей, может привести к значительному увеличению расходов на передачу данных.

Передача данных в роуминге означает использование телефона для получения данных по сетям, которые не принадлежат Вашему поставщику сетевых услуг и не обслуживаются им.

Проведите влево на рабочем столе, коснитесь элемента **Настройки** > **передача данных**, а затем установите для параметра **Настройки передачи данных в роуминге** значение **использовать в роуминге**.

# **Подключение компьютера к Интернету**

Хотите использовать Интернет на ноутбуке, но не имеете к нему доступа? Мобильную передачу данных телефона можно использовать для ноутбука или других устройств. Затем создается соединение Wi-Fi.

**1.** Проведите влево на рабочем столе и коснитесь элемента **Настройки** > **общий интернет**.

**2.** Установите для параметра **Общий доступ** значение **Включено**.

**3.** Чтобы изменить имя соединения, коснитесь элемента **установка** > **Широковещательное имя**, а затем введите имя.

**Совет:** Можно также ввести пароль для соединения. ◆

**4.** Выберите соединение на другом устройстве.

Другое устройство использует данные в соответствии с Вашим тарифным планом, что может быть связано с расходами на передачу данных. Для получения информации о доступности и стоимости передачи данных обращайтесь к поставщику услуг сотовой связи.

# **Веб-браузер**

Следите за новостями и посещайте любимые интернет-сайты. Программа Internet Explorer 10 Mobile на телефоне позволяет просматривать интернет-страницы. Браузер может также уведомлять Вас об угрозах нарушения безопасности.

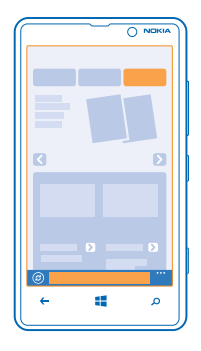

Коснитесь элемента<sup>6</sup> Internet Explorer.

Для просмотра интернет-страниц необходимо соединение с Интернетом.

#### **Просмотр интернет-страниц**

Зачем нужен компьютер, если можно просматривать интернет-страницы с помощью телефона?

**Совет:** Если поставщик сетевых услуг не взимает фиксированнуюплату за передачуданных, используйте сеть Wi-Fi для соединения с Интернетом в целях сокращения расходов.

#### 1. Коснитесь элемента **a** Internet Explorer.

- **2.** Коснитесь строки адреса.
- **3.** Введите веб-адрес.

**Совет:** Для того чтобы быстро написать окончание веб-адреса, например, .org, коснитесь клавиши окончаний на клавиатуре и удерживайте ее, потом коснитесь нужного окончания.

#### 4. Коснитесь элемента **...**

**Совет:** Для поиска в Интернете введите слово для поиска в адресной строке и коснитесь элемента $\rightarrow$ .

#### **Увеличение или уменьшение масштаба**

Коснитесь экрана двумя пальцами, а затем разведите или сведите пальцы.

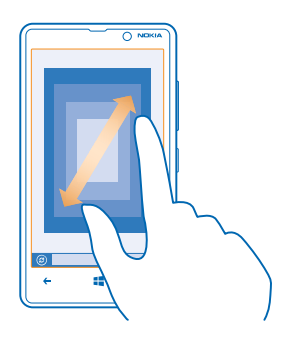

**Совет:** Можно также дважды коснуться экрана.

#### **Открытие новой вкладки**

Если Вы хотите одновременно посетить несколько веб-сайтов, можно открыть до 6 вкладок браузера одновременно и переключаться между ними.

Коснитесь элемента **e Internet Explorer**.

Коснитесь элемента • • • > вкладки > +.

**Переключение между вкладками** Коснитесь элемента > **вкладки** и выберите вкладку.

**Закрытие вкладки** Коснитесь элемента ••• > вкладки > (x).

#### **Добавление веб-сайта в список избранных**

Если Вы постоянно посещаете одни и те же веб-сайты, добавьте их в избранное, чтобы ускорить доступ к ним.

Коснитесь элемента<sup>6</sup> Internet Explorer.

**1.** Перейдите на веб-сайт.

**2.** Коснитесь элемента > **добавить в избранное**.

**Совет:** Можно также закрепить избранные веб-сайты на рабочем столе. При просмотре ↞ веб-сайта коснитесь элемента > **на рабочий стол**.

#### **Переход на избранный веб-сайт**

Коснитесь элемента > **избранное** и выберите веб-сайт.

**Совет:** Для быстрого доступа к избраннымвеб-сайтамдобавьте значок избранного в строку адреса. Коснитесь элемента > **настройки** > **Кнопка в адресной строке:** > **избранное**.

#### **Совместное использование веб-страницы**

Если Вы нашли интересную веб-страницу, можно отправить ее друзьям. Если друзья находятся рядом с Вами, просто коснитесь их телефонов. А если нет, можно отправить страницу в SMSсообщении или опубликовать в социальных сетях.

**1.** Чтобы убедиться, что функция **касание+отправка** включена, коситесь элемента **Настройки** > **касание+отправка** и установите для настройки **Общий NFC** значение **Включен** .

**2.** Коснитесь элемента **Internet Explorer** и перейдите на веб-сайт.

**3.** Коснитесь элемента > **отправить страницу** > **Касание+отправка**.

**4.** Коснитесь телефона друга своим телефоном. Другой телефон должен поддерживать касание +отправка. Для получения дополнительной информации см. руководство по эксплуатации другого телефона.

**Отправление веб-страницы в SMS-сообщении или публикация в социальных сетях**

При просмотре интернет-страниц коснитесь элемента > **отправить страницу** и выберите способ передачи.

#### **Очистка журнала браузера**

По завершении просмотра интернет-страниц можно удалить личные данные, такие как журнал просмотра и временные интернет-файлы.

#### 1. Коснитесь элемента<sup>3</sup> Internet Explorer.

**2.** Коснитесь элемента > **настройки** > **удалить журнал**.

Кэш-память - это область памяти, предназначенная для временного хранения данных. Для повышения безопасности при обращении к конфиденциальной информации или защищенным службам с использованием паролей очищайте кэш-память после каждого обращения или попытки обращения.

#### **Удалите элемент в журнале просмотров**

Коснитесь ••• > последние > ⊜, коснитесь элемента, который необходимо удалить, и <sub>(</sub>т).

# **Поиск в Интернете**

Просматривайте интернет-страницы и знакомьтесь с окружающим миром с помощью функции поиска Bing. Можно вводить искомые слова с помощью клавиатуры или голосовых команд.

#### **1. Нажмите О**

**2.** Введите искомое слово в поле поиска и коснитесь элемента . Можно также выбрать искомое слово из предлагаемой подборки.

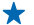

**Совет:** В качестве искомого слова можно также выбрать любой текст из любого предложения и нажать  $\Omega$ .

**3.** Для просмотра связанных результатов поиска проведите влево, чтобы просмотреть различные категории результатов поиска.

#### **Использование голосового поиска**

Нажмите  $\mathcal{D}$ , коснитесь элемента  $\mathbf{\Psi}$  в поле поиска и произнесите искомое слово.

Для некоторых языков эта функция не предусмотрена. Дополнительную информацию о доступности функций и услуг см. в разделе «How-to» (Инструкции) на веб-сайте **[www.windowsphone.com](http://www.windowsphone.com/)**.

# **Закрытие всех интернет-соединений**

Экономьте заряд аккумулятора путем закрытия интернет-соединений, работающих в фоновом режиме. Это можно сделать без закрытия каких-либо программ.

- **1.** Проведите влево на рабочем столе и коснитесь элемента **[6] Настройки > Wi-Fi**.
- **2.** Выберите для настройки **Сети Wi-Fi** значение **Выключен** .

#### **Закрытие соединения для мобильной передачи данных**

Проведите пальцем влево на рабочем столе и коснитесь элемента **Настройки** > **передача данных**, а затем установите для параметра **Передача данных** значение **выключено** .

# **Развлечения**

Нашлась свободная минутка и хочется отдохнуть? Информация о просмотре видео, воспроизведении любимой музыки и об играх.

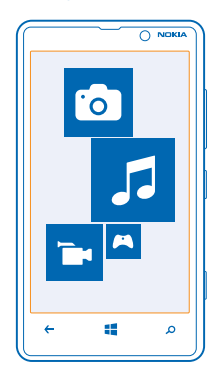

# **Просмотр и прослушивание**

С помощью телефона можно просматривать видео, а также слушать музыку и подкасты прямо во время прогулки или поездки.

Коснитесь элемента **Музыка+видео**.

#### **Воспроизведение музыки, подкастов и видео**

Берите свои любимые мультимедийные файлы с собой в дорогу — просматривайте видео, прослушивайте музыку и подкасты везде, где Вы ни находились.

- **1.** Коснитесь элемента **Музыка+видео**.
- **2.** Коснитесь элемента **музыка**, **видео** или **подкасты**.
- **3.** Для просмотра по категориям проведите влево или вправо.

**4.** Коснитесь файла с композицией, подкастом или видеоклипом, который необходимо воспроизвести.

**Совет:** Качество звука можно улучшить, изменив настройки эквалайзера. Проведите пальцем влево на рабочем столе и коснитесь элемента **Настройки** > **аудио**.

#### **Приостановка или возобновление воспроизведения**

Коснитесь элемента (II) или (2).

Для воспроизведения композиций в случайном порядке коснитесь элемента  $\bm{\mathsf{U}}$ .

#### **Перемотка вперед или назад**

Коснитесь и удерживайте . или ...

#### **Прослушивание музыки по беспроводной сети**

С помощью беспроводного динамика JBL PowerUp можно слушать музыку в высоком качестве и заряжать телефон без каких-либо проводов.

Беспроводные динамики, например JBL PowerUp, продаются отдельно. Доступность зависит от страны и региона.

**1.** Областью NFC динамика коснитесь области NFC телефона. Динамик автоматически подключается к телефону.

**2.** Чтобы зарядить телефон, пометите его в область беспроводной зарядки в верхней части динамика. Индикатор становится белым в процессе зарядки. После зарядки индикатор мигает.

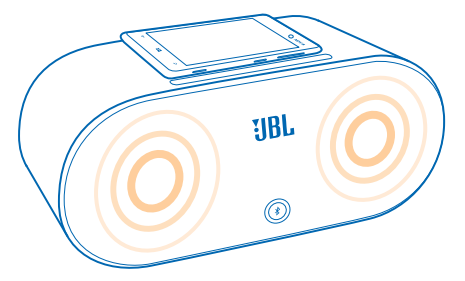

# **Музыка Nokia**

С помощью службы «Музыка Nokia» на телефоне Windows Phone можно загружать композиции на телефон и совместимый компьютер.

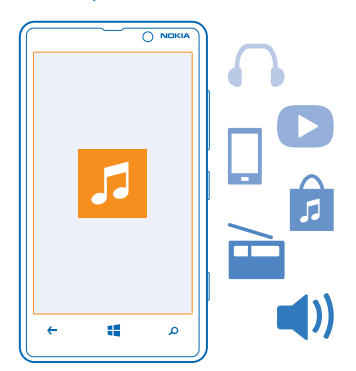

Проведите пальцем влево на рабочем столе и коснитесь элемента **И Музыка Nokia**. Для получения дополнительной информации перейдите по адресу **[music.nokia.com](http://music.nokia.com)**. В некоторых странах и регионах эта услуга недоступна.

Корпорация Nokia может использовать персональные сведения для определенных целей, связанных с этой службой, которые изложены в политике конфиденциальности и других действующих условиях Nokia.

Если у вас есть кредит или неограниченная подписка на использование службы Nokia Music Unlimited, связанные с вашей учетной записью Nokia, не закрывайте ее, иначе все эти возможности будут потеряны.

#### **Микс-радио**

Самый простой способ знакомства с новыми исполнителями и композициями различных жанров — это потоковое воспроизведение музыки с помощью микс-радио. Можно выполнять потоковое воспроизведение отобранных вручную миксов различных исполнителей и жанров, а также сохранять их на телефоне для прослушивания в автономном режиме.

**1.** Проведите пальцем влево на рабочем столе и коснитесь элемента **И. Музыка Nokia > микс радио**.

**2.** Выберите тип музыки для прослушивания.

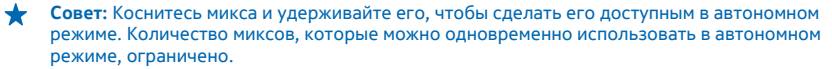

#### **Приостановка или возобновление воспроизведения музыки**

 $K$ оснитесь элемента  $\textcircled{1}$  или  $\textcircled{2}$ .

**Совет:** Для покупки текущей композиции коснитесь элемента  $\left(\frac{D}{D}\right)$ 

#### **Переход к следующей композиции**

Коснитесь элемента (?).

Количество пропускаемых композиций может быть ограничено.

#### **Индивидуальная настройка микс-радио**

Можно создать музыкальный профиль для прослушивания миксов различных жанров в соответствии с Вашими вкусами. Профиль формируется автоматически на основании музыки, сохраненной на Вашем компьютере.

**1.** Проведите пальцем влево на рабочем столе и коснитесь элемента **И** Музыка Nokia > микс **радио**.

**2.** Проведите до элемента **настроить** и коснитесь **Как это работает?**.

**3.** На компьютере перейдите по интернет-адресу, который отображается на экране телефона, и следуйте инструкциям, представленным на веб-сайте.

**4.** На телефоне проведите до **настроить** и коснитесь элемента **получитьмузык. профиль**, а затем жанра по своему вкусу.

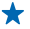

**Совет:** Выполните прокрутку вниз, чтобы просмотреть все жанры, представленные после изображений.

Эта услуга может быть недоступна в некоторых странах и регионах.

#### **Получение рекомендаций с помощью микс-радио**

С помощью микс-радио Nokia можно создавать собственные миксы, чтобы получать рекомендации о музыке, похожей на композиции Ваших любимых исполнителей.

**1.** Проведите пальцем влево на рабочем столе и коснитесь элемента **Музыка Nokia** > **микс радио**.

- **2.** Проведите до **создать**.
- **3.** Коснитесь элемента  $\bigoplus$ .
- **4.** Введите имя исполнителя. Можно добавить до трех имен.
- **5.** Коснитесь элемента  $\odot$ , чтобы создать микс, основанный на выбранных исполнителях.

#### **Загрузка музыки с помощью службы «Музыка Nokia»**

Будьте в курсе последних музыкальных новинок и загружайте любимую музыку с помощью службы «Музыка Nokia».

- 1. Проведите пальцем влево на рабочем столе и коснитесь элемента **И Музыка Nokia**.
- **2.** Найдите композицию или альбом, которые хотите загрузить.
- **3.** Коснитесь цены композиции или альбома. Некоторые композиции могут быть загружены только как часть альбома.
- **4.** При появлении запроса выполните вход с помощью своей учетной записи Nokia.
- **5.** Выберите способ оплаты.

Композиции сохраняются на телефоне и автоматически добавляются в музыкальную коллекцию.

↞ **Совет:** По возможности используйте соединение Wi-Fi для загрузки музыки с помощью службы «Музыка Nokia». Дополнительные инструкции по подключению к Интернету см. в руководстве пользователя телефона.

При загрузке и потоковой передачемузыки и другого содержимого через сеть вашего оператора связиможет пересылаться большой объемданных. Для получениядополнительной информации о тарифах на передачу данных обращайтесь к своему поставщику услуг.

Все права на интеллектуальную собственность и другие права, имеющие отношение к песням, принадлежат сторонним держателям лицензий, таким как соответствующая звукозаписывающая компания, исполнитель, автор текста или музыки либо издатель, а также явно защищается ими. Пользователь имеет право использовать музыку, загруженную или полученную в режиме потоковой передачи с помощью службы «Музыка Nokia», только в соответствии с ограничениями, установленными для конкретного музыкального произведения, как это изложено в разделе «Права» на страницах продукта «Музыка Nokia». Музыка, приобретенная на других ресурсах, должна использоваться в соответствии с условиями покупки. Ответственность за соблюдение соответствующих прав на интеллектуальную собственность и других прав на музыку несет пользователь.

#### **Покупка кредитов на загрузку**

Перейдите на веб-сайт **[music.nokia.com](http://music.nokia.com)**.

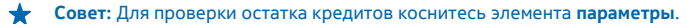

#### **Поиск выступлений**

Не пропустите концерты своих любимых исполнителей. С помощью службы «Музыка Nokia» можно узнать о выступлениях исполнителей, которые проходят неподалеку.

Проведите пальцем влево на рабочем столе и коснитесь элемента **И. Музыка Nokia** > **концерты**.

**Совет:** Можно также искать концерты по исполнителю, мероприятиюилиместоположению. Коснитесь элемента  $\circledcirc$  и введите слово для поиска.

При первом использовании службы необходимо разрешить службе использование сведений о местоположении.

Эта услуга может быть недоступна в некоторых странах и регионах.

### **Синхронизация музыки и видео между телефоном и компьютером**

На компьютере есть мультимедийные файлы, которые хотелось бы послушать или посмотреть на телефоне? Воспользуйтесь кабелем USB для синхронизации музыки и видео между телефоном и компьютером.

**1.** Подключите телефон к совместимому компьютеру с помощью кабеля USB. **2.** В диспетчере файлов компьютера, например вПроводнике Windows или системе поиска Finder, перетащите песни и видео на телефон.

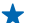

**Совет:** Для синхронизации коллекции музыки между телефоном и компьютером также можно использовать программу Windows Phone. Для получения дополнительной информации перейдите по адресу **[www.windowsphone.com](http://www.windowsphone.com/)**.

#### **магазин**

Хотите настроить телефон с помощью дополнительных программ? Или загружать игры, в том числе и бесплатно? Посетите раздел Магазин, чтобы найти новейшее содержимое, доступное для Вашего телефона.

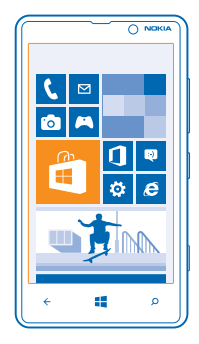

Можно загружать следующие компоненты:

- Программы
- Игры

© 2013 Nokia. Все права защищены. **89**

- Музыку
- Видео
- Подкасты

Кроме того, можно:

- получать содержимое с учетом своих вкусов и местоположения;
- обмениваться рекомендациями с друзьями.

Доступность службы Магазин и выбор объектов, доступных для загрузки, зависят от региона.

Чтобы осуществить загрузку из Магазин, необходимо выполнить вход с использованием своей учетной записи Microsoft на телефоне. При выполнении входа Вам предлагается содержимое, совместимое с используемым телефоном.

Можно выполнить поиск содержимого и загрузить его непосредственно на телефон или просмотреть содержимое Магазин на компьютере и передать ссылки на него в виде сообщения SMS на телефон.

Некоторые объекты бесплатны, другие можно купить с помощью кредитной карты или через телефонный счет. Доступность способов оплаты зависит от страны проживания и поставщика сетевых услуг.

#### **Просмотр или поиск в магазине**

Узнайте о новых и наиболее часто загружаемых программах, играх и других элементах, рекомендованных для Вашего телефона. Просматривайте различные категории или выполняйте поиск конкретных элементов.

Коснитесь элемента **• Магазин**.

#### **Просмотр категорий**

Коснитесь категории на главной странице или проведите влево или вправо, чтобы увидеть большее число категорий и элементов.

Коснитесь элемента, чтобы просмотреть сведения о нем. При просмотре элемента отображаются также похожие элементы.

#### **Поиск в магазине**

Коснитесь элемента  $\widehat{P}$ , введите слова для поиска и коснитесь элемента  $\blacktriangleright$ .

**Совет:** Вы нашли в Магазин что-то, что может заинтересовать Ваших друзей? Можно ◆ отправить им ссылку. Если элемент можно получить бесплатно, выберите **отправить**. Если для элемента указана цена, коснитесь элемента > **отправить**.

#### **Загрузка программы, игры или другого объекта**

Загрузите бесплатно программы, игры или другие объекты или оплатите покупку содержимого для телефона.

**1.** Коснитесь элемента **• Магазин.** 

**2.** Коснитесь элемента, чтобы просмотреть сведения о нем.

**3.** Если для объекта указана цена, коснитесь элемента **купить** или воспользуйтесь бесплатной пробной версией с ограниченным периодом использования; для этого коснитесь элемента **демо**. Если элемент можно получить бесплатно, выберите **установить**.

Доступность способов оплаты зависит от страны проживания и поставщика сетевых услуг.

- **4.** Если Вы еще не выполнили вход в учетную запись Microsoft, выполните его.
- **5.** Следуйте инструкциям, отображаемым на экране телефона.

По завершении загрузки можно открыть и посмотреть элемент или вернуться к просмотру дополнительного содержимого. Тип содержимого определяет, где элемент хранится на телефоне: музыка, видео и подкасты находятся в разделе Музыка+видео, игры — в разделе Игры, а приложения — в меню приложений.

Дополнительную информацию об объекте можно получить у издателя объекта.

**Совет:** Для загрузки файлов большого размера используйте соединение Wi‐Fi.

#### **Просмотр очереди загрузки**

Во время загрузки элемента можно продолжать поиск другого содержимого в Магазин и добавлять элементы в очередь загрузки.

**1.** Коснитесь элемента **П** Магазин.

**2.** Чтобы просмотреть очередь загрузки, коснитесь уведомления о загрузке в нижней части главного экрана.

В уведомлении указывается количество загружаемых элементов.

Одновременно загружается только один элемент, а остальные элементы находятся в состоянии ожидания в очереди загрузки.

**Совет:** Если требуется, например, временно закрыть подключение к Интернету, коснитесь и удерживайте загружаемый элемент, а затем коснитесь элемента **пауза**. Чтобы возобновить загрузку, коснитесь элемента **продолжить**. Приостанавливайте ожидающие элементы по отдельности. В случае сбоя загрузки можно загрузить элемент повторно.

#### **Создание отзыва для приложения**

Вы хотите обменяться мнениями о приложении с другими пользователями Магазин? Оставьте отзыв для приложения и оцените его. Можно опубликовать по одному отзыву нас каждое загружаемое приложение.

**1.** На рабочем столе проведите пальцем влево, коснитесь приложения, удерживайте его и коснитесь элемента **оценки и отзывы**.

**2.** Оцените приложение и напишите свой отзыв.

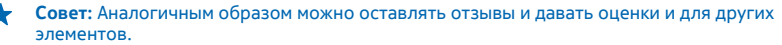

# **Игры**

Хотите повеселиться? Чтобы никогда не скучать, загружайте игры на телефон и играйте в них.

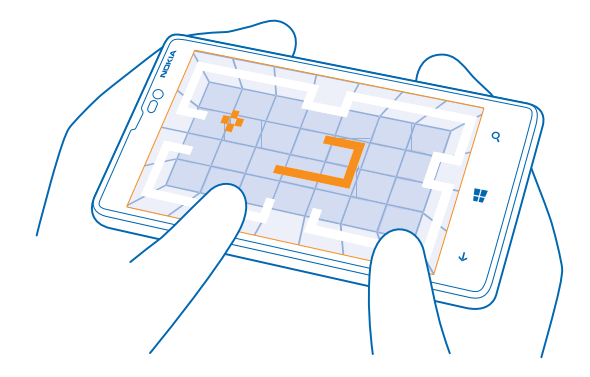

#### **Загрузка игр**

Загружайте новые игры из Магазин на телефон, где бы Вы ни находились.

- **1.** Коснитесь элемента **Игры**.
- **2.** Просмотрите список объектов в Магазин и коснитесь нужной игры.
- **3.** Чтобы загрузить бесплатную игру, коснитесь элемента **установить**.
- **4.** Чтобы загрузить бесплатную пробную версию игры, коснитесь элемента **демо**.
- **5.** Чтобы купить игру, коснитесь элемента **купить**.

Доступность способов оплаты зависит от страны проживания и поставщика сетевых услуг.

#### **Игры**

Игры на телефоне предоставляют самые настоящие возможности для общения. Xbox — игровая служба Microsoft — позволяет играть с друзьями и использовать свой профиль игрока для отслеживания результатов и достижений в играх. Это можно осуществлять через Интернет, на консоли Xbox и на телефоне с помощью раздела Игры.

#### Коснитесь элемента **Игры**.

Проведите до элемента **коллекция** и выберите игру. Если это игра Xbox, выполните вход в учетную запись Xbox. При отсутствии учетной записи ее можно создать. Служба Xbox доступна не во всех регионах.

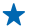

**Совет:** Можно также закрепить избранные игры на рабочем столе. На экране **коллекция** коснитесь игры, удерживайте ее и коснитесь элемента **на рабочий стол**.

#### **Получение дополнительных игр**

Дополнительные игры можно получить в **Магазин**. Проведите до элемента **коллекция** и коснитесь **другие игры**.

#### **Принятие приглашения в игру**

Выполните вход в службу Xbox, проведите пальцем до **уведомления** и коснитесь приглашения. Если у Вас нет соответствующей игры, но она доступна в магазине для Вашей страны, можно загрузить пробную версию или сразу же приобрести игру.

### **Возобновление игры**

При возврате в игру значок возобновления может находиться непосредственно в ней. В противном случае коснитесь экрана.

# **Офис**

Сохраняйте пунктуальность и организованность. Информация об использовании календаря и приложений Microsoft Office.

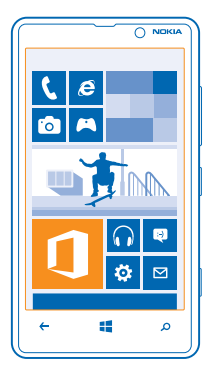

# **Microsoft Office Mobile**

Microsoft Office Mobile позволяет Вам работать, находясь вне офиса.

Перейдите к разделу Office, где можно создавать и изменять документы Word и книги Excel, открывать и просматривать слайды PowerPoint и отправлять документы для общего доступа в SharePoint.

Вы также можете сохранять документы в Windows SkyDrive. SkyDrive — это облачное хранилище, которое можно использовать для доступа к документам с телефона, планшетного компьютера, компьютера или консоли Xbox. После завершения работы над документом можно вернуться к нему позже и продолжить с того же места, на котором Вы остановились, независимо от используемого устройства.

Пакет Microsoft Office Mobile состоит из следующих компонентов:

- Microsoft Word Mobile
- Microsoft Excel Mobile
- Microsoft PowerPoint Mobile
- Microsoft SharePoint Workspace Mobile
- Windows SkyDrive

#### **Просмотр документов Microsoft Office**

В разделе Office можно просматривать документы Microsoft Office, например документы Word, книги Excel или презентации PowerPoint.

**1.** Коснитесь элемента **D** Office.

- **2.** Проведите до **места** и коснитесь местоположения файла, который необходимо просмотреть.
- **3.** Коснитесь файла Word, Excel или PowerPoint.

#### **Создание документа Word**

Можно создавать новые документы с помощью Microsoft Word Mobile.

- **1.** Коснитесь элемента **Office**.
- **2.** Проведите до **последние**.
- **3.** Коснитесь элемента (+).
- **4.** Выберите пустой файл Word или шаблон.
- **5.** Введите текст.
- **6.** Чтобы сохранить документ, коснитесь элемента > **сохранить**.

#### **Изменение документа Word**

Доводите внешний вид документов до совершенства прямо во время поездки с помощью Microsoft Word Mobile. Можно редактировать документы и отправлять свою работу на сайт SharePoint для общего доступа.

- **1.** Коснитесь элемента **Office** и проведите до **места**.
- **2.** Коснитесь местоположения файла.
- **3.** Коснитесь файла Word, который необходимо отредактировать.
- **4. Чтобы изменить текст, коснитесь элемента .**
- **5.** Чтобы сохранить документ, коснитесь элемента > **сохранить**.
- **Совет:** Чтобы обеспечить быстрый доступ к важному документу, его можно закрепить на рабочем столе. Коснитесь документа, удерживайте его, а затем коснитесь элемента **на рабочий стол**.

#### **Добавление комментария**

 $K$ оснитесь элемента  $\widehat{\left(2\right)}$  >  $\textcircled{1}$ 

#### **Поиск текста в документе** Коснитесь файла Word и выберите  $\circledcirc$ .

#### **Отправка документа в сообщении электронной почты**

Коснитесь файла Word и выберите > **отправить...**.

#### **Создание книги Excel**

Microsoft Excel Mobile позволяет создавать новые книги Excel.

Коснитесь элемента **Office** и проведите до **последние**.

- **1.** Коснитесь элемента $\bigoplus$ .
- **2.** Коснитесь пустого файла Excel или шаблона.
- **3.** Коснитесь ячейки и текстового поля в верхней части страницы.
- **4.** Введите значения или текст.
- **5.** Чтобы сохранить книгу, коснитесь элемента  $\blacklozenge$  • > сохранить.

#### **Изменение книги Excel**

Вам не нужно посещать офис только для того, чтобы получить актуальные числовые данные. Microsoft Excel Mobile позволяет редактировать книги и отправлять свою работу на сайт **SharePoint** 

**1.** Коснитесь элемента **Office** и проведите до **места**.

**2.** Коснитесь местоположения файла.

**3.** Коснитесь файла Excel, который необходимо отредактировать.

4. Чтобы перейти к другому листу, коснитесь элемента **(3) и листа.** 

**5.** Чтобы сохранить книгу, коснитесь элемента > **сохранить**.

#### **Добавление комментария к ячейке**

Коснитесь элемента > **приме- чание**.

#### **Фильтрация ячеек**

Коснитесь элемента > **применить фильтр**.

**Изменение форматирования ячейки и текста** Коснитесь элемента > **форматирование ячейки...**.

**Поиск данных в книге** Коснитесь файла Excel и выберите ...

**Отправка книги в сообщении электронной почты** Коснитесь файла Excel и выберите > **отправить...**.

#### **Удаление документа**

Память телефона заполнена? Можно удалить любые документы Office, которые больше не требуются.

**1.** Коснитесь элемента **Office** и проведите до **места**.

**2.** Коснитесь **телефон** или выберите другое местоположение документа, который необходимо удалить.

**3.** Коснитесь документа, удерживайте его, а затем коснитесь элемента **удалить**.

#### **Просмотр и изменение презентации PowerPoint**

Вносите завершающие штрихи в презентацию прямо по дороге на собрание, используя Microsoft PowerPoint Mobile.

1. Коснитесь **D** Office, проведите до места и коснитесь местоположения файла PowerPoint. который необходимо просмотреть.

**2.** Выберите файл PowerPoint и поверните телефон так, чтобы он находился в альбомномрежиме.

**3.** Для перехода между слайдами проведите пальцем влево или вправо.

**4.** Чтобы перейти к конкретному слайду, коснитесь элемента ⊜и выберите слайд, который нужно просмотреть.

**5.** Для добавления заметки к слайду поверните телефон в в режим портретной ориентации и коснитесь пустой области под слайдом.

**6.** Чтобы изменить слайд, коснитесь элемента .

**7.** Чтобы сохранить презентацию, коснитесь элемента • • • > сохранить.

**Отправка презентации в сообщении электронной почты** Коснитесь файла PowerPoint и > **отправить...**.

© 2013 Nokia. Все права защищены. **96**

#### **Удаление презентации**

Коснитесь и удерживайте файл PowerPoint, затем коснитесь элемента **удалить**.

#### **Просмотр трансляции PowerPoint**

Можно посетить собрание прямо во время поездки и просмотреть трансляцию презентации PowerPoint на телефоне через Интернет.

Откройте сообщение электронной почты со ссылкой на трансляцию презентации и коснитесь этой ссылки.

#### **Отправка документов с помощью SharePoint Workspace Mobile**

Осуществляйтеобщий доступ кдокументам Microsoft Office и совместнуюработу над проектами, расписаниями и идеями. Microsoft SharePoint Workspace Mobile позволяет просматривать, отправлять, изменять и синхронизировать документы в сети.

- **1.** Коснитесь элемента **Office** и проведите до **места**.
- **2.** Коснитесь элемента  $\bigcirc$ , введите веб-адрес сайта SharePoint и коснитесь элемента  $\rightarrow$
- **3.** Выберите документ.

Копия загружается на телефон.

**4.** Просмотрите или измените документ и сохраните внесенные изменения.

**Совет:** Чтобы сохранить автономную копию документа на телефоне, коснитесь документа, удерживайте его, а затем коснитесь элемента **всегда сохранять автономно**.

#### **Возврат в SharePoint Workspace Mobile** Нажмите $\leftarrow$ .

### **Создание заметки**

Заметки на листе бумаги легко потерять. Вместо того чтобы писать заметки на бумаге, можно делать это в Microsoft OneNote Mobile. В этом случае заметки всегда будут с Вами. Можно также синхронизировать заметки со SkyDrive, чтобы просматривать и изменять их в OneNote на телефоне, компьютере или в Интернете с помощью веб-браузера.

- **1.** Коснитесь элемента **D** OneNote.
- **2.** Коснитесь элемента $\overline{A}$ .
- **3.** Введите заметку.
- **4.** Для форматирования текста коснитесь элемента > **формат**.
- 5. Чтобы добавить изображение, коснитесь элемента ...
- **6.** Чтобы записать звук, коснитесь элемента **.**
- 7. Чтобы сохранить изменения, нажмите ...

Если на телефоне настроена учетная запись Microsoft, изменения будут сохранены и синхронизированы с записной книжкой **Личная (Интернет)** по умолчанию в SkyDrive. В противном случае изменения будут сохранены в телефоне.

#### **Отправка заметки в сообщении электронной почты**

Коснитесь заметки и •• • > отправить....

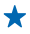

**Совет:** Чтобы обеспечить быстрый доступ к важной заметке, ее можно закрепить на рабочем столе. Коснитесь и удерживайте заметку, затем коснитесь элемента **на рабочий стол**.

# **Продолжение работы с документом на другом устройстве**

Документ Office можно сохранить в SkyDrive и продолжить работу на другом устройстве.

- **1.** При работе с документом Office коснитесь элемента > **сохранить как...**.
- **2.** Коснитесь элемента **Сохранить в** > **SkyDrive**.
- **3.** Коснитесь элемента **сохранить**.

Теперь можно открыть документ в SkyDrive на другом устройстве и продолжить работу с того места, на котором остановились.

# **Календарь**

Информация о сохранении актуальности встреч, задач и расписаний.

#### **Добавление задачи в список дел**

Необходимо выполнить важные рабочие задания, вернуть книги в библиотеку или посетить какое-то важное мероприятие? Можно добавить задачи (дела) в свой календарь. При наличии определенного срока выполнения задачи установите напоминание.

- 1. Проведите пальцем влево на рабочем столе и коснитесь элемента **П. Календарь**.
- **2.** Проведите до **задачи**.
- **3.** Коснитесь  $\bigoplus$  и заполните поля.

**4.** Для добавления напоминания выберите для параметра **Напоминание** значение **включен** и установите дату и время напоминания.

**5.** Коснитесь элемента (a).

#### **Пометка задачи как выполненной**

Коснитесь задачи, удерживайте ее, а затем коснитесь элемента **выполнена**.

#### **Изменение или удаление задачи**

Коснитесь задачи, удерживайте ее, а затем коснитесь элемента **изменить** или **удалить**.

#### **Добавление встречи**

Боитесь забыть о встрече? Добавьте ее в календарь.

- 1. Проведите пальцем влево на рабочем столе и коснитесь элемента **П. Календарь.**
- **2.** Проведите до элемента день или расписание, а затем коснитесь  $\left( \cdot \right)$ .
- **3.** Заполните поля.
- **4.** Для добавления напоминания коснитесь элемента **дополнительные сведения** > **Напоминание**
- и установите время напоминания.
- **5.** Коснитесь элемента (**R**).

#### **Изменение или удаление встречи**

Коснитесь и удерживайте встречу, а затем коснитесь элемента **изменить** или **удалить**.

#### **Просмотр расписания**

События календаря можно просматривать на различных экранах.

- **1.** Проведите пальцем влево на рабочем столе и коснитесь элемента **Календарь**.
- **2.** Для переключения между представлениями календаря проведите пальцем влево или вправо.

#### **Просмотр всего месяца**

На экране день или расписание коснитесь элемента .

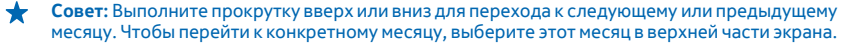

#### **Просмотр определенного дня**

На экране день или расписание коснитесь элемента (• и выберите день.

#### **Использование нескольких календарей**

При настройке учетных записей электронной почты на телефоне календари из всех учетных записей можно просматривать в одном месте.

1. Проведите пальцем влево на рабочем столе и коснитесь элемента **П. Календарь**. **2.** Для отображения или скрытия календаря коснитесь элемента > **настройки** и включите или выключите календарь.

**Совет:** Когда календарь скрыт, события и напоминания календаря не отображаются в различных режимах просмотра календаря.

#### **Изменение цвета каждого из календарей**

Коснитесь элемента > **настройки**, коснитесь текущего цвета и выберите новый цвет.

## **Выполнение расчетов**

Вам нужно посчитать что-то на ходу? Можно использовать телефон в качестве калькулятора.

1. Проведите пальцем влево на рабочем столе и коснитесь элемента **ПА Калькулятор.** 

**Совет:** Чтобы использовать обычный калькулятор, держите телефон вертикально. Чтобы ↞ использовать научный калькулятор, держите телефон горизонтально.

- **2.** Введите первое число.
- **3.** Выберите функцию, например сложение или вычитание.
- **4.** Введите второе число.
- **5.** Коснитесь элемента **=**.

Эта функция предназначена для личного использования. Ее точность может быть ограничена.

# **Использование рабочего телефона**

Учетная запись компании на телефоне помогает выполнять работу.

При наличии рабочего телефона компания может создать свою учетную запись, которая сделает хранение информации на телефоне более безопасным, предоставляя доступ к документам или информации из сети компании, и даже приложениям или разделам, которые помогут выполнить работу.

Если у компании есть доступные приложения, вам дается возможность загрузить их после добавления учетной записи компании на телефон. Если приложение недоступно до окончания настройки учетной записи, компания уведомит Вас о том, как его получить.

Раздел компании позволяет получать все виды информации компании в одном месте, например новости, расходы, приложения или доступ к магазину компании. Установка раздела осуществляется аналогично установке приложения — если он доступен, имеется возможность добавить его сразу после добавления учетной записи компании. Если компания разработает раздел позже, способ его получения будет предложен в то же время.

Большинство учетных записей компаний содержат политику. Политика компании позволяет ей добавлять средства защиты на телефон, зачастую, чтобы сохранить конфиденциальную или личную информацию.

Для настройки учетной записи компании коснитесь элемента **Настройки** > **приложения организации**.

#### **Советы корпоративным пользователям**

Используйте свой телефон максимально эффективно на работе.

Дополнительные сведения о предложениях Nokia для предприятий см. в Nokia Expert Centre по адресу **<https://expertcentre.nokia.com/>**.

#### **Работа с почтой и календарем на телефоне и ПК**

Можно использовать разные адреса электронной почты длярабочей и личной переписки. Можно добавлять несколько почтовых ящиков на телефон и использовать одну и ту же учетную запись эл. почты на телефоне и ПК, работая в приложениях Outlook, Office 365, а также использовать любую другую учетную запись эл. почты. Ваша почта и календарь будут всегда синхронизированными, а вы сможете принимать участие в собраниях, принимая приглашения в календаре. Можно использовать интегрированную почту и календарь, чтобы, к примеру, просмотреть перед предстоящим собранием список участников и, а также одним нажатием получить доступ к почте или беседе в виде текстовых сообщений, которыми вы обменивались с одним из участников.

Дополнительные сведения о создании почтовых ящиков см. в разделе «Добавление почтового ящика» в настоящем руководстве пользователя.

Дополнительные сведения об Office 365 см. видео по адресу **[www.youtube.com/watch?](http://www.youtube.com/watch?v=2QxiYmAerpw) [v=2QxiYmAerpw](http://www.youtube.com/watch?v=2QxiYmAerpw)** (только на английском языке).

#### **Безопасное хранение данных на телефоне**

Ваш телефон оснащен различными опциями безопасности, которые позволяют предотвратить доступ сторонних лиц к вашим конфиденциальным данным. Например, можно установить автоматическую блокировку телефона или даже включить обнаружение телефона на случай его потери (доступно не во всех регионах).

Дополнительные сведения см. в разделе «Безопасность» настоящего руководства или на сайте **[www.nokia.com/gb-en/products/nokia-for-business/nokia-lumia/security/windows-phone](http://www.nokia.com/gb-en/products/nokia-for-business/nokia-lumia/security/windows-phone-security/)[security/](http://www.nokia.com/gb-en/products/nokia-for-business/nokia-lumia/security/windows-phone-security/)**.

#### **Повысьте эффективность работы с помощью приложений Office**

На вашем телефоне установлены мобильные версии приложений Microsoft Office.

Вы можете:

- просматривать заметки и документы, вносить уточняющие изменения или создавать новые документы;
- просматривать и редактировать презентации PowerPoint:
- создавать, просматривать и редактировать книги Microsoft Excel;
- сохранять файлы Office в SkyDrive и продолжать работать с того места, где остановились, когда вновь окажетесь за компьютером;
- получать доступ к службе Office 365.

С помощью SharePoint Workspace Mobile можно открывать, редактировать и сохранять документы Microsoft Office, размещенные на сайтах SharePoint 2010 или SharePoint Online.

Дополнительные сведения см. в разделе, посвященном Office, настоящего руководства.

Дополнительные сведения об Office 365 см. видео по адресу **[www.youtube.com/watch?](http://www.youtube.com/watch?v=2QxiYmAerpw) [v=2QxiYmAerpw](http://www.youtube.com/watch?v=2QxiYmAerpw)** (только на английском языке).

#### **Подключение к Интернету**

Можно просматривать интернет-сайты, используя оптимальное подключение, будь то подключение по Wi-Fi или самое быстрое из доступных мобильных подключений для передачи данных. При необходимости можно даже предоставлять ноутбуку доступ к своему мобильному подключению для передачи данных.

Дополнительные сведения см. в разделах, посвященных Интернету, управлению телефоном и соединениям, в настоящем руководстве пользователя.

#### **Обеспечьте эффективную совместную работу, установив Lync на своем телефоне**

Microsoft Lync — это следующее поколение службы связи, которая по-новомуобъединяет людей и позволяет им работать вместе когда и где угодно.

С помощью Lync становятся доступными следующие функции:

- отслеживание доступности контактов;
- отправка мгновенных сообщений;
- осуществление телефонных вызовов;
- организация аудио-, видео- и веб-конференций, а также присоединение к уже существующим конференциям.

Lync полностью интегрируется с Microsoft Office. Мобильную версию Microsoft Lync 2010 для вашего телефона можно загрузить с сайта Магазин.

Дополнительные сведения см. в документации пользователя на страницах поддержки Microsoft Lync по адресу **[lync.microsoft.com/en-us/resources/pages/resources.aspx?title=downloads](http://lync.microsoft.com/en-us/resources/pages/resources.aspx?title=downloads)**.

См. также раздел Office в данном руководстве пользователя.

# **Управление телефоном и соединение**

Заботьтесь о своем телефоне и его содержимом. Информация о подключении к аксессуарам и сетям, передаче файлов, создании резервных копий, блокировке телефона и поддержании актуальности программного обеспечения.

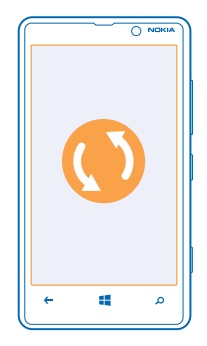

# **Регулярное обновление телефона**

Информация об обновлении программного обеспечения и программ телефона.

#### **Обновления ПО**

Шагайте в ногу со временем — обновляйте программное обеспечение телефона и приложения для получения доступа к новым и усовершенствованным функциональным возможностям телефона. Обновление программного обеспечения также может повысить производительность телефона.

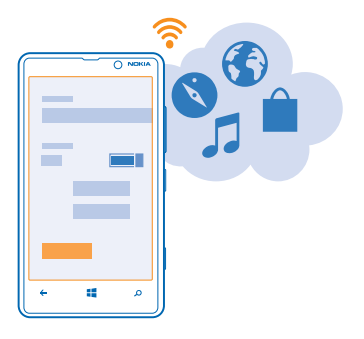

**Внимание!** При установке обновления программного обеспечения использование Δ устройства невозможно (даже для вызова службы экстренной помощи) до завершения установки и перезапуска устройства.

Перед запуском обновления подключите устройство к электрической сети или убедитесь в том, что аккумулятор заряжен.

При использовании этих служб или загрузке содержимого могут передаваться большие объемы данных, передача которых тарифицируется.

После обновления перейдите к **[www.nokia.com/support](http://www.nokia.com/support)** для получения нового руководства.

#### **Обновление ПО телефона**

Компьютер не требуется — обновляйте программное обеспечение телефона по беспроводному каналу, чтобы получить доступ к новым возможностям и повысить производительность.

Перед запуском обновления убедитесь в достаточном уровне заряда аккумулятора телефона.

При использовании этих служб или загрузке содержимого могут передаваться большие объемы данных, передача которых тарифицируется.

По умолчанию телефон автоматически загружает доступные обновления, если настройки передачи данных, например в роуминге, допускают это. Если телефон уведомляет Вас о доступном обновлении, просто следуйте инструкциям на экране телефона.

**Совет:** Обновления приложений проверьте в Магазин.

#### **Выключение автоматической загрузки обновлений**

Если необходим строгий контроль за расходами по передаче данных в роуминге, можно выключить автоматическую загрузку обновлений. Проведите пальцем влево на рабочем столе и очистите элемент **Настройки** > **обновление телефона** > **Автоматически загружать обновления, если позволяют настройки передачи данных**.

# **Использование высокоскоростного соединения**

Почему не воспользоваться всеми возможностями сетевых соединений и не использовать соединение 4G, когда оно доступно и если оно поддерживается телефоном?

**1.** Проведите пальцем влево на рабочем столе и коснитесь элемента **Настройки** > **передача данных**.

**2.** Выберите для параметра **Самое быстрое соединение** значение **4G**.

**Совет:** В роуминге при нахождении в области, где сеть 4G может быть недоступна, снова используйте **3G**. Это также помогает сэкономить заряд аккумулятора, поскольку телефон не будет бесполезно пытаться подключиться к сети 4G.

**Совет:** Сеть можно также выбирать вручную. Коснитесь элемента **Выбор сети**.

# **Wi-Fi**

Дополнительная информация об использовании соединения Wi-Fi.

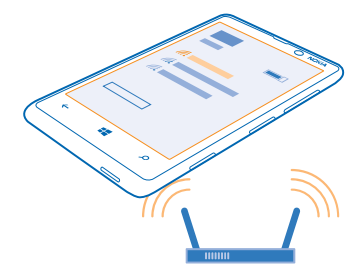

#### **соединения Wi-Fi**

Телефон периодически проверяет наличие доступных соединений и отображает соответствующие уведомления. Такое уведомление кратковременно отображается в верхней части экрана. Для управления соединениями Wi-Fi выберите это уведомление.

Проведите влево на рабочем столе и коснитесь элемента **Настройки** > **Wi-Fi**.

Определение местоположения по Wi-Fi улучшает точность при отсутствии спутниковых сигналов, особенно при нахождении внутри зданий или между высокими зданиями. Можно также выключить Wi-Fi в настройках телефона.

 $\overline{\mathbf{r}}$ **Примечание:** Использование сети Wi-Fi может быть ограничено в некоторых странах. Например, в ЕС использовать сеть Wi-Fi в диапазоне 5150—5350 МГц, а в США и Канаде в диапазоне 5,15—5,25 ГГц можно только в помещениях. Чтобы получить дополнительную информацию, обратитесь в местные органы власти.

#### **Подключение к Wi-Fi**

Подключение к сети Wi-Fi — это удобный способ доступа в Интернет. Находясь в пути или на прогулке, можно подключиться к публичным сетям Wi-Fi в общественных местах, например в библиотеках или интернет-кафе.

Проведите пальцем влево на рабочем столе и коснитесь элемента **[6] Настройки**.

- **1.** Коснитесь элемента **Wi-Fi**.
- **2.** Убедитесь, что для настройки **Сети Wi-Fi** установлено значение **Включена** .
- **3.** Выберите соединение, которое необходимо использовать.

#### **Закрытие соединения**

Коснитесь элемента **Wi-Fi** и выберите для **Сети Wi-Fi** значение **Выключен** .

# **NFC**

Откройте мир вокруг себя. коснитесь аксессуаров, чтобы подключиться к ним, коснитесь метки для выполнения вызова или открытия веб-сайта. Технология Near Field Communication (NFC) делает установку соединения простой и веселой.

С помощью технологии NFC можно:

- Подключаться к совместимым аксессуарам Bluetooth, которые поддерживают технологию NFC, например мини-гарнитура или беспроводной громкоговоритель
- Отправлять данные, например контакты или фотографии, на телефоны друзей, ПК или планшетный ПК с ОС Windows 8 с помощью касание+отправка.

Область NFC располагается на задней стороне телефона рядом с камерой. Касайтесь других телефонов, аксессуаров, меток и устройств считывания областью NFC.

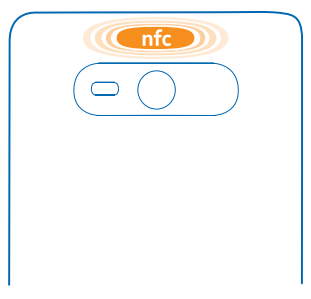

Перед использованием NFC убедитесь, что экран и клавиши разблокированы.

#### **Подключение аксессуара Bluetooth с функцией NFC**

Заняты руки? Воспользуйтесь мини-гарнитурой. Или почему бы не послушать музыку с помощью беспроводных динамиков? Необходимо только коснуться совместимого аксессуара телефоном.

Коснитесь области NFC аксессуара областью NFC телефона и следуйте инструкциям на экране.

Аксессуары, например беспроводная стереогарнитура Nokia Purity Pro компании Monster, приобретаются отдельно. Наличие аксессуаров зависит от региона.

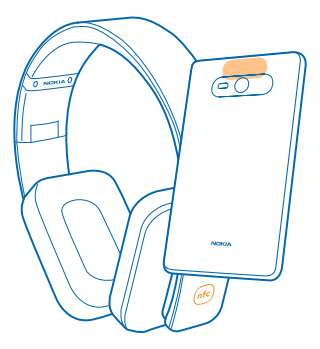

#### **Отключение аксессуара**

Коснитесь области NFC аксессуара еще раз.

Для получения дополнительной информации см. руководство по эксплуатации аксессуара.

#### **Считывание меток NFC**

Метки NFC могут содержать информацию, например веб-адрес, номер телефона или визитную карточку. Если Вы увидели метку, почему бы не коснуться ее телефоном и не посмотреть, что произойдет?

Коснитесь метки областью NFC телефона.

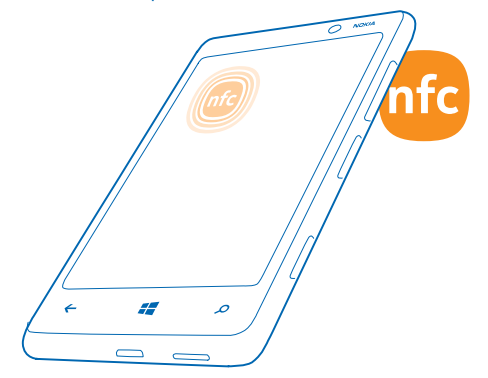

# **Bluetooth**

Можно установить беспроводное соединение с другими совместимыми устройствами, например с мобильными телефонами, компьютерами, мини-гарнитурами и автомобильными комплектами. Можно также отправить фотографии на совместимые телефоны или компьютер.

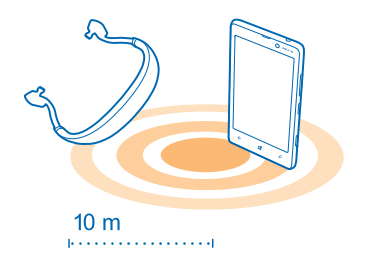

Проведите пальцем влево на рабочем столе и коснитесь элемента **Настройки** > **Bluetooth**.

Поскольку устройства с технологией беспроводной связи Bluetooth взаимодействуют с помощью радиоволн, им необязательно находиться в зоне прямой видимости. Тем не менее, они должны находиться на расстоянии не более 10 метров (33 футов) друг от друга, хотя на качество связи может повлиять наличие препятствий, например стен, или других электронных устройств.

При включенной функции Bluetooth к Вашему телефону могут подключаться сопряженные устройства. Обнаружить Ваш телефон другие устройства могут только в том случае, если разрешен просмотр настроек Bluetooth.

Не выполняйте сопряжение и не принимайте запросы на подключение от неизвестного устройства. Это помогает защитить телефон от вредоносного содержимого.

#### **Соединение с беспроводной мини-гарнитурой**

Использование беспроводной мини-гарнитуры (доступной отдельно) позволяет разговаривать по телефону, не держа его в руке, благодаря чему можно продолжать заниматься текущими делами (например, работать на компьютере) во время вызова.

- **1.** Проведите влево на рабочем столе и коснитесь элемента **Настройки** > **Bluetooth**.
- **2.** Выберите для настройки **Состояние** значение **Включен**
- **3.** Включите мини-гарнитуру.

Может потребоваться запуск процесса сопряжения с мини-гарнитуры. Более подробные сведения см. в руководстве пользователя гарнитуры.

**4.** Чтобы выполнить сопряжение телефона и гарнитуры, выберите эту гарнитуру в списке. **5.** Может потребоваться ввод кода доступа. Более подробные сведения см. в руководстве пользователя гарнитуры.

#### **Передача содержимого с помощью Bluetooth**

Хотите обменяться содержимым или передать другу снятые Вами фотографии? Канал связи Bluetooth можно использовать для беспроводной отправки фотографий или другого содержимого на совместимые устройства или компьютер.

Одновременно можно использовать несколько подключений по каналу Bluetooth. Например, во время использования мини-гарнитуры Bluetooth можно продолжать отправлять данные на другое устройство.

**1.** Убедитесь, что функция Bluetooth включена.

**2.** Коснитесь содержимого, которое необходимо передать, и удерживайте его, затем коснитесь элемента **отправить...** > **Bluetooth**.

**3.** Коснитесь устройства, к которому следует подключиться. Отображаются устройства Bluetooth, находящиеся в пределах диапазона.

**4.** Если другое устройство требует ввода пароля, введите его. Пароль, который Вы можете создать сами, необходимо ввести на обоих устройствах. На некоторых устройствах используется фиксированный пароль. Более подробные сведения см. в руководстве по эксплуатации другого устройства.

Пароль используется только при первом подключении к устройству.

### **Память и хранение**

Информация об управлении фотографиями, программами и другими объектами, доступными на телефоне.

#### **Резервное копирование и восстановление данных на телефоне**

Все может случиться, поэтому настройте свой телефон на резервное копирование настроек и других данных в учетную запись Microsoft.

Для резервного копирования содержимого телефона необходимо наличие учетной записи **Microsoft** 

**1.** Проведите пальцем влево на рабочем столе и коснитесь элемента **[6] Настройки > резервное копирование**.

**2.** При появлении запроса выполните вход с помощью своей учетной записи Microsoft.

**3.** Выберите содержимое и способ резервного копирования.

Загруженные приложения могут не включаться в резервную копию, но их можно повторно загрузить из Магазин, пока приложение доступно. За передачу данных может взиматься плата. Дополнительную информацию можно получить у поставщика услуг сети.

Если потребуется восстановить настройки на телефоне, добавьте учетную запись Microsoft на новый телефон и следуйте инструкциям на экране телефона.

#### **Проверка и увеличение доступной памяти на телефоне**

Необходимо проверить, сколько памяти доступно? Вы можете также определить, где сохранять файлы в будущем.

Проведите пальцем влево на рабочем столе и коснитесь элемента **Настройки** > **память телефона**.
Чтобы просмотреть сведения о памяти телефона, коснитесь элемента **телефон**. Чтобы просмотреть сведения о карте памяти, коснитесь элемента **SD-карта**.

Если свободного пространства недостаточно, прежде всего проверьте, не хранятся ли лишние объекты, и удалите их:

- Сообщения SMS, мультимедийные сообщения и сообщения электронной почты
- Контакты и сведения
- Программы
- Музыка, фотографии или видеоклипы

### **Удаление программы с телефона**

В целях увеличения объема доступной памяти можно удалить программы, которые больше не требуются или не используются.

**1.** Проведите пальцем влево на рабочем столе для перехода к меню программ.

**2.** Коснитесь и удерживайте программу, а затем выберите **удалить**. Удалить некоторые программы невозможно.

Если Вы удалили программу, ее можно переустановить без повторного приобретения, пока она доступна в Магазин.

Если работа какой-либо установленной программы зависит от удаленной программы, данная программа может перестать функционировать. Более подробные сведения см. в документации по установленной программе.

### **Копирование содержимого между телефоном и компьютером**

Копирование фото, видеоклипов, музыки и другого созданного содержимого с телефона на компьютер или наоборот.

Если Вы используете компьютер Mac, установите программу Windows Phone из магазина программ Mac.

**1.** Подключите телефон к совместимому компьютеру с помощью совместимого кабеля USB. **2.** На компьютере откройте диспетчер файлов, например проводник Windows или систему поиска Finder, и перейдите к телефону.

**Совет:** Ваш телефон приведен в разделе переносных устройств как Windows Phone. Чтобы  $\star$ просмотреть папки на своем телефоне, дважды щелкните имя телефона. Для документов, музыки, фотографий, мелодий и видеозаписей существуют отдельные папки.

**3.** Перетащите элементы с телефона на компьютер или наоборот.

**Совет:** Если на компьютере установлена операционная система Windows 7 или Windows 8, ◆ можно также использовать приложение Windows Phone. Windows 8 устанавливает приложение автоматически. В Windows 7 приложение можно загрузить по адресу **[www.windowsphone.com](http://www.windowsphone.com/)**.

Сведения о том, какие приложения работают на тех или иных компьютерах, см. в следующей таблице:

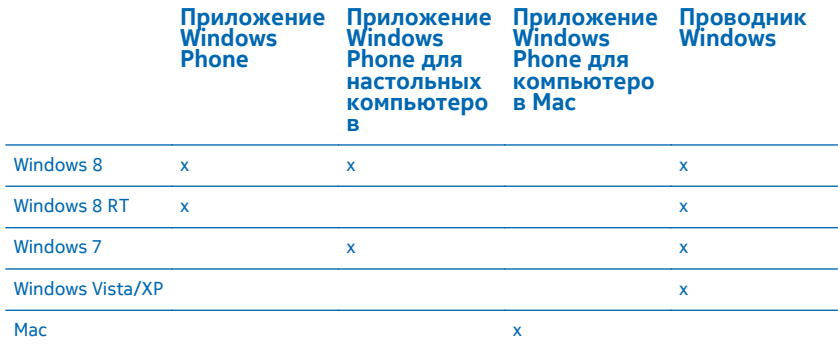

### **Защита**

Информация о защите телефона и данных.

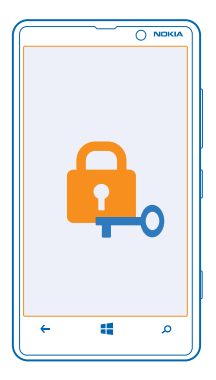

### **Настройка автоматической блокировки телефона**

Хотите защитить телефон от несанкционированного использования? Определите защитный код и настройте телефон на автоматическую блокировку, когда он не используется.

1. Проведите пальцем влево на рабочем столе и коснитесь элемента **В. Настройки > экран блокировки**.

**2.** Выберите для параметра **пароль** значение **Включен** и введите защитный код (не менее 4 цифр).

**3.** Коснитесь элемента **Требовать пароль через** и укажите время, по истечении которого телефон будет автоматически блокироваться.

Храните защитный код в надежном и безопасном месте отдельно от телефона. Если Вы забыли защитный код и не можете его восстановить или ввели этот код неправильно слишком много раз, потребуется обслуживание телефона. Может потребоваться дополнительная плата, кроме того, возможно удаление Ваших данных с телефона. Дополнительную информацию можно получить в информационном центре Nokia Care или у дилера, продавшего телефон.

### **Разблокировка телефона**

Нажмите клавишу включения и выполните на заблокированном экране перетаскивание вверх, а затем введите защитный код.

### **Использование заблокированного телефона**

Когда телефон заблокирован, можно использовать некоторые функции телефона без необходимости ввода защитного кода.

Чтобы вывести телефон из спящего режима, нажмите клавишу включения.

### **Открытие камеры**

Нажмите и удерживайте нажатой клавишу камеры.

### **Изменение способа уведомления о входящих вызовах**

Нажмите клавиши громкости, а затем коснитесь элемента . **(4)** или .

### **Приостановка или возобновление воспроизведение музыки, а также переход к другой композиции**

Используйте элементы управления музыкального проигрывателя, отображаемые в верхней части экрана.

### **Изменение PIN-кода**

Если SIM-карта поставляется с PIN-кодом по умолчанию, можно изменить его для обеспечения дополнительной защиты.

- 1. Проведите пальцем влево на рабочем столе и коснитесь элемента **[6] Настройки**.
- **2.** Проведите до элемента **приложения** и коснитесь **телефон**.
- **3.** Коснитесь элемента **изменить PIN-код SIM-карты**.

PIN-код может состоять из 4–8 цифр.

### **Поиск потерянного телефона**

Потеряли телефон или подозреваете, что его украли? Используйте поиск телефона для поиска телефона и удаленной блокировки удаления расположенных на нем данных.

На телефоне должна быть настроена учетная запись Microsoft.

**1.** На компьютере перейдите по адресу **[www.windowsphone.com](http://www.windowsphone.com/)**.

**2.** Выполните вход с использованием той же учетной записи Microsoft, которая использовалась на телефоне.

### **3.** Выберите **поиск телефона**.

Вы можете:

- найти телефон на карте;
- включить звонок телефона, даже если он находится в режиме без звука;
- заблокировать телефон и включить на нем отображение сообщения, позволяющего вернуть телефон Вам;
- удаленно удалить все данные с телефона.

Набор доступных функций может изменяться.

### **Коды доступа**

Вам было интересно, для чего в вашем телефоне различные коды?

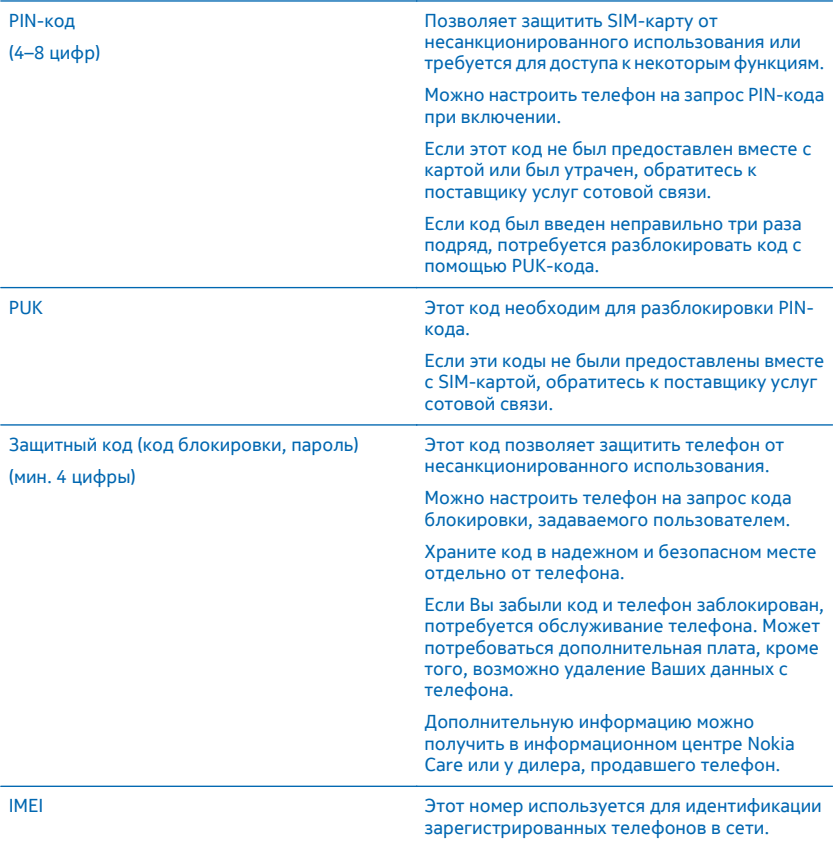

Данный номер можно также использовать для блокировки, например, украденных телефонов. Кроме того, возможно. потребуется сообщить этот номер специалистам информационного центра Nokia Care.

Для просмотра номера IMEI наберите \*#06#.

# **Справка и поддержка**

Если Вы хотите больше узнать о телефоне или о том, как телефон должен работать, это можно сделать с помощью нескольких каналов поддержки.

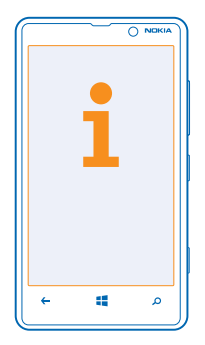

Чтобы помочь Вам использовать все возможности телефона, в телефоне имеется руководство с дополнительными инструкциями. Проведите влево на рабочем столе и коснитесь элемента **Nokia Care**.

Кроме того, можно перейти по ссылке **[www.nokia.com/support](http://www.nokia.com/support)**, где можно найти следующее:

- Информацию по устранению неполадок
- Обсуждения
- Новости о программах и загрузках
- Сведения об обновлениях программного обеспечения
- Дополнительная информация о функциях, технологиях и совместимости устройств и аксессуаров

Устранение неполадок и дискуссии недоступны для некоторых языков.

Видеоклипы службы поддержки см. по адресу **[www.youtube.com/NokiaSupportVideos](http://www.youtube.com/NokiaSupportVideos)**.

### **Если телефон не реагирует**

Выполните перечисленные ниже действия.

- Выключите телефон и извлеките аккумулятор. Подождите примерно минуту, вставьте аккумулятор обратно и включите телефон.
- Обновите ПО телефона.
- Сбросьте настройки телефона. При этом восстановятся заводские настройки и сотрется все персональное содержимое, включая приобретенные и загруженные приложения. Проведите влево на рабочем столе и коснитесь элемента **Настройки** > **сведения об устройстве** > **сброс настроек**.

Если устранить проблему не удалось, обратитесь к поставщику услуг сотовой связи или в компанию Nokia за информацией о возможности ремонта. Перед отправкой телефона в ремонт обязательно сделайте резервную копию данных, поскольку все персональные данные, хранящиеся в памяти телефона, могут быть удалены.

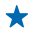

**Совет:** Если требуется идентифицировать телефон, для просмотра уникального номера IMEI телефона наберите **\*#06#**.

# **Информация о продукции и технике безопасности**

### **Услуги сети и их стоимость**

Вы можете использовать свое устройство только в сети LTE 800, 900, 1800, 2100, 2600; WCDMA 850, 900, 1900, 2100 и GSM 850, 900, 1800, 1900 МГц. Поддержка для сетей LTE может быть выключена на устройстве в зависимости от страны или поставщика услуг. Необходима подписка на обслуживание, предоставляемое поставщиком услуг.

Для использования некоторых характеристик и загрузки содержимого требуется подключение к сети, что приводит к затратам на передачу данных. Вам может понадобиться подписка на некоторые функции.

### **Уход за устройством**

Данное устройство, аккумулятор, зарядное устройство и аксессуары требуют осторожного обращения. Соблюдение приведенных ниже рекомендаций позволит выполнить все условия предоставления гарантии.

- Оберегайте устройство от влаги. Атмосферные осадки, влага, любые жидкости могут содержать минеральные частицы, вызывающие коррозию электронных схем. При попадании влаги в устройство извлеките аккумулятор и высушите устройство.
- Не используйте и не храните устройство в запыленных или загрязненных помещениях.
- Не храните устройство при повышенной температуре. Высокие температуры могут привести к повреждению устройства или аккумулятора.
- Не храните устройство при низкой температуре. При повышении температуры устройства (до нормальной температуры) возможна конденсация влаги внутри корпуса, что может привести к повреждению устройства.
- Не открывайте корпус устройства способом, отличным от указанного в данном руководстве.
- Несанкционированные изменения могут привести к повреждению устройства и к нарушению установленных правил эксплуатации радиооборудования.
- Оберегайте устройство от падения, ударов и тряски. При неосторожном обращении оно может сломаться.
- Для очистки поверхности устройства пользуйтесь только мягкой, чистой и сухой тканью.
- Не раскрашивайте устройство. Краска может помешать нормальной работе.
- Для оптимизации производительности время от времени выключайте устройство и извлекайте аккумулятор.
- Не подносите устройство к магнитам и источникам магнитных полей.
- В целях обеспечения безопасности важных данных храните их копии как минимум на двух носителях, например в устройстве и на карте памяти или компьютере. Кроме того, вы можете записать важную информацию на бумаге.

После продолжительной работы устройство может нагреваться. В большинстве случаев это нормально. Для избежания перегрева устройство может автоматически снижать скорость работы, закрывать программы, отключать зарядное устройство и, если это необходимо, выключаться. При нарушении нормальной работы устройства обратитесь в ближайший специализированный сервисный центр.

#### **Утилизация**

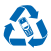

Сдавайте использованные электронные изделия, аккумуляторы и упаковочные материалы в специальные пункты сбора. Это позволяет предотвратить неконтролируемые выбросы отходов и способствует повторному использованию материалов. Все материалы данного могут быть повторно переработаны в качестве материалов и энергии. Узнайте, как утилизировать продукты Nokia, на сайте **[www.nokia.com/recycle](http://www.nokia.com/recycle)**.

#### **Знак перечеркнутого мусорного контейнера**

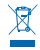

Знак перечеркнутого мусорного контейнера на изделии, аккумуляторе, в документации или на упаковке означает, что по окончании срока службы все электрические и электронные изделия, и аккумуляторы подлежат отдельной утилизации. Это требование применяется в странах ЕС и в Турции. Не уничтожайте эти изделия вместе с неотсортированными бытовыми отходами - отправьте их на утилизацию. Информацию о ближайшем к вам пункте по утилизации можно найти в интернете по алресу www.nokia.com/support. Подробную информацию об экологических характеристиках устройства см. на вебcaŭte www.nokia.com/econrofile

### Сведения об управлении цифровыми правами

Пользуясь ланным устройством, строго соблюдайте законолательство, местные обычаи, уважайте право на частную жизнь N He HADVILLANTE 38KOHHNY DDAR DDVDW DULL B TOM HUCLE ARTODCKY DDAR 38KOHO DATE DECTRO OG OXDAHE ARTODCKY DDAR на портивления на колических изменения и перевазу фотографий мелодий и лоуго совержимосто

Содержимое, защищенное с помощью системы управления цифровым доступом (DRM), связано с лицензией, которая определяет права на использование этого содержимого.

Данное устройство обеспечивает доступ к содержимому с защитой WMDRM 10. Если определенное программное обеспечение для управления цифровыми правами не позволяет защитить содержимое, владельцы такого содержимого вправе обратиться с просьбой отменить возможность лоступа к новому солержимому с использованием такого программного обеспечения. Такая отмена может также привести к запрешению обновления содержимого, которое уже имеется на устройстве. Отмена лоступа к солержимому с использованием такого программного обеспечения для управления цифровыми правами не влияет на использование содержимого, которое защищено с помощью других технологий управления цифровыми правами, или незащищенного содержимого.

Если в устройстве находится содержимое с защитой WMDRM, при форматировании памяти устройства лицензии и само содержимое теряются. Лицензии и содержимое также теряются в случае повреждения файлов в устройстве. Потеря лицензий или содержимого может привести к ограничению возможности повторного использования этого содержимого в устройстве. Дополнительную информацию можно получить у поставшика услуг.

### Сведения об аккумуляторах и зарядных устройствах

Используйте устройство только с оригинальным перезаряжаемым аккумулятором BP-5T. Nokia может производить дополнительные модели аккумуляторов для этого устройства.

Заряжайте свое устройство зарядным устройством АС-50Е или АС-50Х. Разъем зарядного устройства может быть разным.

Зарядные устройства сторонних производителей, которые отвечают требованиям стандарта IEC/EN 62684 и которые можно подсоединить к разъему Micro USB устройства, также могут быть совместимы.

### Техника безопасности при использовании аккумуляторов

Перед извлечением аккумулятора обязательно выключите устройство и отсоедините его от зарядного устройства. Для того чтобы отсоединить зарядное устройство или кабель питания аксессуара, держитесь за вилку, а не за шнур,

Если вы не пользуетесь зарядным устройством, выньте его из розетки. Не оставляйте полностью заряженный аккумулятор подключенным к зарядному устройству, поскольку это может сократить срок службы аккумулятора. Если полностью заряженный аккумулятор не используется, он постепенно разряжается.

Аккумулятор следует хранить при температуре от 15 до 25 °С. Слишком высокая и слишком низкая температура приводит к снижению емкости и срока службы аккумулятора. Чрезмерно нагретый или охлажденный аккумулятор может стать причиной временной неработоспособности устройства.

Во избежание короткого замыкания не допускайте соприкосновения металлических предметов с металлическими контактами аккумулятора. Это может стать причиной повреждения аккумулятора или иного предмета.

Не уничтожайте аккумуляторы путем сжигания, так как они могут взорваться. Не нарушайте местные нормативные акты. По возможности сдавайте аккумуляторы для вторичной переработки. Запрешается выбрасывать аккумуляторы вместе с бытовым мусором.

Запрешается разбирать, разрезать, разрушать, сгибать, прокалывать или иным способом повреждать аккумулятор. В случае протечки аккумулятора не допускайте попадания жилкости на кожу или в глаза. Если это произошло, немедленно промойте кожу или глаза водой или обратитесь за медицинской помощью. Запрещается изменять, пытаться вставлять посторонние предметы в аккумулятор, подвергать его воздействию или погружать в воду или другие жидкости. Аккумуляторы могут взрываться при повреждении.

Аккумуляторы и зарядные устройства следует использовать только по их прямому назначению. Применение не по назначению или использование не одобренных или несовместимых аккумуляторов или зарядных устройств может создавать угрозу возгорания, взрыва или других опасностей. Кроме того, это может привести к аннулированию гарантии, Если вам кажется, что зарядное устройство или аккумулятор неисправны, перед продолжением их эксплуатации обратитесь в сервисный центр. Не используйте неисправные зарядные устройства и аккумуляторы. Зарядные устройства следует использовать исключительно в помещениях.

### **Дополнительно о технике безопасности**

### **Вызов службы экстренной помощи**

**1.** Включите телефон.

**2.** Убедитесь в том, что оно находится в зоне с достаточным уровнем радиосигнала.

Возможно, потребуется также выполнить перечисленные ниже действия.

- Установите в устройство SIM-карту, если такая возможность поддерживается устройством.
- Отключите в телефоне ограничения на вызовы, например запреты вызовов, разрешенные номера и закрытые абонентские группы.
- Убедитесь, что включен режим, отличный от **режим "в самолете"**.
- При необходимости разблокируйте экран и клавиатуру.
- **3. Нажмите ...**
- **4.** Выберите .
- **5. Выберите**  $\overline{)}$ .

**6.** Введите номер службы экстренной помощи, установленный для вашего региона. В разных сетях для вызова службы экстренной помощи используются различные номера.

**7.** Выберите **позвонить** .

**8.** Сообщите всю необходимую информацию с максимально возможной точностью. Не прерывайте связи, не дождавшись разрешения.

При первом включении телефона появляется запрос на создание учетной записи Microsoft и настройку телефона. Чтобы во время настройки учетной записи и телефона вызвать службу экстренной помощи, коснитесь **SOS** .

**Важное замечание:** Включите мобильные и интернет-вызовы, если телефон поддерживает последние. Попытка G вызова службы экстренной помощи выполняется как через сотовые сети, так и через поставщика услуг интернетвызовов. Гарантировать связь при любых обстоятельствах невозможно. В случае особо важных соединений (например, при вызове скорой медицинской помощи) не стоит рассчитывать только на беспроводной телефон.

### **Маленькие дети**

Устройство и аксессуары не являются игрушками. Они могут содержать мелкие детали. Храните их в недоступном для детей месте.

### **Медицинское оборудование**

Работа радиопередающего оборудования, включая мобильные телефоны, может нарушать нормальное функционирование не имеющего должной защиты медицинского оборудования. С вопросами о надлежащей защите медицинского оборудования от внешнего радиочастотного излучения обращайтесь к медицинским работникам или к изготовителю оборудования.

### **Имплантированные медицинские устройства**

Во избежание потенциальных помех изготовители имплантируемых медицинских устройств во избежание возникновения помех расстояние между мобильным устройством и имплантированным медицинским устройством должно быть не менее 15,3 сантиметра. Лицам, пользующимся такими устройствами, необходимо соблюдать следующие правила:

- держите беспроводное устройство на расстоянии не менее 15,3 сантиметра от медицинского устройства;
- не носите беспроводное устройство в нагрудном кармане;
- держите мобильное устройство около уха, более удаленного от медицинского устройства;
- при появлении малейших признаков возникновения помех выключите мобильное устройство;
- следуйте инструкциям изготовителя имплантированного медицинского устройства.

При возникновении вопросов об использовании мобильного устройства совместно с имплантированным медицинским устройством обращайтесь в учреждение здравоохранения.

#### **Слуховые аппараты**

**Внимание!** Использование мини-гарнитуры может снизить чувствительность слуха к внешним звукам. Не пользуйтесь мини-гарнитурой в ситуациях, создающих угрозу безопасности.

© 2013 Nokia. Все права защищены. **118**

Hekotophie becopponisie vctpovctra moryt cosnarath nomexu в работе слуховых аппаратов

#### Никель

Поверхность этого устройства не содержит никеля.

#### Не допускайте попадания в устройство вредоносного содержимого

Устройство может подвергаться воздействию вирусов и другого вредоносного содержимого. Соблюдайте описанные ниже меры безопасности.

- Сообщения следует открывать с осторожностью. Они могут содержать вредоносное программное обеспечение и другие программные компоненты, которые могут нарушить работу телефона и компьютера.
- Соблюдайте осторожность при приеме запросов на полключение, во время работы в Интернете или при загрузке CORPDЖИМОГО. Не принимайте вызов по каналу Bluetooth из неналежных источников
- Устанавливайте и используйте услуги и программное обеспечение только из источников, заслуживающих доверия, которые предоставляют надежную защиту.
- Следует устанавливать антивирусное и другое программное обеспечение для защиты как в устройстве, так и на любой подключенный компьютер. Устанавливайте только одно антивирусное приложение. Использование нескольких приложений может негативно сказаться на производительности и работе устройства или компьютера.
- При открытии запрограммированных в устройстве закладок и ссылок на веб-сайты сторонних организаций соблюдайте соответствующие меры безопасности. Корпорация Nokia не делает никаких заявлений и не принимает на себя никаких обязательств относительно таких веб-сайтов.

#### Условия эксплуатации

Данное устройство удовлетворяет требованиям к уровню облучения радиочастотной энергией при использовании в обычном рабочем положении (рядом с ухом) либо на расстоянии не менее 1.5 см от тела. Чехлы, зажимы и держатели, которые крепятся на одежду или надеваются на шею, не должны содержать металлических деталей, при этом устройство должно находиться на указанном выше расстоянии от тела человека.

Передача данных и сообщений требует качественного соединения и может выполняться с задержкой (до установления требуемого качества соединения). Выполняйте рекомендации относительно расстояния до тела вплоть до завершения  $n$ enenaчи.

Детали устройства обладают магнитными свойствами. Возможно притяжение металлических предметов к устройству. Не храните рядом с устройством кредитные карточки и другие магнитные носители информации - это может привести к уничтожению информации.

### Автомобили

Радиосигналы могут влиять на неверно установленные или недостаточно защищенные электронные системы автомобиля. За дополнительной информацией обрашайтесь к изготовителю автомобиля или оборудования.

Установка устройства в автомобиле должна проводиться только квалифицированными специалистами. Нарушение правил установки может быть опасным и привести к аннулированию гарантии. Регулярно проверяйте належность крепления и работоспособность радиотелефонного оборудования в автомобиле. Не храните и не перевозите горючие или взрывчатые вешества вместе с устройством, его компонентами или аксессуарами. Не помешайте устройство или аксессуары в зоне раскрытия воздушной подушки.

### Взрывоопасная среда

В потенциально взрывоопасной среде, например, вблизи бензонасосов, обязательно выключайте устройство, Искрообразование может привести к пожару или взрыву, что чревато травмами и гибелью людей. Необходимо соблюдать ограничения в местах сосредоточения топлива или в местах выполнения взрывных работ. Потенциально взрывоопасная среда может быть не всегда четко обозначена. Обычно примерами такой среды являются места, где обычно рекомендуется глушить автомобильные двигатели, подпалубные помещения на судах, хранилища химических веществ и установки по их переработке, помещения и зоны с загрязнением воздуха химическими парами или пылью. Выясните у изготовителей автомобилей с использованием сжиженного горючего газа (например, пропана или бутана), можно ли вблизи от них безопасно использовать данное устройство.

### **Информация о сертификации (SAR)**

**Данное мобильное устройство соответствует требованиям к уровню облучения в радиочастотном диапазоне.**

Данное мобильное устройство содержит передатчик и приемник радиосигналов. Устройство сконструировано с учетом требований на предельные уровни облучения в радиочастотном диапазоне, установленных международными директивами. Данные директивы были разработаны независимой научно-исследовательской организацией ICNIRP и содержат допустимые границы безопасного облучения человека независимо от его возраста и состояния здоровья.

Для определения уровня облучения, возникающего при работе мобильных устройств, используется единица измерения, называемая удельным коэффициентом поглощения (SAR). Предельное значение SAR, установленное в директивах ICNIRP, равно 2,0 Вт/кг с усреднением по десяти граммам ткани. Измерения коэффициента SAR выполняются в стандартном рабочем положении устройства в режиме максимальной мощности передатчика, указанной в технических характеристиках, во всех диапазонах рабочих частот. Фактическое значение уровня SAR для работающего устройства может оказаться нижемаксимального значения; это обусловлено тем, чтоконструкция устройства позволяетиспользовать минимальную мощность, достаточную для установления соединения с сетью. Это значение определяется различными факторами, например, расстоянием до базовой станции сотовой сети.

Наибольшее значение коэффициента SAR для данного устройства в соответствии с директивами ICNIRP составляет 0,94 Вт/кг около уха. Значение коэффициента SAR может изменяться при использовании аксессуаров. Значения SAR могут отличаться в зависимости от государственных стандартов и требований к испытаниям, а также от частотных диапазонов. Дополнительную информацию SAR можно найти по адресу **[www.nokia.com](http://www.nokia.com/)** в разделе, содержащем информацию об изделии.

### **Консультационные сообщения Nokia**

Чтобы помочь вам максимально эффективно использовать возможности телефона и служб, компания Nokia может отправлять вам сообщения. Они могут содержать советы, рекомендации и помощь, Для предоставления вам этих услуг номер вашего мобильного телефона, его серийный номер, а также некоторые идентификаторы подключенных мобильных услуг могут быть отправлены в компанию Nokia при первом включении устройства. Эти данные могут использоваться, как указано в политике конфиденциальности на веб-сайте **[www.nokia.com](http://www.nokia.com/)**.

## **Авторские и иные права**

**ДЕКЛАРАЦИЯ СООТВЕТСТВИЯ**

# $C$  $F$  0168 $D$

NOKIA CORPORATION заявляет, что изделие RM-825 соответствует основным требованиям и другим соответствующим положениям Директивы Совета Европы 1999/5/ЕС. Копию декларации соответствия можно загрузить с веб-страницы **[www.nokia.com/global/declaration/declaration-of-conformity](http://www.nokia.com/global/declaration/declaration-of-conformity)**.

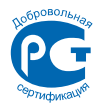

#### 820 / (RM-825)

В соответствии с Российским законом о защите прав потребителей (статья 2.5), срок службы изделия составляет 3 года с даты производства при условии, что изделие эксплуатируется в соответствии с техническими стандартами и инструкциями руководства по эксплуатации.

© 2012 Nokia. Все права защищены. Nokia, Nokia Connecting People, Lumia, Карты Nokia и Музыка Nokia являются товарными знаками или зарегистрированными товарными знаками Nokia Corporation. Nokia tune является звуковым логотипом Nokia Corporation. Названия других изделий или компаний, указанные здесь, могут быть торговыми марками или торговыми наименованиями соответствующих владельцев.

© 2012 Microsoft Corporation. All rights reserved. Microsoft, Windows and the Windows logo are trademarks of the Microsoft group of companies.

Загрузка карт, игр, музыки и видеороликов, а также передача изображений и видеороликов может привести к передаче большого количества данных. Поставщик услуг может взыскать плату за передачу данных. Наличие конкретных изделий, услуг и функциональных возможностей может меняться в зависимости от региона. Пожалуйста, обращайтесь к своему дилеру Nokia за дальнейшей информацией и сведениями о наличии языковых опций.

Воспроизведение, передача, распространение или хранение в любой форме данного документа или любой его части без предварительного письменного разрешения корпорации Nokia запрещено. Корпорация Nokia постоянно совершенствует свою продукцию. Корпорация Nokia оставляет за собой право вносить любые изменения и улучшения в любое изделие, описанное в этом документе, без предварительного уведомления.

Dolby and the double-D symbol are trademarks of Dolby Laboratories.

Manufactured under license from Dolby Laboratories.

The Bluetooth word mark and logos are owned by the Bluetooth SIG, Inc. and any use of such marks by Nokia is under license.

The 'Qi' symbol is a trademark of the Wireless Power Consortium.

Данный продукт лицензирован по лицензии MPEG-4 Visual Patent Portfolio License (i) для личного и некоммерческого использования в связи с информацией, закодированной в соответствии со стандартом MPEG-4 Visual Standard потребителем, использующим его в личных и некоммерческих целях и (ii) для использования при просмотре видео в формате MPEG-4, предоставленное лицензированным провайдером. Для использования с любой иной целью лицензия не предоставляется и не подразумевается. Дополнительная информация, включая информацию об использовании в рекламных, внутренних и коммерческих целях, может быть получена от MPEG LA, LLC. См. **[www.mpegla.com](http://www.mpegla.com/)**.

В максимально допустимой действующим законодательством степени корпорация Nokia и ее держатели лицензий ни при каких обстоятельствах не принимают на себя никакой ответственности за потерю данных или прибыли, а также ни за какой специальный, случайный, воспоследовавший или косвенный ущерб, какими бы причинами это ни было вызвано.

Содержание этого документа представлено на условиях «как есть». Кроме требований действующего законодательства, никакие иные гарантии, как явные, так и подразумеваемые, включая (но не ограничиваясь) неявными гарантиями коммерческой ценности и пригодности для определенной цели, не касаются точности, надежности или содержания этого документа. Корпорация Nokia оставляет за собой право пересматривать или изменять содержимое данного документа в любое время без предварительного уведомления.

Набор доступных продуктов, функций, приложений и услуг зависит от региона. Дополнительную информацию можно получить у дилера Nokia или поставщика услуг. Данное устройство может содержать компоненты, технологии и/или

программное обеспечение, подпадающие под действие экспортного законодательства США и других стран. Любое использование в нарушение законодательства запрещено.

Все права на интеллектуальную собственность и другие права, имеющие отношение к песням, принадлежат сторонним держателям лицензий, таким как соответствующая звукозаписывающая компания, исполнитель, автор текста или музыки либо издатель, а также явно защищается ими. Пользователь имеет право использовать музыку, загруженную с помощью службы «Музыка Nokia», только в соответствии с ограничениями, установленными для конкретного музыкального произведения, как это изложено в разделе «Права» на страницах продукта «Музыка Nokia». Музыка, приобретенная на других ресурсах, должна использоваться в соответствии с условиями покупки. Ответственность за соблюдение соответствующих прав на интеллектуальную собственность и других прав на музыку несет пользователь.

Nokia не предоставляет никаких гарантий и не несет никакой ответственности за поддержку конечных пользователей и функционирование приложений сторонних разработчиков, поставляемых вместе с устройством, а также за содержащуюся в них информацию. Приступая к использованию приложения, вы соглашаетесь с тем, что оно предоставлено на условиях «как есть». Nokia не делает никаких заявлений, не предоставляет никаких гарантий и не несет никакой ответственности за поддержку конечных пользователей и функционирование приложений сторонних разработчиков, поставляемых вместе с устройством, а также за содержащуюся в них информацию.

#### **УВЕДОМЛЕНИЕ FCC/МИНИСТЕРСТВА ПРОМЫШЛЕННОСТИ КАНАДЫ**

Данное устройство соответствует требованиям раздела 15 правил FCC, а также требованиям промышленных RSSстандартов Канады для нелицензируемого оборудования. Эксплуатация устройства зависит от двух условий: (1) данное устройство может не являться причиной вредных помех и (2) данное устройство должно допускать любые принимаемые помехи, включая помехи, которые могут вызвать нежелательное нарушение работы устройства. Изменения, не являющиеся специально рекомендованными Nokia, могут привести к аннулированию полномочий пользователя на работу с оборудованием.

Примечание. В ходе тестирования этого оборудования было установлено его соответствие ограничениям для цифровых устройств класса B (согласно пункту 15 правил FCC). Эти ограничения разработаны для обеспечения надлежащей защиты от вредных помех при установке оборудования внутри помещения. Данное оборудование создает, использует и может излучать радиочастотную энергию и, если оно установлено и используется с нарушением инструкций, это может привести к возникновению вредных помех при радиосвязи. Однако гарантии относительно отсутствия помех при конкретных условиях установки не предоставляются. Если данное оборудование вызывает вредные помехи при приеме радио- или телесигналов, что может быть определено путем выключения и включения оборудования, пользователю рекомендуется попытаться устранить помехи одним или несколькими из следующих способов:

- Изменить направление или расположение принимающей антенны.
- Увеличить расстояние между оборудованием и приемником.
- Подключить оборудование к другой розетке электросети, которая не используется для подключения приемника.
- Обратиться за помощью к дилеру или квалифицированному техническому специалисту по радио- или телеоборудованию.